# *19*

# *TEXT AND TEXTEDIT*

*Includes Demonstration Programs Text1 and Text2*

# *Introduction*

The subject of text on the Macintosh is quite a complex matter, involving as it does QuickDraw, TextEdit, the Font Manager, the Text Utilities, the Script Manager, the Text Services Manager, the Resource Manager, keyboard resources, and international resources. Part of that complexity arises from the fact that the system software supports many different writing systems, including Roman, Chinese, Japanese, Hebrew, and Arabic.1

Text on the Macintosh was touched on briefly at Chapter 12 — Drawing With QuickDraw, which included descriptions of QuickDraw functions used for drawing text and for setting the font, style, size, and transfer mode. In addition, Chapter 15 — Printing contained a brief treatment of considerations applying to the printing of text.

This chapter addresses:

- TextEdit, which is a collection of functions and data structures you can use to provide your application with basic text editing and formatting capabilities.
- The formatting and display of dates, times, and numbers.

Before addressing those particular subjects, however, a brief overview of various closely related matters is appropriate.

# *More on Text*

*Characters, Character Sets and Codes, Glyphs, Typefaces, Styles, Fonts and Font Families*

#### *Characters and Character Sets and Codes*

A **character** is a symbol which represents the concept of, for example, a lowercase "b", the number "2" or the arithmetic operator "+". A collection of characters is called a **character set**. Individual characters within a character set are identified by a **character code**.

The **Apple Standard Roman character set** is the fundamental character set for the Macintosh computer. It uses all character codes from 0x00 to 0xFF, and includes the uppercase versions of all of the lowercase

<sup>&</sup>lt;sup>1</sup> Some of the information in this chapter is valid only in the case of the Roman writing system.

accented Roman characters, a number of symbols, and other forms (see Fig 1). The Standard Roman character set is an extended version of the **ASCII character set**, which uses character codes from 0x00 to 0x7F only, and which is highlighted at Fig 1.

|                           | 0x                                       | 1x              | 2x                       | 3x                       | 4x | 5x       | 6x                       | 7x                         | <b>8x</b> | 9x | Ax                       | Bx      | cx                         | D <sub>X</sub> | Ex                      | Fx                       |
|---------------------------|------------------------------------------|-----------------|--------------------------|--------------------------|----|----------|--------------------------|----------------------------|-----------|----|--------------------------|---------|----------------------------|----------------|-------------------------|--------------------------|
| $\mathbf{x}$ 0            | nul                                      | dle             | <b>SD</b>                | 0                        | @  | P        | $\overline{\phantom{a}}$ | $\mathbf{D}$               | A         | ê  |                          |         |                            | -              | ‡                       | C                        |
| $\mathbf{x}$ 1            | soh                                      | DC1             |                          | $\mathbf{1}$             | А  | 0        | a                        | a                          | A         | ë  | $\circ$                  | 土       |                            | -              | $\bullet$               | Ó                        |
| x2                        | stx                                      | DC <sub>2</sub> | $\mathbf{H}$             | $\overline{2}$           | B  | R        | b                        | n                          |           | í  | ¢                        |         | $\blacksquare$             | $\epsilon$     | $\bullet$               | Ù                        |
| x3                        | etx                                      | DC <sub>3</sub> | #                        | 3                        |    | S        | C                        | S                          | É         | ì  | £                        |         |                            | ,              | $\overline{\mathbf{v}}$ | Û                        |
| x4                        | eot                                      | DC <sub>4</sub> | $\mathbf{z}$             | 4                        | D  | т        | d                        | t                          | Ñ         | î  | ξ                        | ¥       | F                          | ،              | $\frac{8}{5}$           | Ù                        |
| $\mathbf{x}5$             | ena                                      | nak             | %                        | 5                        | E  | U        | e                        | u                          | Ö         | ï  | ٠                        | μ       |                            | ,              | ۸<br>А                  | ι                        |
| $\mathbf{x}^{\mathbf{6}}$ | ack                                      | syn             | &                        | 6                        | F  | V        | f                        | V                          | U         | ñ  | ¶                        |         |                            | ÷              | Ê                       | $\hat{\phantom{a}}$      |
| $\mathbf{x}$ 7            | bel                                      | etb             | п                        | $\overline{7}$           | G  | W        | a                        | W                          | á         | ó  | ß                        |         | $\alpha$                   | #              | А                       | $\tilde{\phantom{a}}$    |
| x8                        | bs                                       | can             |                          | 8                        | н  | X        | h                        | $\mathsf{x}$               | à         | ò  | <b>®</b>                 |         | $\rightarrow$              | Ÿ              | Ë                       | $\overline{\phantom{a}}$ |
| x9                        | ht                                       | em              |                          | 9                        | т  | Y        | $\bullet$<br>٦           | $\mathbf{v}$               | â         | ô  | $\circledcirc$           |         |                            | Ÿ              | È                       | $\checkmark$             |
| xA                        | lf                                       | sub             | $\ast$                   | $\bullet$<br>×           | п  | 7        | п                        | Z                          | ä         | ö  | <b>TM</b>                |         |                            |                | Í                       | $\bullet$                |
| xB                        | vt                                       | esc             | $\ddot{}$                | $\bullet$                | К  |          | k                        |                            | ã         | Õ  | $\overline{\phantom{a}}$ | a       | А                          | €              | Î                       | $\circ$                  |
| $\mathbf{x}$ C            | ff                                       | fs              |                          | $\overline{\phantom{a}}$ |    |          | ٦                        |                            | å         | ú  |                          | $\circ$ | $\tilde{\phantom{a}}$<br>A | K              |                         |                          |
| xD                        | cr                                       | qs              | $\overline{\phantom{0}}$ | $=$                      | M  |          | m                        |                            | C         | ù  |                          |         | $\tilde{ }$<br>0           | >              |                         | $^{\prime\prime}$        |
| xE                        | S <sub>0</sub>                           | rs              |                          | $\geq$                   | N  | $\wedge$ | n                        | $\sim$                     | é         | û  | Æ                        | œ       | Œ                          | fi             | $\Omega$                |                          |
| xF                        | si                                       | <b>US</b>       |                          | 7                        | 0  |          | $\Omega$                 | del                        | è         | ü  | Ø                        | Ø       | œ                          | fl             | Ô                       | $\checkmark$             |
|                           | CONTROL CODES<br><b>ROMAN CHARACTERS</b> |                 |                          |                          |    |          |                          | SCRIPT-SPECIFIC CHARACTERS |           |    |                          |         |                            |                |                         |                          |
|                           | LOW ASCII RANGE                          |                 |                          |                          |    |          |                          | HIGH ASCII RANGE           |           |    |                          |         |                            |                |                         |                          |

**FIG 1 - THE STANDARD ROMAN CHARACTER SET**

#### *Glyphs*

You never see a character on a display device. What you see on a display device is a **glyph**, which is the visual representation of a character. In other words, a glyph is the exact shape by which a character is represented. A specific character can be represented by many different shapes (that is, glyphs).

The Font Manager uses two types of glyphs: **bitmapped glyphs** and glyphs from **outline fonts**. A bitmapped glyph is a bitmap designed at a fixed size for a particular display device. A glyph from an outline font is a model of how the glyph should look. The "outline" is a mathematical description of the glyph in terms of lines and curves, and is used by the Font Manager to create bitmaps at any size for any display device.

#### *Typefaces*

If all glyphs for a particular character set share certain design characteristics, they form a **typeface**, which is a distinctively designed collection of glyphs. Each typeface has its own name, such as New York, Geneva, or Times. The same typeface can be used with different hardware, such as typesetting machines, monitors, and laser printers.

#### *Styles*

A **style** is a specific variation in the appearance of a glyph which can be applied consistently to all glyphs in a typeface. Styles available on the Macintosh include plain, bold, italic, underline, outline, shadow, condensed, and extended. QuickDraw can add styles to bitmaps, or a font designer can design a font in a specific style (for example, Courier Bold).

#### *Fonts and Font Families*

A **font** refers to a complete set of glyphs in a specific typeface and style — and, in the case of bitmapped fonts, a specific size. All fonts have a font name, which is stored in a string such as "Geneva" or "New York". The font name is usually the same name as the typeface from which it was derived. If a font is not in the plain style, its style becomes part of the font name, for example "Palatino Bold".

Fonts on the Macintosh are resources. The resource types are as follows:

- Bitmapped fonts are fonts of the 'FONT' resource type (the original resource type for fonts) and the bitmapped font ('NFNT') resource type. These resources provide a separate bitmap for each glyph in each size and style.
- Outline fonts are fonts of the outline font ('sfnt') resource type which consist of glyphs in a particular typeface and style with no size restriction. The outline font resource type emerged at the time of the addition of TrueType outline font support with System 7.

When multiple fonts of the same typeface are present in the system software, the Font Manager groups them into **font families** of the font family ('FOND') resource type. A **font family ID** is the resource ID for a font family. Because there are so many font families available for the Macintosh, many families have the same ID.2

As an aside, most (though not all) fonts assign glyphs to character codes  $0 \times 20$  to  $0 \times 7$ F which visually define the characters associated with those codes.3 However, there are differences in the glyphs assigned to the high-ASCII range. Indeed, some fonts do not actually include glyphs for all, or part, of the high-ASCII range.

*Font Measurements*

*Monospaced and Proportional Fonts.* Fonts are either **monospaced** or **proportional**. All glyphs in a monospaced font are the same width. The glyphs in a proportional font have different widths, "m" being wider than "i", for example.

*Base Line, Ascent Line and Descent Line.* Most glyphs in a font sit on an imaginary line called the **base line**. The **ascent line** is an imaginary horizontal line chosen by the font's designer which corresponds approximately with the tops of the uppercase letters of the font. The **descent line** is an imaginary line which usually corresponds to the bottom of the descenders (the tails of glyphs like "p" and "g").

*Glyph Origin and Advance Width.* QuickDraw begins drawing a glyph at the **glyph origin**. There is some white space between the glyph origin and the beginning of the glyph called the **left side bearing**. The **advance width** is the full horizontal measurement of a glyph as measured from its glyph origin to the glyph origin of the next glyph.

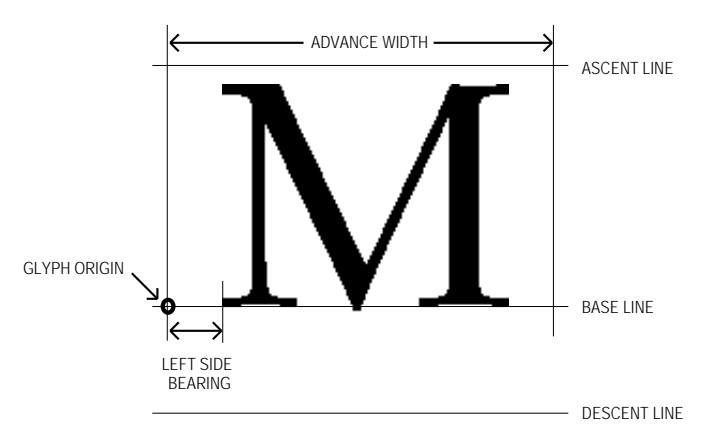

**FIG 2 - FONT MEASUREMENT TERMS**

*Font Size.* Font size indicates the size of the font's glyphs as measured from the base line of one line of the text to the base line of the next line. Font size is measured in **points** (1/72 of an inch). The size of a font is often, but not always, the sum of the ascent, descent and **leading** (pronounced "ledding") values

<sup>2</sup> This is the reason why your application should refer to fonts by name and not by number when it stores font references in a document.

<sup>3</sup> Fonts such as Zapf Dingbats assign glyphs of pictorial symbols to this range. as well as the low-ASCII range.

for a font. (The leading value is the amount of blank vertical space between the descent line of one line and the ascent line of the next line.)

The base line, ascent line, descent line, and glyph origin are illustrated at Fig 2.

#### *System Font and Application Font*

Macintosh system software recognises the following two special fonts, which should always be present:

- The **system font**, which is used for menus, dialog boxes, and other messages to the user from the Finder and the Operating System. The system font is either 12 point Charcoal or 12-point Chicago, depending on the user's setting in the Appearance control panel.
- The **application font**, which is the suggested default font for use by monostyled TextEdit and by applications which do not support user selection of fonts. The application font is 12-point Geneva.

The system font and application font have **special font designators**. The system font designator is 0 and the application font designator is 1. These special designators are *not* actual font family resource ID numbers and cannot be used as such in Resource Manager calls; however, they can be used in place of the font family ID in the txFont field of the colour graphics port and in text-related calls that take a font family ID. The system maps the special designators to the actual font family IDs.

#### *The Font Manager and QuickDraw*

The Font Manager keeps track of all fonts available to an application and supports QuickDraw by providing the character bitmaps that QuickDraw needs. If QuickDraw requests a typeface that is not represented in the available fonts, the Font Manager substitutes one that is. Where necessary, QuickDraw scales the font to the requested size and applies the specified style.

# *Aspects of Text Editing - Caret Position, Text Offsets, Selection Range, Insertion Point, and Highlighting*

#### *Caret Position and Text Offset*

In the world of text editing, the **caret** is defined as the blinking bar which marks the insertion point of text and the **cursor** is the arrow, I-beam or other icon that moves with the mouse.

A caret position is a location on the screen which corresponds to an insertion point in memory. A caret position is always *between* glyphs on the screen. The caret is always positioned on the leading edge of the glyph corresponding to the character at the insertion point in memory. When a new character is inserted, it displaces the character at the insertion point, shifting it and all subsequent characters in the buffer forward by one position.

The relationship between caret position, insertion point and offset is illustrated at Fig 3.

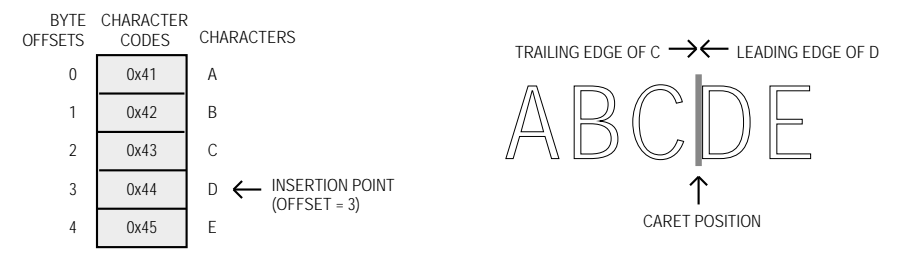

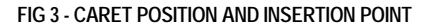

A mouse-down event can occur anywhere within the area of a glyph, but the caret position which is derived from that event must be an infinitesimally thin line falling between the two glyphs.

As shown at Fig 4, a line of displayed glyphs is divided into a series of **mouse-down regions**. A mousedown region is a screen area within which any mouse click will yield the same caret position. It extends from the centre of one glyph to the centre of the next glyph (except at the ends of lines).

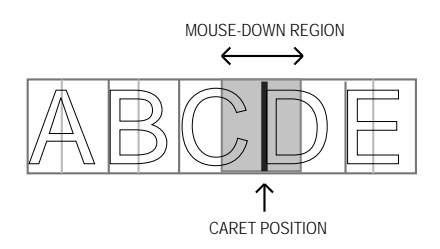

**FIG 4 - INTERPRETING CARET POSITION FROM A MOUSE-DOWN EVENT**

#### *Selection Range and Insertion Points*

The **selection range** is the sequence of zero or more characters, contiguous in memory, where the next editing operation is to occur. A selection range of zero characters is called an **insertion point**.

#### *Highlighting*

A selection range is typically marked by **highlighting**, that is, by drawing the glyphs with a coloured background. The limits of highlighting rectangles are measured in terms of caret position. For example, if the characters B, C, and D at Fig 3 were highlighted, the highlighting would extend from the leading edge of B (offset = 1) to the leading edge of E (offset = 4).

*Outline Highlighting.* Outline highlighting is the "framing" of text in the selection range in an inactive window. If there is no selection range, a grey, unblinking caret is displayed. By default, outline highlighting is disabled.

#### *Keyboards and Text*

Each keypress on a particular keyboard generates a value called a **raw key code**. The keyboard driver which handles the keypress uses the **key-map** ('KMAP') **resource** to map the raw key code to a keyboardindependent **virtual key code**. It then uses the Event Manager and the **keyboard layout** ('KCHR') **resource** to convert a virtual keycode into a character code. The character code is passed to your application in the event structure generated by the keypress.

# *Introduction to TextEdit*

TextEdit is a collection of functions and data structures which give your application basic text formatting and editing capabilities. Its functions can be used in applications such as spreadsheets, on-line (data entry) forms, simple text editors, and drawing and painting programs with simple text-editing features. TextEdit relies on Script Manager, QuickDraw, and Text Utilities functions to handle text correctly, eliminating the need for your application to call these functions directly.

TextEdit was originally designed to handle editable text items in dialog boxes and other parts of the system software. It was subsequently enhanced to support some of the cumbersome tasks that a text processor needs to perform. That said, it was never intended to manipulate lengthy text documents in excess of 32 KB. Indeed, the limit for documents created by TextEdit is 32,767 characters.

The fundamental editing tasks which TextEdit can perform for your application are as follows:

- Selection of text by clicking and dragging the mouse.
- Double-clicking to select words.
- Extending or shortening selection ranges by Shift-clicking.
- Highlighting the current text selection, or displaying a blinking vertical bar (the caret) at the insertion point.
- Line breaking, that is, preventing a word from being split inappropriately between lines when text is drawn.
- Cutting, copying, and pasting within and between applications.
- Managing the use of more than one font, size, colour and stylistic variation from character to character.

Thus, if you do not need to manipulate large files and do not need extensive formatting capabilities, TextEdit is a convenient alternative to writing your own specialised text processing functions.

#### *TextEdit Options*

You can use TextEdit at different levels of complexity.

#### *Using TextEdit Indirectly*

For the simplest level of text handling (that is, in dialog boxes), you need not even call TextEdit directly but rather use the Dialog Manager. The Dialog Manager, in turn, calls TextEdit to edit and display text.

#### *Displaying Static Text*

If you simply want to display one or more lines of static (non-editable) text, you can call TETextBox, which draws your text in the location you specify. TETextBox may be used to display text that you cannot edit. You do not need to create an edit structure (see below) because TETextBox creates its own edit structure. TETextBox draws the text in a rectangle whose size you specify in the coordinates of the current graphics port. Using the following constants, you can specify how text is aligned in the box:

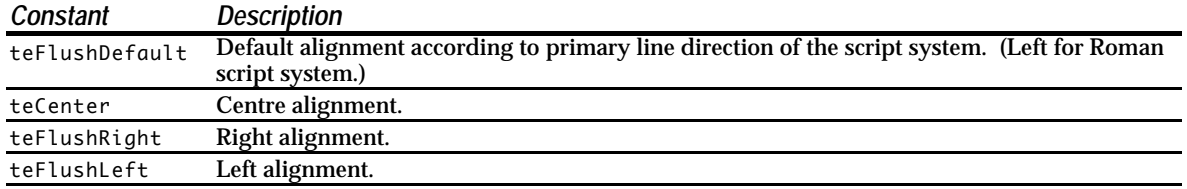

*Text Handling — Monostyled Text*

If your application requires very basic text handling in a single typeface, style, and size, you probably only need **monostyled TextEdit**. You can use monostyled TextEdit with the application font (if you do not allow the user to select the font) or with any single available font (if you do allow user selection).

#### *Text Handling — Multistyled Text*

If your application requires a somewhat higher level of text handling (allowing the user to change typeface, style, and size within the document, for example), you must use **multistyled TextEdit**.

# *Caret Position and Movement in TextEdit*

TextEdit marks the position in the displayed text where the next editing operation will occur with the caret. When TextEdit pastes text into a structure, it positions the caret after the newly pasted text. When the user presses the Up Arrow key or the Down Arrow key, the caret moves up or down one line respectively. When the caret is on the first line of an edit structure, and the user presses the Up Arrow key, TextEdit moves the caret to the beginning of text on that line. When the caret is on the last line of an edit structure, and the user presses the Down Arrow key, TextEdit moves the caret to the end of the text on that line.4

If spaces at the end of a text line extend beyond the view rectangle (see below), TextEdit draws the caret at the edge of the view rectangle, not beyond it. Whether TextEdit displays a caret at the beginning or end of a line when a mouse-down event occurs at a line's end depends on the current caret position and the value in the clikStuff field of the edit structure. TextEdit sets this field to reflect whether the most recent mouse-down event occurred on the leading or trailing edge of a glyph. For example, if the mouse-down event occurs on the leading edge of a glyph, TextEdit displays the caret at the caret position corresponding to the leading edge of the glyph. If the mouse-down event is on the trailing edge of a glyph, TextEdit displays the caret at the beginning of the next line.

#### *Automatic Scrolling*

One way for the user is to select large blocks of text is to click in the text and, holding the mouse button down, drag the cursor above, below, left of, or right of TextEdit's view rectangle. While the mouse button remains down, and provided that your application has enabled automatic scrolling, TextEdit continually calls its **click loop function** to automatically scroll the text.

Although TextEdit's default click loop function automatically scrolls the text, it cannot adjust the scroll box position in an application's scrollbars to follow up the scrolling. The default click loop function can, however, be replaced with an application-defined click loop function which accommodates scroll bars.

#### *TextEdit Private, Null, and Style Scraps*

Internally, TextEdit uses three scrap areas, namely, the **private scrap**, the **null scrap**, and the **style scrap**. The null scrap and the style scrap apply only to multistyled TextEdit.

#### *Private Scrap*

The private scrap, which belongs to your application, is used for all cut, copy, and paste activity. When the text is multistyled, TextEdit also copies the text to the Scrap Manager's desk scrap.

#### *Null Scrap*

The null scrap is used to store **character attribute** information<sup>5</sup> associated with a null selection (that is, an insertion point) or text that is deleted when the user backspaces over it.

Character attribute information is retained in the null scrap until it is used, that is, when it is applied to newly inserted text, or until some other editing action renders it unnecessary, such as when TextEdit sets a new selection range. A number of functions which deal with multistyled text check the null scrap for character attribute information and, if there is any, apply it to the newly inserted text when character attributes for that text are not available.

TextEdit creates and initialises a null scrap for a multistyled edit structure when an application creates the edit structure. The null scrap remains throughout the life of the edit structure, being disposed of when the application disposes of the edit structure and release the memory associated with it.

<sup>4</sup> TextEdit does not support the use of modifier keys, such as the Shift key, in conjunction with the arrow keys.

<sup>5</sup> The font, style, size, and colour aspects of text are collectively referred to as **character attributes**.

#### *Style Scrap*

When you cut or copy multistyled text, memory is allocated dynamically for the style scrap and the character attribute information is copied to it. Your application can also use the style scrap as follows:

- To save and restore multistyled text, both the text and the associated character attribute information must be preserved. You can save character attributes associated with a range of text in the style scrap.
- You can create a style scrap structure and store character attribute information in it to be applied to inserted text.

#### *Text Alignment*

The term **alignment** means the horizontal alignment of lines of text with respect to the left and right edges of the text area. Alignment can be left-aligned, right-aligned, centred, or justified (that is, aligned with both the left and right edges of the text area). Justification is achieved by spreading or compressing text to fit a given line width. TextEdit supports left-aligned, right-aligned and centred alignments.

#### *Customising TextEdit*

TextEdit may be customised by replacing the end-of-line, drawing, width-measuring, and hit test default hook functions using TECustomHook. You can also customise word selection, automatic scrolling, and how to determine the length of a line in order to justify it.

#### *Primary TextEdit Data Structures*

The primary data structures used by TextEdit are the **edit structure** and the **dispatch structure**. Additional data structures are associated with multistyled TextEdit. This section describes the primary data structures only.

#### *The Edit Structure*

The edit structure is the principal data structure used by TextEdit. The structure of the edit structure is the same regardless of whether the text is monostyled or multistyled, although some fields are used differently for multistyled edit structures. The edit structure is as follows:

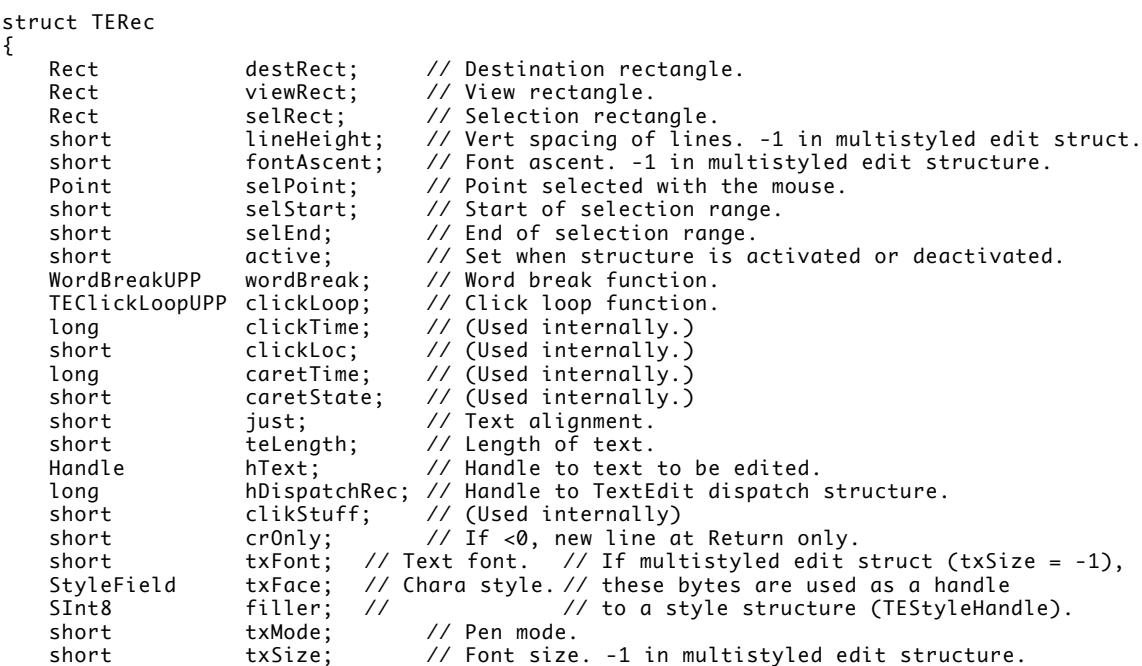

```
GrafPtr inPort; // Pointer to grafPort for this edit structure.<br>HighHookUPP highHook; // Used for text highlighting, caret appearance
                                    // Used for text highlighting, caret appearance.
    CaretHookUPP caretHook; // Used from assembly language.
    short nLines; // Number of lines.
    short lineStarts[16001]; // Positions of line starts.
};
typedef struct TERec TERec;
typedef TERec *TEPtr;
typedef TEPtr *TEHandle;
```
#### *Field Descriptions*

- destRect Destination rectangle, in local coordinates.
- viewRect View rectangle, in local coordinates.

When you allocate an edit structure, you specify where the text is to be drawn and where it is to be made visible. The **destination rectangle** is the area in which text is drawn and the **view rectangle** is that portion of the window within which the text is actually displayed. Fig 5 illustrates the relationship between the destination rectangle and the view rectangle.6

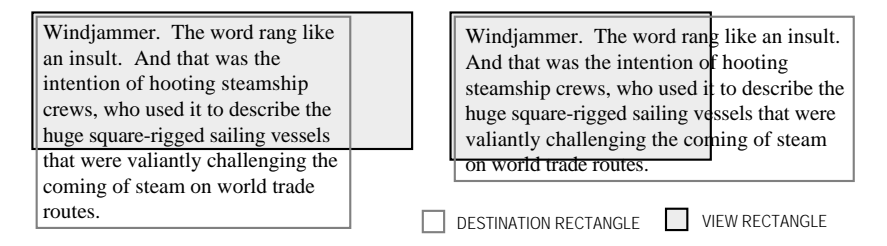

**FIG 5 - DESTINATION AND VIEW RECTANGLES**

Editing operations may shorten or lengthen the text. The bottom of the destination rectangle can extend to accommodate the end of the text. In other words, you can think of the destination rectangle as bottomless. The sides of the destination rectangle determine the beginning and the end of each line, and its top determines the position of the first line.

The destination rectangle is central to the matter of scrolling text. When text is scrolled downwards, for example, you can think of the destination rectangle as being moved upwards through the view rectangle.

- selRect The selection rectangle boundaries, in local coordinates.
- lineHeight The vertical spacing of lines of text. In a monostyled edit structure, the value specifies the fixed vertical distance from the ascent line of one line of text to the ascent line of the next line.

*Multistyled Edit Structure.* In a multistyled edit structure, this field is set to -1, which indicates that line heights are calculated independently for each line based on the maximum value for any individual character on that line.

fontAscent The font ascent line. For monostyled text, the value specifies how far above the baseline the pen is positioned to begin drawing the caret or highlighting. (For single-spaced text, this is the height of the text in pixels.)

 $6$  Note that the Dialog Manager makes the destination rectangle extend twice as far on the right as the view rectangle, so that horizontal scrolling can be used.

*Multistyled Edit Structure.* In a multistyled edit structure, this field is set to -1, which indicates that the font ascent is calculated independently for each line based on the maximum value for any individual character on that line.

- selPoint The point selected with the mouse, in the local coordinates of the current graphics port.
- selStart The byte offset of the beginning of the selection range. When you create an edit structure, TextEdit initialises this field to 0. (Byte offset 0 refers to the first byte in the text buffer.)
- selEnd The byte offset of the end of the selection range. (Note that, to include that byte, this value must be one greater than the position of the last byte offset of the text.) When you create an edit structure, TextEdit initialises this field to 0. With both selStart and selEnd initialised to 0, the insertion point is placed at the beginning of the text.
- active Set by TextEdit when an edit structure is activated using TEActivate and then reset when the edit structure is rendered inactive using TEDeactivate.
- wordBreak Universal procedure pointer to the word selection break function, which determines, firstly, the word that is highlighted when the user double-clicks in the text and, secondly, the position at which text is wrapped at the end of the line.
- clickLoop Universal procedure pointer to the click loop function, which is called repeatedly as long as the mouse button is held down within the text.
- just The type of text alignment (default, left, centre, or right).
- teLength The number of bytes in the text to be edited. The maximum allowable length is 32,767 bytes. When you create an edit structure, TextEdit initialises this field to 0.
- hText A handle to the text. When you create an edit structure, TextEdit initialises this field to point to a zero-length block in the heap.
- hDispatchRec Handle to the TextEdit dispatch structure. For internal use only.
- clikStuff TextEdit sets this field to reflect whether the most recent mouse-down event occurred on the leading or trailing edge of a glyph. Used internally by TextEdit to determine a caret position.
- crOnly Specifies whether or not text wraps at the right edge of the destination rectangle. If the value is positive, text does wrap. If the value is negative, new lines are specified explicitly by Return characters only and text does *not* wrap at the edge of the destination rectangle.
- txFont For a monostyled edit structure, this field specifies the font of all the text in the edit structure. If you change this value, the entire text of this edit structure has the new characteristic when it is redrawn. (If you change the value, you should also change the lineHeight and fontAscent fields as appropriate.)

*Multistyled Edit Structure.* In a multistyled edit structure, if the txSize field (see below) is set to -1, this field combines with txFace and filler to hold a handle to the associated style structure.

txFace For a monostyled edit structure, this field specifies the character attributes of all the text in an edit structure. If you change this value, the entire text of this edit structure has the new characteristic when it is redrawn. (If you change this value, you should also change the lineHeight and fontAscent fields as appropriate.)

> *Multistyled Edit Structure.*If the txSize field (see below) is set to -1, this field combines with txFont and filler to hold a handle to the associated style structure.

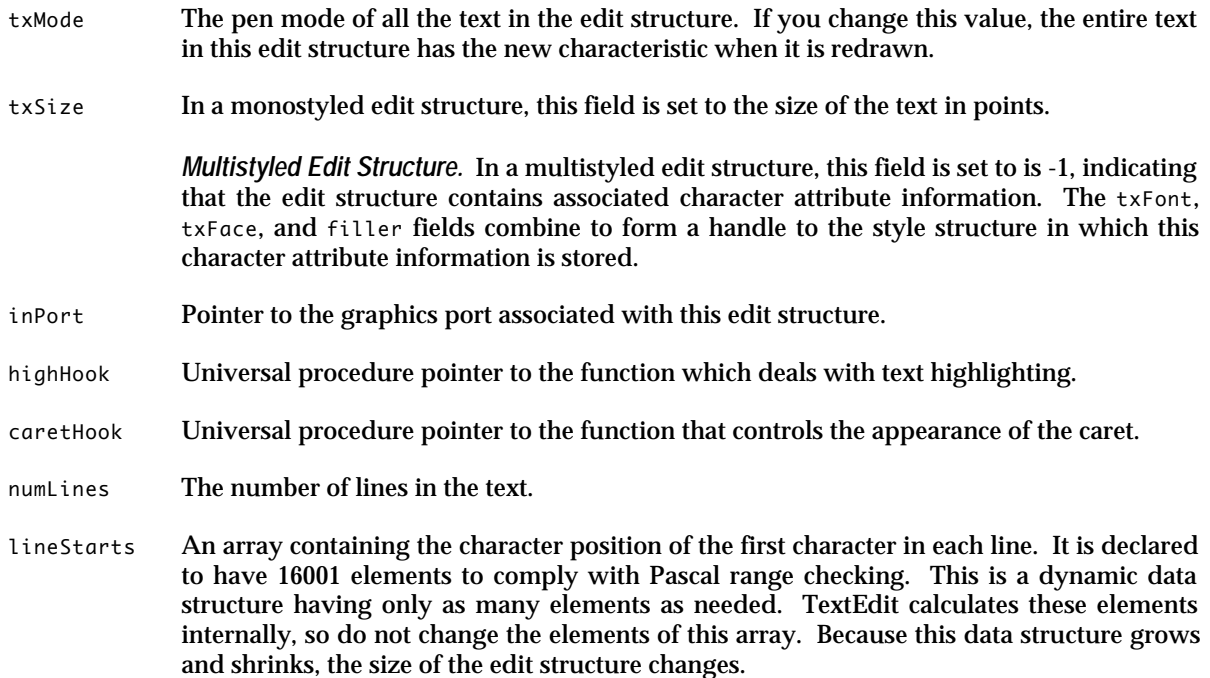

#### *The Dispatch Structure*

The hDispatchRec field of the edit structure stores a handle to the **dispatch structure**. The dispatch structure is an internal data structure whose fields, referred to as hook fields or hooks, contain the addresses of functions which TextEdit uses internally to, for example, measure and draw text or determine a character's position on a line. These functions, called **hook functions**, determine the way TextEdit behaves.7

# *Monostyled TextEdit*

This section describes the use of TextEdit with monostyled text, that is, text with a single typeface, style, and size. Everything in this section also applies to using TextEdit with multistyled text except where otherwise indicated.

#### *Initialising TextEdit*

Before using TextEdit, you need to initialise TextEdit using TEInit which, amongst other things, sets up the private scrap and allocates a handle to it. You may also need to get information about the installed version of TextEdit using Gestalt with the selector gestaltTextEditVersion8.

#### *Creating, and Disposing of, a Monostyled Edit Structure*

#### *Creating a Monostyled Edit Structure*

To use TextEdit functions, you must first create an edit structure using TENew. TENew returns a handle to the newly-created monostyled edit structure. You typically store the returned handle in a field of a document structure, the handle to which is typically stored in the application window's refCon field.

<sup>7</sup> You can use a TextEdit customisation function to replace the address of a default hook function with the address of your own customised function.

<sup>8</sup> Gestalt is described at Chapter 23 — Miscellany.

The required destination and view rectangles are specified in the TENew call. To ensure that the first and last glyphs in each line are legible in a document window, you should inset the destination rectangle at least four pixels from the left and right edges of the graphics port, making an additional allowance for scroll bars as appropriate. You typically make the view rectangle equal to the destination rectangle. (If you do not want the text to be visible, specify a view rectangle off the screen.)

When an edit structure is created, TextEdit initialises the edit structure's fields based on values in the current colour graphics port structure and on the type of edit structure you create.

#### *Disposing of an Edit Structure*

Memory allocated for an edit structure may be released by calling TEDispose.

#### *Setting the Text of an Edit Structure*

When you create an edit structure, it does not contain any text until the user either enters text through the keyboard or opens an existing document. The following describes how to specify *existing* text to be edited.

There are two ways to specify existing text to be edited, namely, by using TESetText or by setting the hText field of the edit structure directly.

#### *Calling TESetText*

When a user opens a document, your application can bring the document's text into the text buffer of an edit structure by calling TESetText. TESetText creates a copy of the text and stores the copy in the existing handle of the edit structure's hText field.

One of the parameters you pass to TESetText specifies the length of the text. TESetText resets the teLength field of the edit structure with this value and uses it to determine the end of the text. It also sets the selStart and selEnd fields to the last byte offset of the text so that the insertion point is positioned at the end of the displayed text. Finally, TESetText calculates the line breaks, eliminating the necessity for your application to perform that task.

TESetText does not cause the text to be displayed immediately. You must call InvalRect to force the text to be displayed at the next update event for the active window.

#### *Changing the hText Field*

The second method saves memory if you have a lot of text. In this method, you bring text into an edit structure by directly changing the hText field in the edit structure, replacing the existing handle with the handle of the new text. When you do this for a monostyled edit structure, you need to modify the teLength field to specify the length of the new text and then call TECalText to recalculate the lineStarts array and numLines values to match the new text.

#### *Responding to Events*

#### *Activate Events*

When your application receives an activate event, it must call TEActivate for an activate event and TEDeactivate for a deactivate event.

An application can have more than one edit structure associated with it. The active edit structure is the one where the next editing operation will take place. TEActivate visually identifies an edit structure as the active one by either highlighting the selection range or by displaying a caret at the insertion point. TEDeactivate changes an edit structure's status from active to inactive, removes the highlighting or caret and, if outline highlighting is enabled, frames the selection range or displays a gray, unblinking caret.

Typically, you include edit structure activation and deactivation in that function in your application which handles window activation and deactivation. That said, it is possible to modify the text of an edit structure associated with a background window; however, to do so, you need to call TEActivate for that edit structure before you call any other TextEdit functions.

Note that, when you use TEClick and TESetSelect (see below) to set the selection range or insertion point, the selection range is not highlighted and the blinking caret is not displayed until the edit structure is activated. (However, if outline highlighting is activated<sup>9</sup>, the text of the selection range is framed or a gray, unblinking caret is displayed.)

#### *Update Events — Calling TEUpdate*

Your application needs to call TEUpdate every time the Event Manager reports an update event for a text editing window. In addition, you must call TEUpdate after changing any fields of the edit structure which affect the appearance of the text or after any editing or scrolling operation which alters the onscreen appearance of the text.

EraseRect and TEUpdate should be called after BeginUpdate and before EndUpdate. (If you do not include the EraseRect call, the black caret may sometimes remain visible (unblinking) when the window is deactivated.)

#### *Mouse-Down Events — Calling TEClick*

When your application receives notification of a mouse-down event that it determines TextEdit should handle, it must pass the event on to TEClick. TEClick tells TextEdit that a mouse-down event has occurred. Before calling TEClick, however, your application must perform the following steps:

- Convert the mouse location passed in the event structure from global coordinates to the local coordinates required by TEClick.
- Determine if the Shift key was held down at the time of the event.

TEClick repeatedly calls the click loop function (see below) as long as the mouse button is held down and retains control until the button is released. The behaviour of TEClick depends on whether the Shift key was down at the time of the mouse-down event and on other user actions as follows:

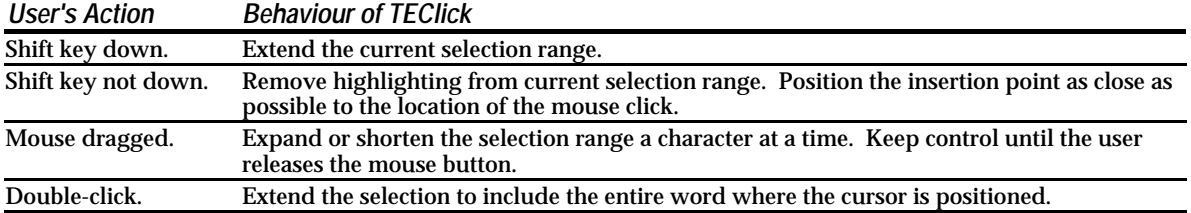

When TEClick is called, the clickTime field of the edit structure contains the time when TEClick was last called. When TEClick returns, it sets the clickTime field, adjusting the current tick count. The default click loop function uses this value.

#### *Key-Down Events - Accepting Text Input*

When your application receives a key-down event which it determines TextEdit should handle, it must call TEKey to accept the keyboard input a byte at a time (or to delete a character when the user backspaces over it). TEKey replaces the current selection range with the character passed to it and moves the insertion point just past the inserted character.

Depending on the requirements of your application, you may need to filter out certain character codes (for example, that for a Tab key press) so that they are not passed to TEKey. You should also check that

<sup>&</sup>lt;sup>9</sup> Outline highlighting may be activated and deactivated using TEFeatureFlag.

the TextEdit limit of 32,767 bytes will not be exceeded by the insertion of the character before calling TEKey and you should call your scroll bar adjustment function immediately after the insertion.

#### *Null Events - Caret Blinking*

To force the insertion point caret to blink, your application must call TEIdle whenever it receives a null event. You must also ensure that the sleep parameter in the WaitNextEvent call is set to a value equal to or less than the value stored in the low-memory global CaretTime, which determines the blinking time for the caret<sup>10</sup>. That value can be retrieved by a call to LMGetCaretTime.

If there is more than one edit structure associated with an active window, you must ensure that you pass TEIdle the handle to the currently active edit structure. You should also check that the handle to be passed to TEIdle does not contain NULL before calling the function.

# *Cutting, Copying, Pasting, Inserting, and Deleting Text*

#### *Cutting, Copying, and Pasting*

You can use TextEdit to cut, copy, and paste text within a single edit structure, between edit structures, or across applications. The relevant functions, and their effect in the case of a monostyled edit structure, are as follows:

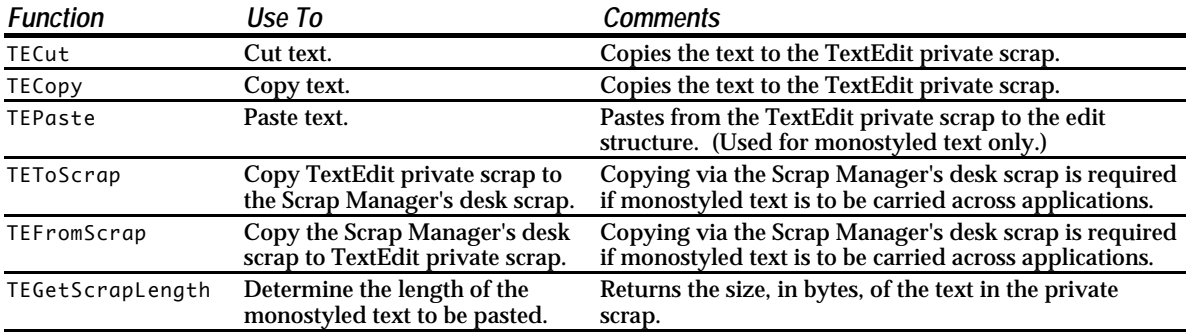

If you are using TEFromScrap to support pasting to your application from the desk scrap, you will need to ensure that a paste will not cause the TextEdit limit of 32,767 bytes to be exceeded. One way to do this is to call the Scrap Manager's GetScrap function to get the size of the text to be pasted, add this to the size of the text in the edit structure, subtract the size of the selection range, and then compare the result against the maximum allowable length of the edit structure.

You will need to call your vertical scroll bar adjustment function immediately after cut and paste operations.

#### *Inserting and Deleting Text*

The following TextEdit functions are used to insert and delete monostyled text:

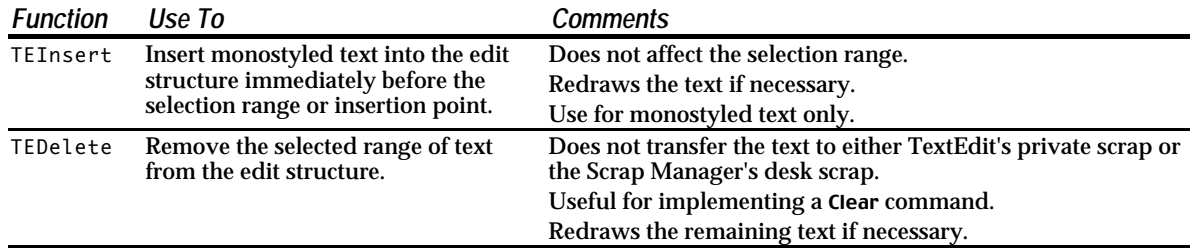

<sup>&</sup>lt;sup>10</sup> The blinking time is set by the user using the General Controls Control Panel.

You will need to call your vertical scroll bar adjustment function immediately after insertions and deletions. In addition, you will need to ensure that an insertion will not cause the TextEdit limit of 32,767 bytes to be exceeded.

#### *Setting the Selection Range or Insertion Point*

You can use TESetSelect to specify the selection range or the position of the insertion point as determined by the application. For example, you can use TESetSelect to position the caret at the start of a data entry field where you want the user to enter a value. TESetSelect modifies the selStart and selEnd fields of the edit structure.

To select a range of text, you pass TESetSelect the handle to the edit structure along with the byte offsets of the starting and ending characters. You can set the selection range (or insertion point) to any character position corresponding to byte offsets 0 to 32767. To display a caret at the insertion point, specify the same values for the selStart and selEnd parameters.

To implement a Select All menu command, specify 0 for starting offset parameter and use the teLength field of the edit structure for the ending offset parameter.

#### *Enabling, Disabling, and Customising Automatic Scrolling*

#### *Enabling and Disabling*

You can use the TEAutoView function to enable automatic scrolling (which, by default, is disabled). TEAutoView may also be used to disable automatic scrolling.

#### *Customising*

As previously stated, the default click loop function does not adjust the scroll bars as the text is scrolled, a situation which can be overcome by replacing the default click loop function with an applicationdefined click loop function which updates the scroll bars as it scrolls the text.

The clickLoop field of the edit structure contains a universal procedure pointer to a click loop function, which is called continuously as long as the mouse button is held down. Installing your custom function involves a call to TESetClickLoop to assign the universal procedure pointer to the edit structure's clickLoop field.

#### *Scrolling Text*

To scroll the text when a mouse-down event occurs in a scroll bar, your application needs to first determine how far to scroll the text. The basic value for vertical scrolling of a monostyled edit structure is typically the value in the lineHeight field of the edit structure, which can be used as the number of pixels to scroll for clicks in the Up and Down scroll arrows. For clicks in the gray areas, this value is typically multiplied by the number of text lines in the view rectangle minus 1. Scrolling by dragging the scroll box involves determining the number of text lines to scroll based on the current position of the top of the destination rectangle and the control value on mouse button release.

To scroll the text, you can use either TEScroll or TEPinScroll, specifying the number of pixels to scroll. The only difference between these two functions is that TEPinScroll stops scrolling when the last line is scrolled into the view rectangle. The destination rectangle is offset by the amount you scroll.

#### *Forcing the Selection Range Into the View*

Your application can call TESelView to force the selection range to be displayed in the view rectangle. When automatic scrolling is enabled, TESelView scrolls the selection range into view, if necessary.

# *Setting Text Alignment*

You can change the alignment of the entire text of an edit structure by calling TESetAlignment (old name TESetJust). The following constants apply:

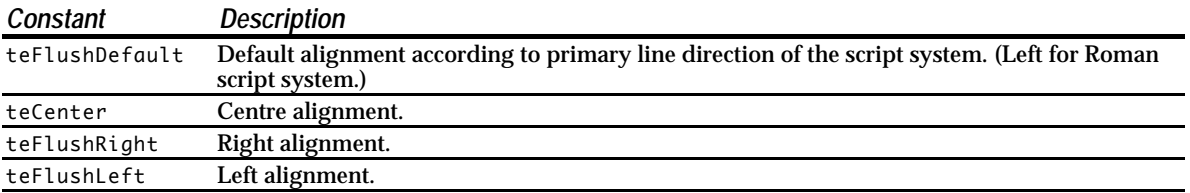

You should call the Window manager's InvalRect function after you change the alignment so that the text is redrawn in the new alignment.

#### *Saving and Opening TextEdit Documents*

The demonstration program at Chapter 16 — Files demonstrates opening and saving monostyled TextEdit documents.

# *Multistyled TextEdit*

This section addresses additional factors and considerations applying to multistyled TextEdit.

# *Text With Multiple Styles — Style Runs, Text Segments, Font Runs, and Character Attributes*

Text which uses a variety of fonts, styles, sizes, and colours is referred to as **multistyled text**.

TextEdit organises multistyled text into **style runs**, which comprise a sets of contiguous characters which all share the same font, size, style, and colour characteristics. TextEdit tracks style runs in the data structures allocated for a multistyled edit structure and uses this information to correctly display multistyled text.

The part of a style run that exists on a single line is called a **text segment**. A larger division than a style run is the **font run**, which comprises those characters which share the same font. The font, style, size, and colour aspects of text are collectively referred to as **character attributes**.

#### *Additional TextEdit Data Structures for Multistyled Text*

The edit structure and the dispatch structure are the only data structures associated with monostyled text. However, when you allocate a multistyled edit structure, a number of additional subsidiary data structures are created to support the text styling capabilities. The additional data structures associated with a multistyled edit structure are shown at Fig 6.

#### *The Style Structure*

The first of these additional data structures is the **style structure**, which stores the character attribute information for the text. (Recall that, when a multistyled edit structure is created, the bytes at the txFace, txFace, and filler fields of the edit structure contain a handle to the style structure.) The remaining additional data structures are, in fact, elements of the style structure. Those elements are as follows:

• A handle to a **style table**, which has one entry for each distinct set of character attributes in the edit structure. Each element in the style table is a **style table element structure**.

- A handle to the **line-height table**, which provides vertical spacing and line ascent information for the text to be edited. The line-height table comprises one **line-height element structure** for each line of an edit structure. A line number is a direct index into the array of line-height element structures.
- A **style run table**, which is an array of **style run structures**, each of which provides, for each style run, the offset of the starting character to which the character attributes stored in the style table apply and an index into the style table.
- A handle to the **null style structure**, which contains a handle to the **style scrap structure**. The style scrap structure, which is part of the style scrap, stores character attribute information associated with a null selection to be applied to inserted text. It also holds character attribute information associated with a selected range of multistyled text when the character attributes are to be copied, or the text and its attributes are to be cut and copied. Part of the style scrap structure is the **scrap style table**, which comprises one **scrap style element structure** for each style run in the style scrap structure. Scrap style element structures hold character attribute information similar to that contained in the style table element structure.

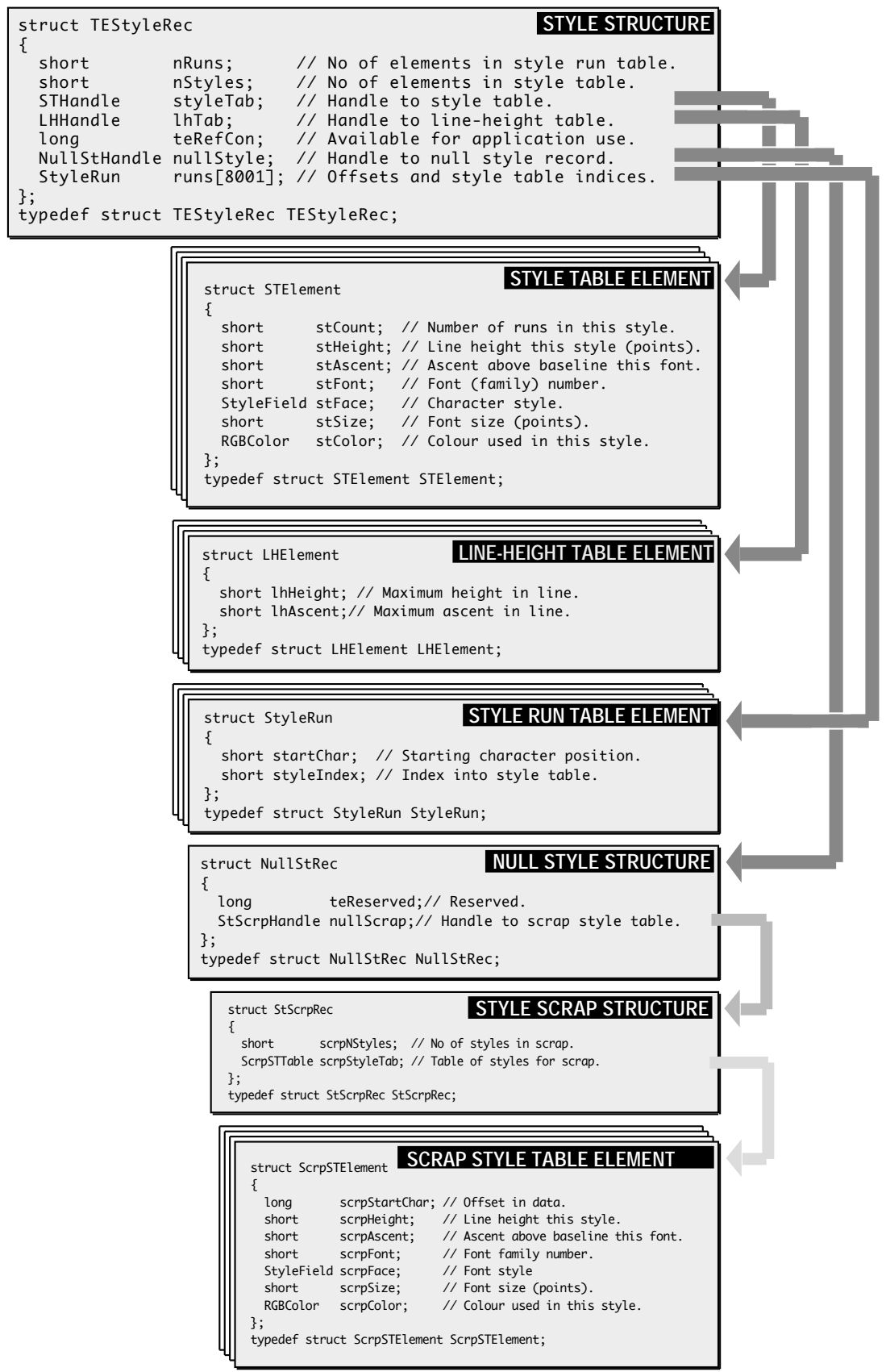

**FIG 6 - THE STYLE STRUCTURE AND SUBSIDIARY DATA STRUCTURES**

The multistyled edit structure is created by calling TEStyleNew.

# *Setting the Text*

The alternative method of setting the text (that is, directly setting the hText field of the edit structure) is somewhat more cumbersome for a multistyled text because TECalText does not update the style run table properly. To compensate for this, your application needs to perform the following tasks:

- Before changing the edit structure's hText field, reduce the style run table to one entry. Do this by setting the edit structure's selStart field to 0 and the selEnd field to 32,767, and then call TESetStyle.
- Before calling TECalText, set the start character (startChar) field of the style run table to the length of the new text plus one.

# *TEKey and Multistyled Text*

When the user backspaces over characters in a multistyled edit structure, TEKey deletes the characters (as in a monostyled edit structure) but also saves the character attributes associated with the last character deleted in order to apply it to any new characters the user enters. The character attributes are saved in the null scrap's style scrap structure. As soon as the user clicks in another area of the text, TEKey clears the attributes from the null scrap.

# *Cutting, Copying, Pasting, Inserting, and Deleting Text*

The following shows the effects of TECut and TECopy when multistyled text is involved. It also describes TEStylePaste, which is used for pasting multistyled text, and the additional function (TENumStyles), which is involved in cutting and copying multistyled text:

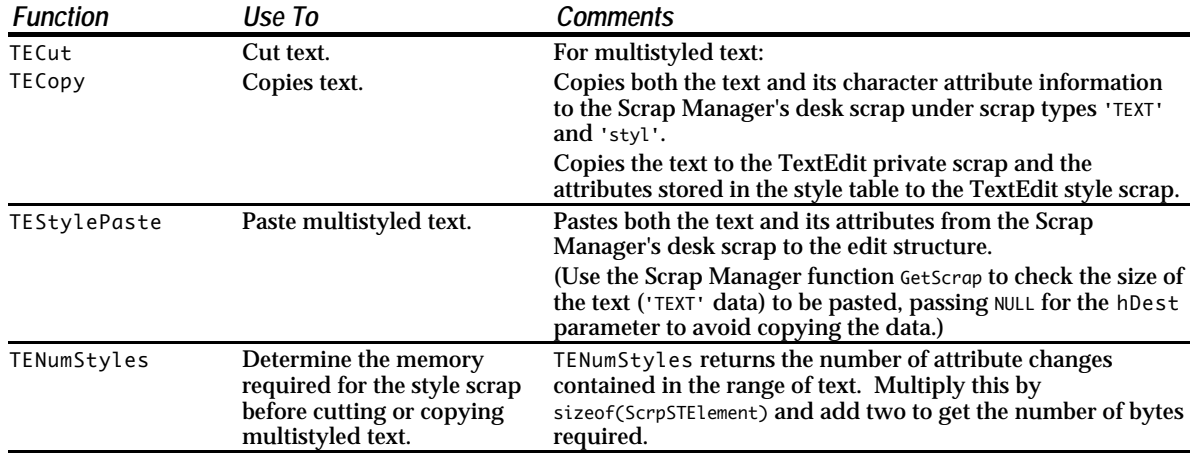

The following describes TEStyleInsert, which is used to insert multistyled text, and the additional effects of TEDelete when used to delete multistyled text:

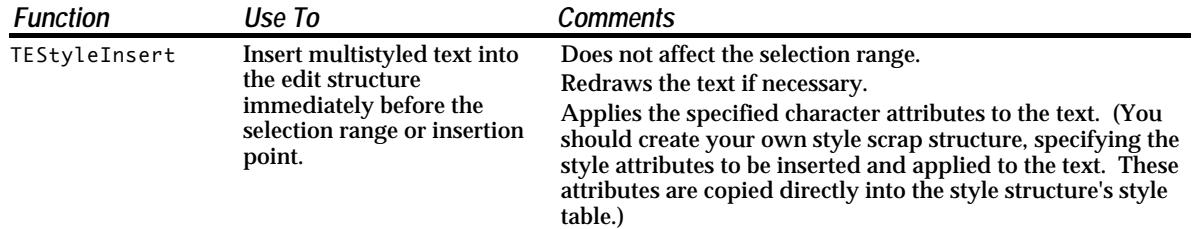

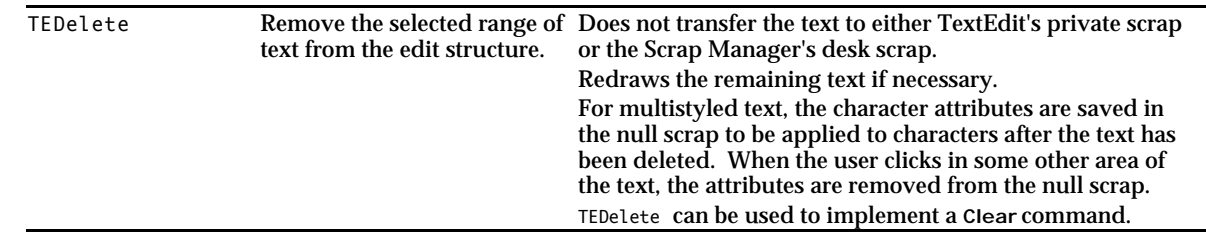

#### *Scrolling Text*

The number of pixels to be scrolled vertically for each line of text to be scrolled (determined from the lineHeight field in a monostyled edit structure) is determined from the lnHeight field of the line height table in multistyled edit structures.

#### *Setting and Checking Text Attributes*

Your application may need to check the current attributes of a range of text to determine which ones are consistent across a range of text. Your application may also need to manipulate the font, style, size, and colour of a range of text, the text selection consisting of the entire text of the edit structure, a segment of text, a single character, or even an insertion point. The following functions are relevant in this regard:

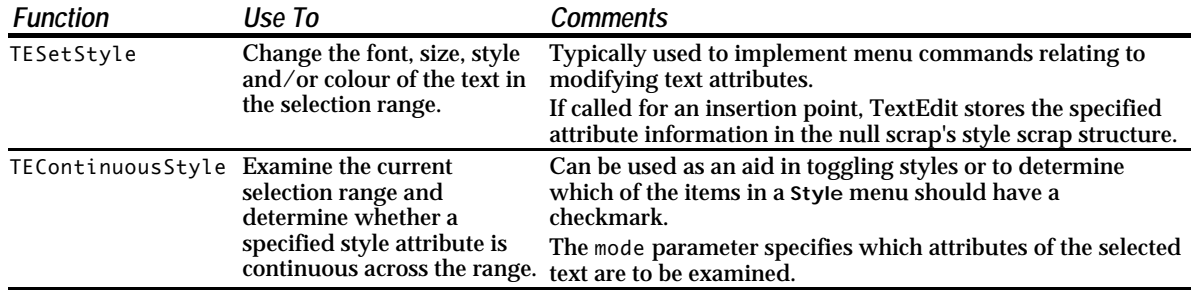

#### *Checking Attributes in a Selection Range*

The following example application-defined function shows how to determine the font, size, style and colour of the current selection range.

```
void doGetCurrentSelection(TextStyle *textStyleRec,TEHandle editRecHdl)
{
 SInt16 mode;
 Boolean continuous;
 // doFont, doFace, doSize, and doColor are constants which specify font family number,
 // character style, type size, and colour
 mode = doFont + doFace + doSize + doColor;
 continuous = TEContinuousStyle(&mode,textStyleRec,editRecHdl);
 // When TEContinuousStyle returns, each bit in mode that was set on entry will have
 // been cleared if that style element was not continuous. For those attributes which
 // were continuous, the text style (TextStyle) structure fields will contain the
 // actual values.
  if((mode & doFont) != 0)// Font for selection = tsFont field of the TextStyle structure.
  else
   // More than one font in selection.
  if((mode & doFace) != 0)
   // tsFace field of the TextStyle structure contains the styles (or plain) common
   // to the selection.
  else
   // No text face is common to the entire selection.
  if((mode & doSize) != 0)
   // Size for selection = tsSize field of the TextStyle structure.
```

```
else
    // More than one size in selection.
  if((mode & doColor) != 0)
    // Color for selection = tsColor field of the TextStyle structure.
  else
    // More than one colour in selection.
}
```
#### *Handling a Font Menu*

The following example application-defined function shows how to handle a Font menu item selection.

```
void doFontMenu(WindowPtr windowPtr,TEHandle editRecHdl,SInt16 menuItem)
{
 TextStyle styleRec;
 Str255 fontName;
 SInt16 fontID;
 GetMenuItemText(GetMenuHandle(mFont),menuItem,fontName); // Get text of menu item.
 GetFNum(fontName,&fontID); // Get font number matching font name.
  styleRec.tsFont = fontID; // Assign to tsFont field of text style structure.
  TESetStyle(doFont,&styleRec,true,editRecHdl); // Apply style to selected text ...
                                            // and redraw text immediately.
 doAdjustScrollBars(windowPtr,false); // Adjust scroll bars.
}
```
#### *Handling a Size Menu*

The following example application-defined function shows how to handle a Size menu item selection.

```
void doSizeMenu(WindowPtr windowPtr,TEHandle editRecHdl,SInt16 menuItem)
{
 SInt16 sizeChosen;
 TextStyle styleRec;
  doGetSize(GetMenuHandle(mSize),menuItem,sizeChosen); // Get size from menu item.
 styleRec.tsSize = sizeChosen; // Assign to tsSize field of text
                                                // style structure.
 TESetStyle(sizeChosen,&styleRec,true,editRecHdl); // Apply size to selected text ...
                                                // and redraw text immediately.
  doAdjustScrollBars(windowPtr,false); // Adjust scroll bars.
}
```
#### *Handling a Style Menu*

The following example application-defined function shows how to handle a Style menu item selection.

```
void doHandleStyleMenu(WindowPtr windowPtr,TEHandle editRecHdl,SInt16 menuItem)
{
 TextStyle styleRec;
 switch menuItem
  {
   case iPlain:
     styleRec.tsFace = (Style) normal;
     break;
   case iBold:
     styleRec.tsFace = (Style) bold;
     break;
   case iItalic:
     styleRec.tsFace = (Style) italic;
     break;
    case iUnderline:
     styleRec.tsFace = (Style) underline;
     break;
   case iOutline:
     styleRec.tsFace = (Style) outline;
     break;
```

```
case iShadow:
      styleRec.tsFace = (Style) shadow;
      break;
  }
  if(menuItem != 1) // If Plain not selected
    TESetStyle(doFace + doToggle,&styleRec,true,editRecHdl)
  TESetStyle(doFace + doToggle,&styleRec,true,editRecHdl) // ... include doToggle.<br>else // If Plain selected //<br>TESetStyle(doFace,&styleRec,true,editRecHdl); // ... delete doToggle.
    TESetStyle(doFace,&styleRec,true,editRecHdl);
  doAdjustScrollBars(windowPtr,false);
}
```
Note that, if you call TESetStyle with the value of false for the redraw parameter, TextEdit does not redraw the text or recalculate line breaks, line heights or font ascents until the next update occurs. This will cause problems if you call a function that uses any of this information before the update occurs.

The following example application-defined function checks the character attributes of the current selection range and, for each style that is continuous across the range, marks the item in the Style menu.

```
void doAdjustStyleMenu(TEHandle editRecHdl)
{
 MenuHandle styleMenuHdl;<br>TextStyle styleRec;
 TextStyle
 SInt16<sup> mode:</sup>
 mode = doFace;
 styleMenuHdl = GetMenuHandle(mStyle);
  // If TEContinuousStyle returns true, there is at least one style that is continuous
  // over the selection. Note that it might be plain, which is the absence of styles.
 if(TEContinuousStyle(&mode,&styleRec,editRecHdl)) // There is a
  { // continuous
   CheckMenuItem (styleMenuHdl,iPlain,styleRec.tsFace == normal); // style so mark
   CheckMenuItem (styleMenuHdl,iBold,styleRec.tsFace & bold); // all menu items
   CheckMenuItem (styleMenuHdl,iItalic,styleRec.tsFace & italic); // appropriately.
   // Set other items as appropriate.
 }
 else // There is no continuous
  { // style so unmark all
   CheckMenuItem (styleMenuHdl, iPlain, false);
   CheckMenuItem (styleMenuHdl,iBold,false);
   CheckMenuItem (styleMenuHdl,iItalic,false);
   // Set other items as appropriate.
 }
}
```
#### *Handling the Undo Command*

If you are implementing an Undo command for multistyled text, you need to save the character attribute information along with the text. There are a number of ways to do this. For example, when you want to save the current attributes of the selected text to allow the user to revert to them, your application calls TEGetStyleScrapHandle, which returns a handle to the style scrap's style structure containing the attributes used for the selected text.

To restore the style later, you call TEUseStyleScrap. You also need to save the offsets into the edit structure's text buffer of the first and last characters to which the character attribute information is applied.

#### *Saving a Multistyled TextEdit Document*

To save the contents of a document created with a multistyled edit structure, you need to save all the associated character attribute information<sup>11</sup> in addition to the text. Because the text attribute information in the style scrap is easier to export that the style structure itself (because it uses the Desk Manager's 'styl' format), you should use the TextEdit functions that use the style scrap for moving character attribute information (TEGetStyleScrapHandle and TEUseStyleScrap). For example, you can use the following steps to save a multistyled text document to disk:

- Create a text file, select all the text of the edit structure, and save it to the data fork.
- Call TEGetStyleScrapHandle to get a handle to the style scrap structure. This creates the style scrap structure and uses it to store the character attribute information.
- Save the character attribute information in the resource fork of the file.

The following example application-defined function uses this method.

```
void doSaveAsTextEdit(TEHandle editRecHdl)
{
 StandardFileFileReply fileReply;
 StScrpHandle styleScrapHdl;
 SInt32 dataLength;
 SInt16 dataRefNum;
 SInt16 rsrcRefNum;<br>SInt16 savedStart;
                     savedStart;
 STnt16 savedEnd:
 OSErr osError;<br>
Handle editText
                     editText;
 StandardPutFile("\pSave as:","\pUntitled",&fileReply);
 if(fileReply.sfGood)
 {
   savedStart = (*editRecHdl)->selStart; // Save current selection ...
   savedEnd = (*editRecHdl)->selEnd; // starting and ending offsets.
   (*editRecHdl)->selStart = 0; // Select all text. (Do not ..
   (*editRecHdl)->selEnd = (*editRecHdl)->teLength; // use TESetSelect.)
   styleStyleScrapHdl == GetStylScrap(editRecHdl);
   (*editRecHdl)->selStart = savedStart; // Reset original selection.
   (*editReCHd1)->selEnd = savedEnd;
   if(!(fileReply.sfReplacing)) // Create file & resource ...
   { // fork if not already created.
     osError = FSpCreate(&fileReply.sfFile,'K JB','TEXT',fileReply.sfScript);
     FSpCreateResFile(fileReply,sfFile,'K JB','TEXT',fileReply.sfScript);
     osError = ResError();
   };
   osError = FSpOpenDF(&fileReply.sfFile,fsCurPerm,&dataRefNum); // Open data fork ..
   rsrcRefNum = FSpOpenResFile(&fileReply.sfFile,fsCurPerm); // and resource fork.
   osError = ResError();dataLength = (*editRecHdl)->teLength; // Write text.
   editText = (*editRecHdl)->hText;
   osError = FSWrite(dataRefNum,&dataLength,*editText);
   AddResource((Handle) styleScrapHdl,'styl',0,"\p"); // Write attributes.
   WriteResource((Handle) styleScrapHdl);
   ReleaseResource((Handle) styleScrapHdl);
   osError = FSClose(dataRefNum);<br>CloseResFile(rsrcRefNum);            // and resource fork.
   CloseResFile(rsrcRefNum);
   osError = ResError();
 }
```
<sup>11</sup> For the font, remember to save the font name, not the font number.

Notice that this function avoids using TESetSelect to select all of the edit structure's text. TESetSelect sets *and* highlights the selection range that you specify. You do not want the text to be highlighted because this could mislead the user into presuming that some other action is required.12

#### *Opening a Multistyled TextEdit Document*

}

The following example application-defined function shows how to open a multistyled TextEdit document:

```
void doOpenAsTextEdit(TEHandle editRecHdl)
{
 StandardFileFileReply fileReply;
 SFFileTypes fileTypes;<br>STnt16 dataRefNum
                    dataRefNum;
 SInt16 rsrcRefNum;
 Handle textBuffer;
 SInt32 textLength;
 StScrpHandle styleScrapHdl;
 OSErr osError;
 UInt8 savedState;
 fileTypes[0] = 'TEXT';
 StandardGetFile(NULL,1,fileTypes,&fileReply);
  if(fileReply.sfGood)
  {
   osError = FSpOpenDF(&fileReply.sfFile,fsCurPerm,&dataRefNum);
   osError = SetFPos(dataRefNum,fsFromStart,0);
   osError = GetEOF(dataRefNum,&textLength);
   if(textlength > 32767)
     textLength = 32767;
   textBuffer = NewHandle((Size) textLength); // Allocate buffer for text.
   osError = FSRead(dataRefNum,&textLength,*textBuffer); // Read text to buffer.
   LockHHi(textBuffer);
   TESetText(*buffer,textlength,editRecHdl); // Put text in edit structure.
   HUnlock(textBuffer);
   DisposeHandle(textBuffer); \frac{1}{2} // Get rid of buffer.
   osError = FSClose(dataRefNum); // Close data fork.
   rsrcRefNum := FSpOpenResFile(&fileReply.sfFile,fsCurPerm); // Open resource fork.
   osError = ResError();
   styleScrapHdl = GetResource('styl',0); // Get style scrap.
   osError = ResError();
   if(styleScrapHdl != NULL)
   { // Apply attributes ...
     savedState = HGetState((Handle) styleScrapHdl);
     TEUseStyleScrap(0,textLength,styleScrapHdl,true,editRecHdl);
     HSetState((Handle) styleScrapHdl, savedState);
   }
   CloseResFile(rsrcRefNum); // Close resource fork.
   osError = ResError();
 }
}
```
<sup>12</sup> However, if you want to use TESetSelect, you can circumvent highlighting of the selection range if you first render the edit structure inactive. Also, if you have the outline highlighting feature turned on, turn it off.

# *Preamble — The Text Utilities and International Resources*

#### *The Text Utilities*

The **Text Utilities** are a collection of text-handling functions provided by the system software which allow you to specify strings for various purposes, sort strings, convert case or strip diacritical marks from text for sorting purposes, search and replace text, find word boundaries and line breaks when laying out lines of text, and format numbers, currency, dates, and times. The following is concerned only with the latter, that is, formatting numbers, currency, dates, and times.

#### *International Resources*

Many Text Utilities functions utilise the **international resources**, which define how different text elements are represented depending on the script system in use. The international resources relevant to formatting numbers, currency, dates, and times are as follows:

• *Numeric Format Resource.* The numeric format ('itl0') resource contains short date and time formats, and formats for currency, numbers, and the preferred unit of measurement. It provides separators for decimals, thousands, and lists. It also contains the region code for this particular resource. Three of the several variations in short date and time formats are as follows:

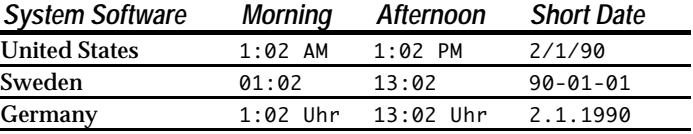

Long Date Format Resource. The long date format ('itl1') resource specifies the long and abbreviated date formats for a particular region, including the names of days and months and the exact order of presentation of the elements. It also contains a region code for this particular resource. Three of the several variations of the long and abbreviated date formats are as follows:

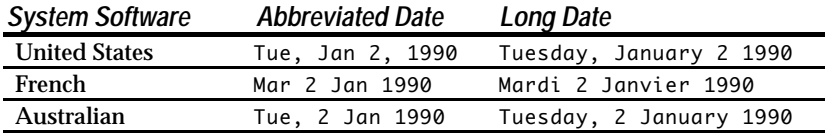

• *Tokens Resource.* The tokens ('itl4') resource contains, amongst other things, a table for formatting numbers. This table, which is called the **number parts table**, contains standard representations for the components of numbers and numeric strings. As will be seen, certain Text Utilities number formatting functions use the number parts table to create number strings in localised formats.

#### *Date and Time*

The Text Utilities functions which work with dates and times use information in the international resources to create different representations of date and time values. The Operating System provides functions that return the current date and time in numeric format. Text Utilities functions can then be used to convert these values into strings which can, in turn, be presented in the different international formats.

The Operating System provides the following differing representations of date and time values:

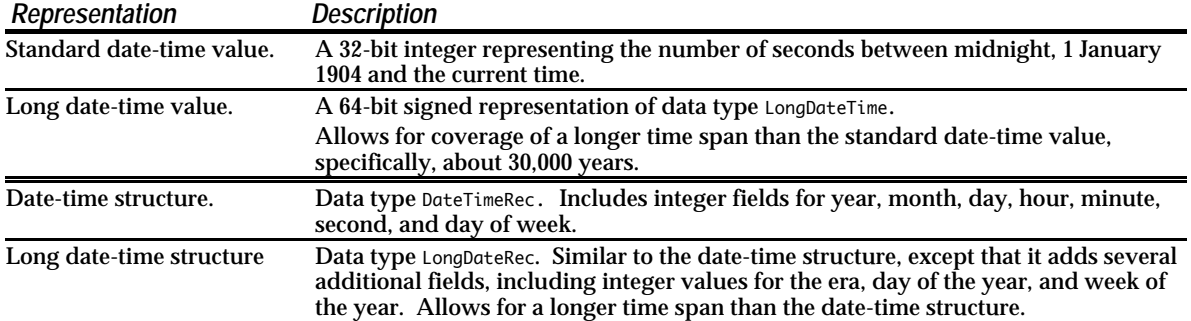

The date-time (DateTimeRec) and the long date-time (LongDateRec) structures are as follows:

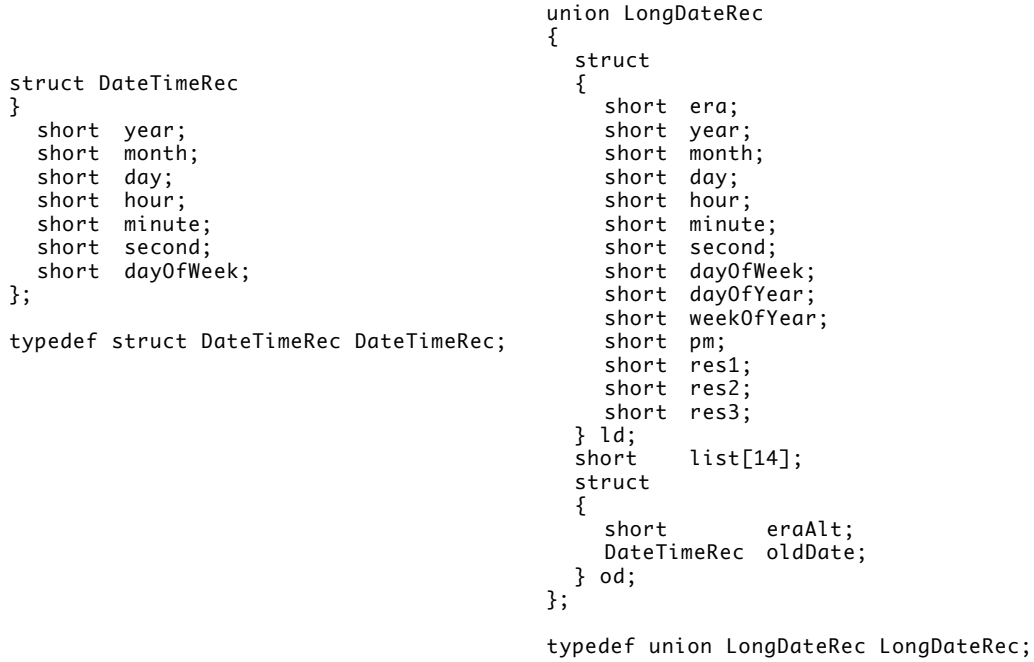

#### *Obtaining Date-Time Values and Structures*

The Operating System Utilities provide the following two functions for obtaining date-time values and structures.

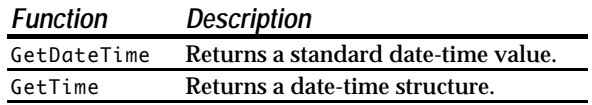

# *Converting Between Values and Structures*

The Operating System provides the following four functions for converting between the different date and time data types:

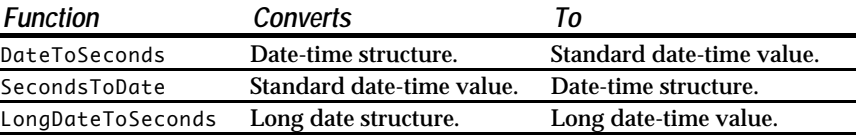

LongSecondsToDate Long date-time value. Long date structure.

#### *Converting Date-Time Values Into Strings*

The Text Utilities provide the following functions for converting from one of the numeric date-time representations to a formatted string.

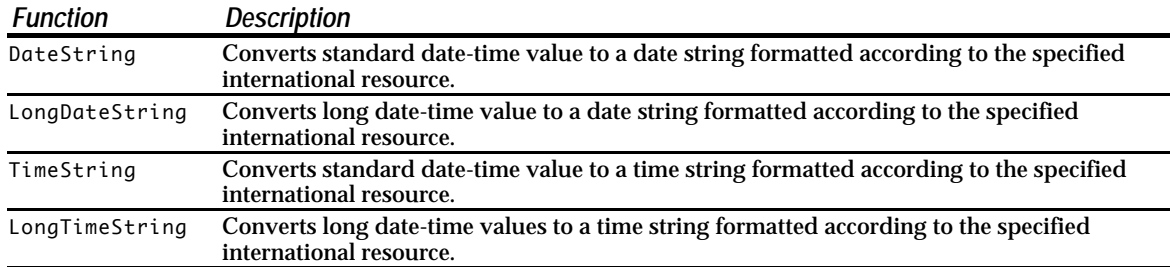

*Output Format — Date.* When you use DateString and LongDateString, you can specify, in the longFlag parameter, an output format for the resulting date string. This format can be one of the following three values of the DateForm enumerated data type:

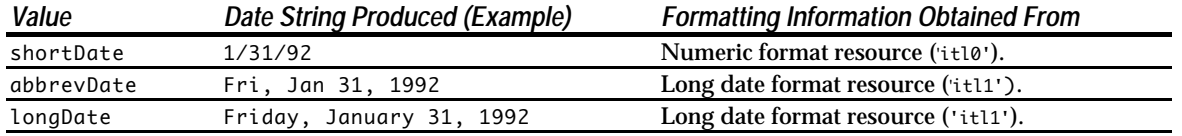

*Output Format — Time.* When you use TimeString and LongTimeString, you can request an output format for the resulting time string by specifying either true or false in the wantSeconds parameter. true will cause seconds to be included in the string.

DateString, LongDateString, TimeString and LongTimeString use the date and time formatting information in the format resource that you specify in the resource handle (intlHandle) parameter. If you specify NULL for the value of the resource handle parameter, the appropriate format resource for the current script system is used.

#### *Converting Date-Time Strings Into Internal Numeric Representation*

The Text Utilities include functions which can parse date and time strings as entered by users and fill in the fields of a structure with the components of the date and time, including the month, day, year, hours, minutes, and seconds, extracted from the string.

Suppose your application needs to, say, convert a date and time string typed in by the user (for example, "March 27, 1992, 08:14 p.m.") into numeric representation. The following Text Utilities functions may be used to convert the string entered by the user into a long date-time structure:

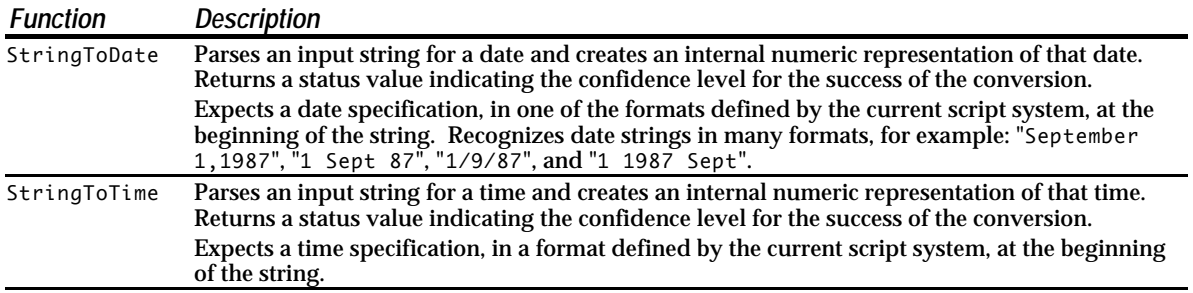

You usually call StringToDate and StringToTime sequentially to parse the date and time values from an input string and fill in these fields. Note that StringToDate assigns to its lengthUsed parameter the number of bytes that it uses to parse the date. Use this value to compute the starting location of the text that you can pass to StringToTime.

The "confidence level" value returned by both StringToDate and StringToTime is of type StringToDateStatus, a set of bit values which have been OR'd together. The higher the resultant number, the lower the confidence level. Three of the twelve StringToDateStatus values, and their meanings, are as follows:

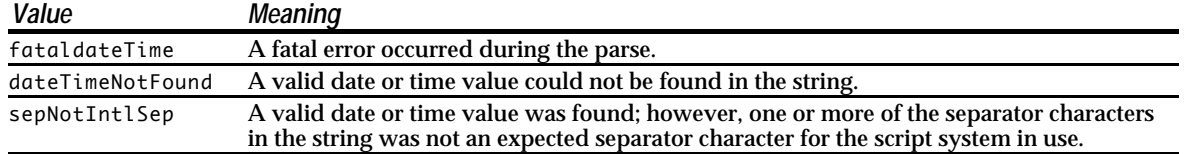

*Date Cache Structure.* Both StringToDate and StringToTime take a **date cache structure** as one of their parameters. A date cache structure (a data structure of type DateCacheRec) stores date conversion data used by the date and time conversion functions. You must declare a data cache structure in your application and initialise it by calling InitDateCache once, typically in your main program initialisation code.

#### *Numbers*

When you present numbers to the user, or when the user enters numbers for your application to use, you need to convert between the internal numeric representation of the number and the output (or input) format of the number. The Text Utilities provide several functions for performing these conversions.

#### *Integers*

The simplest number conversion tasks involve integer values. The following Text Utilities functions may be used to convert an integer value to a numeric string and vice versa:

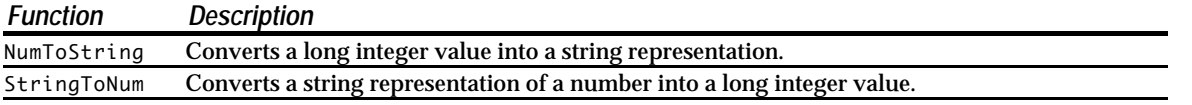

The range of values accommodated by these functions is -2,147,483,647 to 2,147,483,648. No comma insertion or other formatting is performed.

#### *Number Format Specification Strings*

If you are working with floating point numbers, or if you want to accommodate the possible differences in number output formats for different countries and regions of the world, you need to work with **number format specification strings**. Number format specification strings define the appearance of numeric strings in your application.

*Parts.* Each number format specification string contains up to three parts:

- The positive number format.
- The negative number format.
- The zero number format.

Each of these formats is applied to a numeric value of the corresponding type. When the specification string contains only one part, that part is used for all values. When in contains two parts, the first part is used for positive and zero values and the second part is used for negative values.

*Elements.* A number format specification string can contain the following elements:

- Number parts separators (, and .) for specifying the decimal separator and the thousands separator.
- Literals to be included in the output. (Literals can be strings or brackets, braces and parentheses, and must be enclosed in quotation marks.)
- Digit place holders. (Digit place holders that you want displayed must be indicated by digit symbols. Zero digits (0) add leading zeroes whenever an input digit is not present. Skipping digits  $(\#)$  only produce output characters when an input digit is present. Padding digits  $(\wedge)$  are like zero digits except that a padding character such as a non-breaking space is used instead of leading zeros to pad the output string.)
- Quoting mechanisms for handling literals correctly.
- Symbol and sign characters.

*Examples.* The following shows several different number format specification strings and the output produced by each:

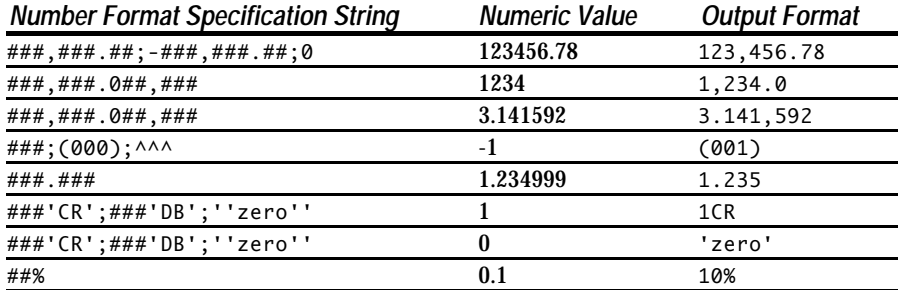

The number formatting functions always fill in integer digits from the right and decimal places on the left. The following examples, in which a literal is included in the middle of the format strings, demonstrate this behaviour:

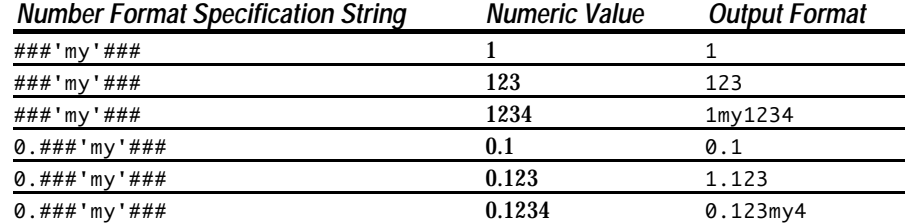

*Overflow and Rounding.* If the input string contains more digits than are specified in the number format specification string, an error (formatOverflow) will be generated. If the input string contains too many decimal places, the decimal portion is automatically rounded. For example, given the format ###.###, a value of 1234.56789 results in an error condition, and a value of 1.234999 results in the rounded-off value 1.235.

*Converting Number Format Specification Strings to Internal Numeric Representations.* With the required number format specification string defined, you must then convert the string into an internal numeric representation. The internal representation of format strings is stored in a NumFormatString structure. You use the following functions to convert a number format specification string to a NumFormatString structure and vice versa.

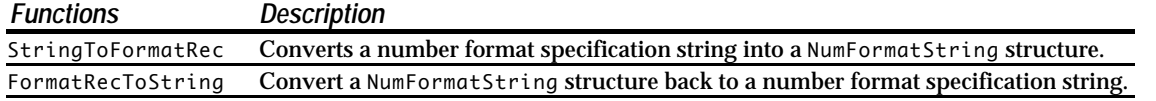

*Number Parts Table.* The internal numeric representation allows you to map the number into different output formats. One of the parameters taken by StringToFormatRec is a number parts table. The number parts table specifies which characters are used for certain purposes, such as separating parts of a number<sup>13</sup>, in the format specification string.<sup>14</sup> As previously stated, the number parts table is contained in the 'itl4' resource. A handle to the 'itl4' resource may be obtained by a call to GetIntlResourceTable, specifying iuNumberPartsTable in the tableCode parameter.

#### *Converting Between Floating Point Numbers and Numeric Strings*

Once you have a NumFormatString structure which defines the format of numbers for a certain region of the world, you can convert floating point numbers into numeric strings and numeric strings into floating point numbers using the following functions:

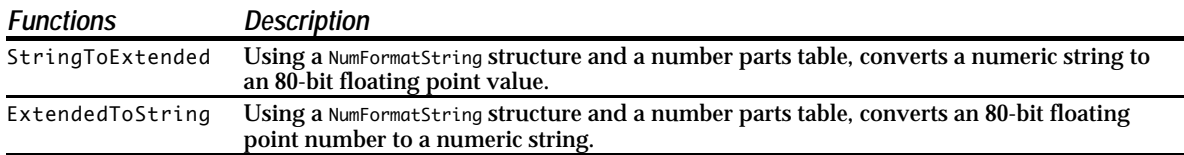

*PowerPC Considerations.* The PowerPC-based Macintosh follows the IEEE 754 standard for floating point arithmetic. In this standard, float is 32 bits and double is 64 bits. (Apple has added the 128 bit long double type.) However, the PowerPC floating point unit does not support Motorola's 80/96-bit extended type, and neither do the PowerPC numerics. To accommodate this, you can use Applesupplied conversion utilities to move to and from extended. For example, the functions x80tod and dtox80 (see the header file fp.h) can be used to directly transform 680x0 80-bit extended data types to double and back.

StringToFormatRec, FormatRecToString, StringToExtended, and ExtendedToString return a result of type FormatStatus, which is an integer value. The low byte is of type FormatResultType. Typical examples of the returned format status are as follows:

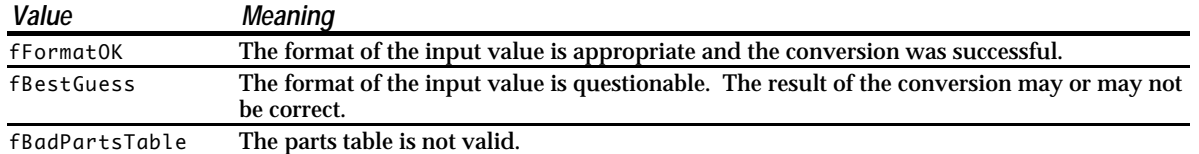

# *Main TextEdit Constants, Data Types and Functions*

#### *Constants*

#### *Alignment*

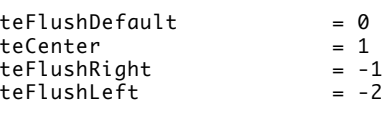

#### *Values for TESetStyle*

| doFont | $= 1$ |
|--------|-------|
| doFace | $= 2$ |

<sup>&</sup>lt;sup>13</sup> For example, a thousands separator is a comma in Australia and a decimal point in France.

 $^{14}$  The FormatRecToString function also contains a number parts table parameter. By using a different table than was used in the call to StringToFormatRec, you can produce a number format specification string that specifies how numbers are formatted for a different region of the world. You use FormatRecToString when you want to display the number format specification string to the user for perusal or modification.

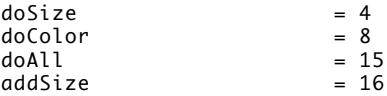

#### *Feature or Bit Definitions for TEFeatureFlag feature Parameter*

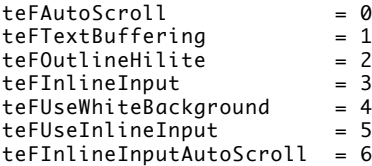

#### *Data Types*

typedef char Chars[32001]; typedef char \*CharsPtr; typedef CharsPtr \*CharsHandle;

#### *Edit Structure*

```
struct TERec
{
   Rect destRect; // Destination rectangle.
   Rect viewRect; // View rectangle.
   Rect selRect; // Selection rectangle.<br>
short lineHeight; // Vert spacing of line
   short lineHeight; // Vert spacing of lines. -1 in multistyled edit structure.<br>short fontAscent; // Font ascent. -1 in multistyled edit structure.
                                         // Font ascent. -1 in multistyled edit structure.
   Point selPoint; // Point selected with the mouse.<br>short selStart; // Start of selection range.
                                         // Start of selection range.
   short selEnd; // End of selection range.<br>short active; // Set when structure is a
   short active; // Set when structure is activated or deactivated.<br>WordBreakUPP wordBreak; // Word break function.
                                         // Word break function.<br>// Click loop function.
   TEClickLoopUPP clickLoop;<br>long clickTime;
   long clickTime; // (Used internally.)<br>short clickLoc; // (Used internally.)
   short clickLoc; // (Used internally.)
   long caretTime; // (Used internally.)
   short caretState; // (Used internally.)
   short just; // Text alignment.
   short teLength; // Length of text.
   Handle hText; // Handle to text to be edited.<br>long bispatchRec: // Handle to TextEdit dispatch
   long hDispatchRec; // Handle to TextEdit dispatch structure.<br>short clikStuff; // (Used internally)
                                         // (Used internally)
   short crOnly; \frac{1}{5} // If <0, new line at Return only.<br>short txFont; // Text font. // If multistyled edit
   short txFont; // Text font. // If multistyled edit struct (txSize = -1),<br>StyleField txFace; // Chara style. // these bytes are used as a handle
   StyleField txFace; // Chara style. // these bytes are used as a handle<br>SInt8 filler; // (hara style. // to a style structure (TEStyleHand
                       filler; // \frac{1}{2} // to a style structure (TEStyleHandle).<br>txMode; // Pen mode.
   short txMode; // Pen mode.<br>short txSize; // Font size
   short txSize; // Font size. -1 in multistyled edit structure.<br>GrafPtr inPort; // Pointer to grafPort for this edit structure.
                                         // Pointer to grafPort for this edit structure.
   HighHookUPP highHook; // Used for text highlighting, caret appearance.<br>CaretHookUPP caretHook; // Used from assembly language.
   CaretHookUPP caretHook; // Used from assembly language.
   short nLines; // Number of lines.
   short lineStarts[16001]; // Positions of line starts.
};
typedef struct TERec TERec;
typedef TERec *TEPtr;
typedef TEPtr *TEHandle;
Style Structure
struct TEStyleRec
{
  short nRuns; // Number of style runs.
   short mStyles; // Size of style table.<br>STHandle styleTab; // Handle to style tabl
   STHandle styleTab; // Handle to style table.<br>LHHandle lhTab: // Handle to line-heiaht
                   lhTab; // Handle to line-height table.
   long teRefCon; // Reserved for application use.<br>NullStHandle nullStyle; // Handle to style set at null s
   NullStHandle nullStyle; // Handle to style set at null selection.<br>StyleRun      runs[8001]; // ARRAY [0..8000] OF StyleRun.
                                        \frac{1}{2} ARRAY [0..8000] OF StyleRun.
};
typedef struct TEStyleRec TEStyleRec;
```

```
typedef TEStyleRec *TEStylePtr;
typedef TEStylePtr *TEStyleHandle;
```
#### *Style Table Element*

```
struct STElement
{
  short stCount; // Number of runs in this style.
  short stHeight; // Line height.
  short stAscent; // Font ascent.<br>short stFont; // Font (family
                               // Font (family) number.
  StyleField stFace; // Character Style.
  short stSize; // Size in points.<br>RGBColor stColor; // absolute (RGB)
                               // absolute (RGB) color.
};
typedef struct STElement STElement;
typedef STElement TEStyleTable[1777];
typedef STElement *STPtr;
typedef STPtr *STHandle;
```
#### *Line Height Table Element*

```
struct LHElement
{
  short lhHeight; // Maximum height in line.<br>short lhAscent: // Maximum ascent in line.
                                   // Maximum ascent in line.
};
typedef struct LHElement LHElement;
typedef LHElement LHTable[8001];
typedef LHElement *LHPtr;
typedef LHPtr *LHHandle;
```
#### *Style Run Table Element*

```
struct StyleRun
{
 short startChar; // Starting character position.
 short styleIndex; // index in style table.
};
typedef struct StyleRun StyleRun;
```
#### *Null Style Structure*

```
struct NullStRec
{
 long teReserved; // Reserved.
  StScrpHandle nullScrap; // Handle to scrap style table.
};
typedef struct NullStRec NullStRec;
typedef NullStRec *NullStPtr;
typedef NullStPtr *NullStHandle;
```
*Style Scrap Structure*

```
struct StScrpRec
{
  short scrpNStyles; // Number of styles in scrap.<br>ScrpSTTable scrpStyleTab; // Table of styles for scrap.
                                     // Table of styles for scrap.
};
typedef struct StScrpRec StScrpRec;
typedef StScrpRec *StScrpPtr;
typedef StScrpPtr *StScrpHandle;
```
#### *Scrap Style Table Element*

```
struct ScrpSTElement
{
  long scrpStartChar; // Starting character position.
  short scrpHeight; // Character height.<br>short scrpAscent; // Ascent above base
                                      \frac{1}{2} Ascent above baseline this font.
  short scrpFont; // Font (family) number.<br>StyleField scrpFace; // Character style.
                  scrpFace; // Character style.<br>scrpSize; // Font size (point
  short scrpSize; // Font size (points).
```

```
RGBColor scrpColor; // Colour used this style.
};
typedef struct ScrpSTElement ScrpSTElement;
typedef ScrpSTElement ScrpSTTable[1601]; // ARRAY [0..1600] OF ScrpSTElement.
```
#### *Text Style Structure*

```
struct TextStyle
{
  short tsFont; // Font (family) number.
  StyleField tsFace; // Character Style.
  short tsSize; // Size in point.
  RGBColor tsColor; // Absolute (RGB) color.
};
typedef struct TextStyle TextStyle;
typedef TextStyle *TextStylePtr;
typedef TextStylePtr *TextStyleHandle;
```
#### *Functions*

#### *Initialising TextEdit, Creating Edit Structure, Disposing of Edit Structure*

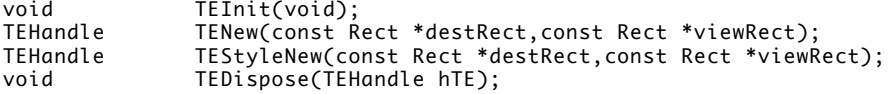

#### *Activating and Deactivating an Edit Structure*

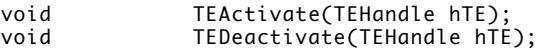

#### *Setting and Getting an Edit Structure's Text and Character Attribute Information*

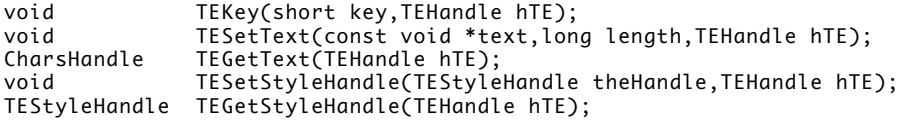

#### *Setting the Caret and Selection Range*

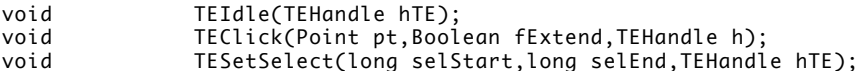

#### *Displaying and Scrolling Text*

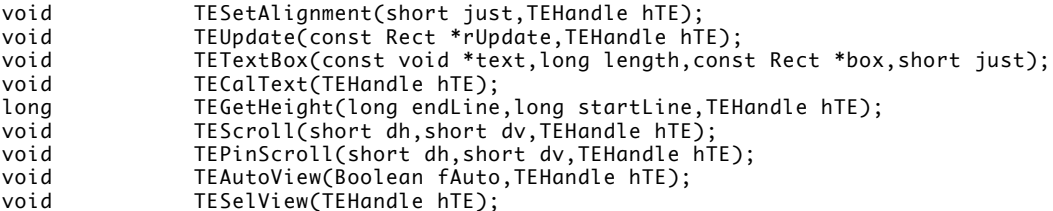

#### *Modifying the Text of an Edit Structure*

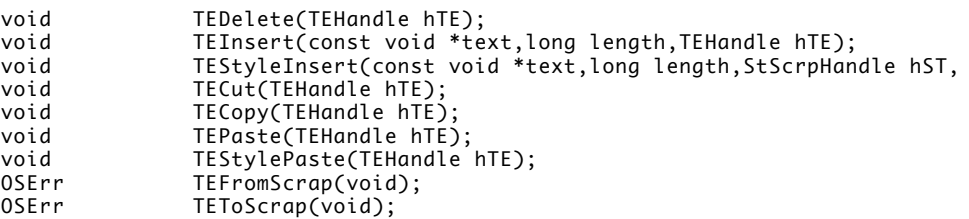

#### *Managing the TextEdit Private Scrap*

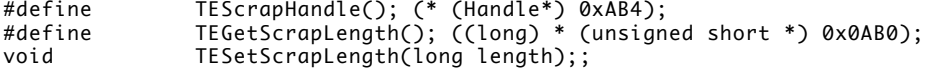

#### *Checking, Setting, and Replacing Styles*

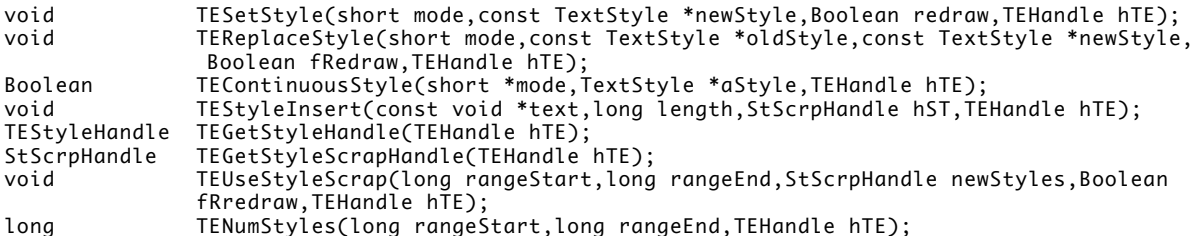

#### *Using Byte Offsets and Corresponding Points*

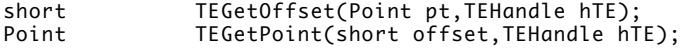

#### *Customising TextEdit*

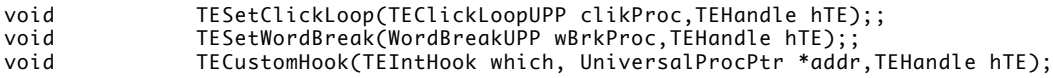

#### *Additional TextEdit Features*

short TEFeatureFlag(short feature,short action,TEHandle hTE);

# *Main Constants, Data Types and Functions Relating to Dates, Times and Numbers*

#### *Constants*

#### *StringToDate and StringToTime Status Values*

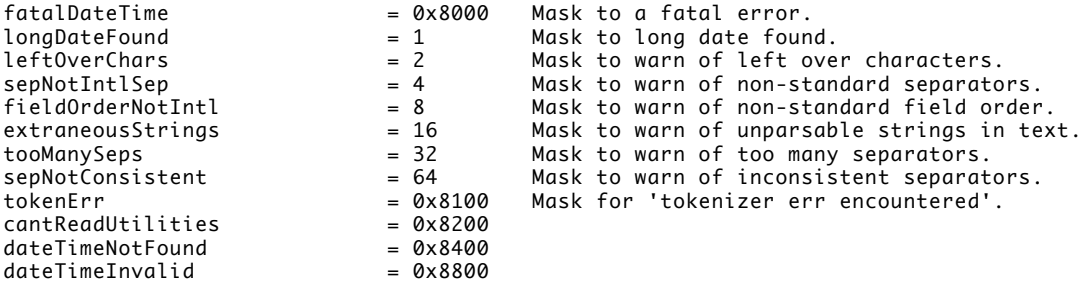

#### *FormatResultType Values for Numeric Conversion Functions*

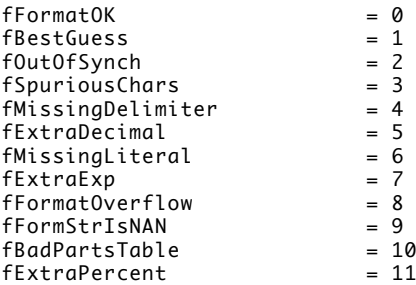

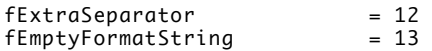

# *Data Types*

```
typedef short StringToDateStatus;
typedef SInt8 DateForm;
typedef short FormatStatus;
typedef Sint8 FormatResultType;
```
#### *Data Cache Structure*

```
struct DateCacheRecord
{
  short hidden[256]; // Only for temporary use.
};
typedef struct DateCacheRecord DateCacheRecord;
typedef DateCacheRecord *DateCachePtr;
```
#### *Number Format Specification Structure*

struct NumFormatString { UInt8 fLength; UInt8 fVersion; char data[254]; // Private data. }; typedef struct NumFormatString NumFormatString; typedef NumFormatString NumFormatStringRec;

#### *Functions*

#### *Getting Date-Time Values and Structures*

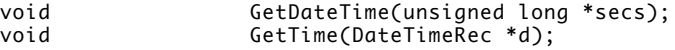

#### *Converting Between Date-Time values and Structures*

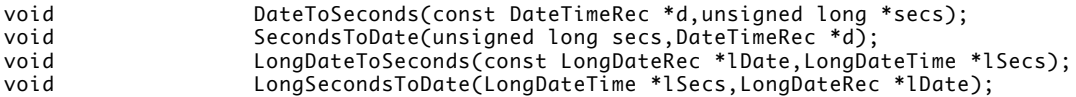

#### *Converting Date-Time Strings Into Internal Numeric Representation*

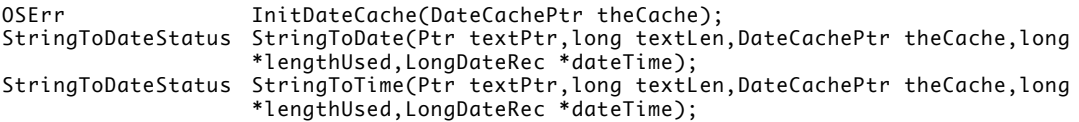

#### *Converting Long Date and Time Values Into Strings*

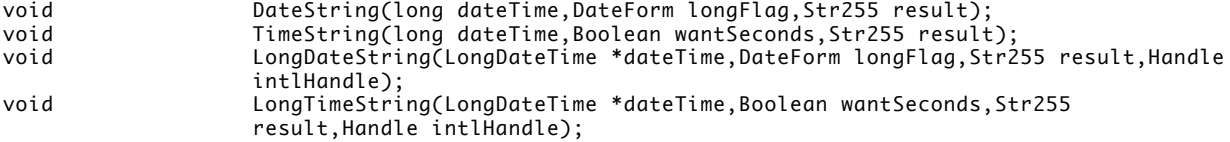

#### *Converting Between Integers and Strings*

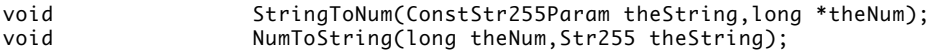

#### *Using Number Format Specification Strings For International Number Formatting*

FormatStatus StringToFormatRec(ConstStr255Param inString,const NumberParts \*partsTable,NumFormatString \*outString)

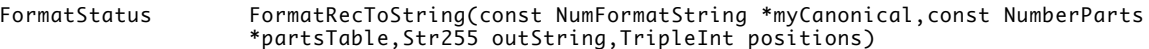

#### *Converting Between Strings and Floating Point Numbers*

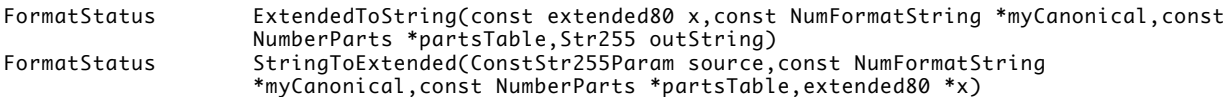

#### *Moving To and From Extended*

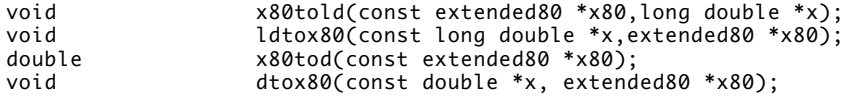

# *Demonstration Program Text1*

```
// ######################################################################################
// Text1.c
// ######################################################################################
//
// This program demonstrates:
//
// • A "bare-bones" monostyled text editor.
//
// • A Help dialog which features the integrated scrolling of multistyled text and
      pictures.
//
// In the monostyled text editor demonstration, a panel is displayed at the bottom of all
// opened windows. This panel displays the edit record length, number of lines, line
// height, destination rectangle (top), scroll bar value, and scroll bar maximum value.
//
// The bulk of the source code for the Help dialog is contained in the file HelpDialog.c.
// The dialog itself displays information intended to assist the user in adapting the
// Help dialog source code and resources to the requirements of his/her own application.
//
// The program utilises the following resources:
//
// • An 'MBAR' resource, and 'MENU' resources for Apple, File, Edit, and Help dialog
// pop-up menus (preload, non-purgeable).
//
// • A 'WIND' resource (purgeable) (initially visible).
//<br>// •
// • 'CNTL' resources (purgeable) for the vertical scroll bars in the text editor window
      and Help dialog, and for the pop-up menu in the Help Dialog.
//
// • A 'DLOG' resource (purgeable, initially invisible) and associated 'dctb' resource
      (purgeable) for the Help dialog.
//
// • 'DITL' resources (purgeable) for the 'ALRT' and 'DLOG' resources.
//
// • 'TEXT' and associated 'styl' resources (all purgeable) for the Help dialog.
//
// • 'PICT' resources (purgeable) for the Help dialog.
//
// • A 'STR ' resource (purgeable) containing error text strings.
//
// • A 'SIZE' resource with the acceptSuspendResumeEvents, doesActivateOnFGSwitch, and
// is32BitCompatible flags set.
//
// ######################################################################################
// …………………………………………………………………………………………………………………………………………………………………………………………………………… includes
#include <Appearance.h>
#include <Balloons.h>
#include <ControlDefinitions.h>
#include <Devices.h>
#include <Gestalt.h>
#include <LowMem.h>
```
#include <Scrap.h> #include <Sound.h> #include <StandardFile.h> #include <ToolUtils.h>

// ……………………………………………………………………………………………………………………………………………………………………………………………………………… defines #define rMenubar 128 #define mApple #define iAbout 1 #define mFile 129<br>#define iNew 1 #define iNew 1<br>#define iOpen 2 #define iOpen 2 #define iClose 4 #define iSaveAs 6 #define iQuit 12 #define mEdit 130 #define iUndo 1 #define iCut 3<br>#define iCony 4 #define iCopy 4 #define iPaste #define iClear 6 #define iSelectAll 7<br>#define iSelectAll 7<br>#define rWindow 128 #define rWindow #define rVScrollbar 128 #define rErrorStrings 128 #define eMenuBar 1<br>#define eMenu 2 #define eMenu 2 #define eWindow 3 #define eDocStructure 4 #define eEditRecord 5 #define eExceedChara 6 #define eNoSpaceCut 7 #define eNoSpacePaste 8 #define kMaxTELength 3276<br>#define kTab 0x09 #define kTab 0x09 #define kDel #define kReturn 0x0D #define topLeft(r) (((Point \*) &(r))[0]) #define botRight(r) (((Point \*) &(r))[1]) // …………………………………………………………………………………………………………………………………………………………………………………………………………… typedefs typedef struct { TEHandle editRecHdl; ControlHandle vScrollbarHdl; } docStructure, \*\*docStructureHandle; // ……………………………………………………………………………………………………………………………………………………………………………………… global variables ControlActionUPP scrollActionFunctionUPP; TEClickLoopUPP customClickLoopUPP;<br>Boolean gMacOS85Present = f  $gMacOS85Present = false;$ Boolean gDone;<br>Boolean gInBacl Boolean gInBackground;<br>RanHandle gCursorRegion; RgnHandle gCursorRegion;<br>SInt16 gNumber0fWindo  $\overline{q}$ NumberOfWindows = 0; SInt16 gOldControlValue; // ……………………………………………………………………………………………………………………………………………………………………………… function prototypes void main (void);<br>void doInitManagers (void); void doInitManagers void eventLoop (void);<br>void doIdle (void); void doIdle (void);<br>void doEvents (EventRecord \*); void doEvents (EventRecord \*); void doKeyEvent (SInt8); scrollActionFunction (ControlHandle,SInt16);<br>doInContent (EventRecord \*); void doInContent (EventRecord \*); void doUpdate (EventRecord \*);<br>void doActivate (EventRecord \*); void doActivate (EventRecord \*);<br>void doActivateDocWindow (WindowPtr,Boole doActivateDocWindow (WindowPtr,Boolean); void doOSEvent (EventRecord \*);<br>WindowPtr doNewDocWindow (void); WindowPtr doNewDocWindow (void);<br>pascal Boolean customClickLoop (void); pascal Boolean customClickLoop

```
void doSetScrollBarValue (ControlHandle,SInt16 *);<br>void doAdjustMenus (void);
                doAdjustMenus
void doMenuChoice (SInt32);<br>void doFileMenu (SInt16);
                doFileMenu
void doEditMenu (SInt16);<br>SInt16 doGetSelectLength (TEHandle);
SInt16 doGetSelectLength (TEHandle);<br>void doAdjustScrollbar (WindowPtr);
                doAdjustScrollbar (WindowPtr);<br>doAdjustCursor (WindowPtr);
void doAdjustCursor (WindowPtr);<br>void doCloseWindow (WindowPtr);
                doCloseWindow
void doSaveAsFile (TEHandle);
void doOpenCommand (void);<br>void doOpenFile (FSSpec);
void doOpenFile (FSSpec);<br>void doDrawDataPanel (WindowPtr);
                doDrawDataPanel
void doErrorAlert (SInt16);
void doHelpMenu (SInt16);
extern void doHelp (void);
// ################################################################################# main
void main(void)
{
 OSErr osError;<br>SInt32 response
              response;
 Handle menubarHdl;
  MenuHandle menuHdl;<br>OSErr osErr;
              osErr;
  // ……………………………………………………………………………………………………………………………………………………………………………initialise managers
  doInitManagers();
  // ……………………………………………………………………………………………………… check whether Mac OS 8.5 or later is present
  osError = Gestalt(gestaltSystemVersion,&response);
  if(osError == noErr & response >= 0x00000850)gMacOS85Present = true;
  // ……………………………………………………………………………………………………………………………………………………… create routine descriptors
  scrollActionFunctionUPP = NewControlActionProc((ProcPtr) scrollActionFunction);
  customClickLoopUPP = NewTEClickLoopProc((ProcPtr) customClickLoop);
  // ………………………………………………………………………………………………………………………………………………………… set up menu bar and menus
  menubarHdl = GetNewMBar(rMenubar);
  if(menubarHdl == NULL)
    doErrorAlert(eMenuBar);
  SetMenuBar(menubarHdl);
  DrawMenuBar();
  menuHdl = GetMenuHandle(mApple);
  if(menuHdl == NULL)
    doErrorAlert(eMenu);
  else
    AppendResMenu(menuHdl,'DRVR');
  osErr = HMGetHelpMenuHandle(&menuHdl);
  if(osErr == noErr)
    AppendMenu(menuHdl,"\pText1 Help");
  else
    doErrorAlert(eMenu);
  // ……………………………………………………………………………………………………………………………………………………………… open an untitled window
  doNewDocWindow();
  // …………………………………………………………………………………………………………………………………………………………………………………… enter eventLoop
  eventLoop();
}
// ####################################################################### doInitManagers
void doInitManagers(void)
```

```
\{MaxApplZone();
 MoreMasters();
 InitGraf(&qd.thePort);
 InitFonts();
 InitWindows();
 InitMenus();
 TELnit();
 InitDialogs(NULL);
 InitCursor();
 FlushEvents(everyEvent,0);
 RegisterAppearanceClient();\mathcal{L}void eventLoop(void)
\{EventRecord eventStructure;
           gotEvent;
 Boolean
 SInt32
           sleepTime;
 gDone = false;gCursorRegion = NewRgn();\text{sleepTime} = \text{LMGetCar\'etTime};
 while(!gDone)
 \{gotEvent = WaitNextEvent(everyEvent,&eventStructure,sleepTime,gCursorRegion);
   if(gotEvent)
    doEvents(&eventStructure);
   else
   ſ
     if(gNumberOfWindows > 0)doIdle();
   }
 }
\mathcal{L}void doIdle(void)
ſ
 docStructureHandle docStrucHdl;
            windowPtr;
 WindowPtr
 windowPtr = FrontWindow();docStrucHdl = (docStructureHandle) (GetWRefCon(windowPtr));;
 if(docStruchd1 := NULL)TEIdle((*docStrucHdl)->editRecHdl);
ł
void doEvents(EventRecord *eventStrucPtr)
ſ
 WindowPtr windowPtr;
 SInt16partCode;
         charCode;
 SInt8switch(eventStrucPtr->what)
 ₹
   case mouseDown:
    partCode = FindWindow(eventStrucPtr->where, &windowPtr);
     switch(partCode)
     ₹
      case inMenuBar:
        doAdjustMenus();
        doMenuChoice(MenuSelect(eventStrucPtr->where));
        break;
```

```
case inContent:
          if(windowPtr != FrontWindow())
            SelectWindow(windowPtr);
          else
            doInContent(eventStrucPtr);
          break;
        case inDrag:
          DragWindow(windowPtr,eventStrucPtr->where,&qd.screenBits.bounds);
          doAdjustCursor(windowPtr);
          break;
        case inGoAway:
          if(TrackGoAway(windowPtr,eventStrucPtr->where))
            doCloseWindow(FrontWindow());
          break;
      }
      break;
    case keyDown:
    case autoKey:
      charCode = eventStrucPtr->message & charCodeMask;
      if((eventStrucPtr->modifiers & cmdKey) != 0)
      {
        doAdjustMenus();
        doMenuChoice(MenuEvent(eventStrucPtr));
      }
      else
        doKeyEvent(charCode);
      break;
    case updateEvt:
      doUpdate(eventStrucPtr);
      break;
    case activateEvt:
      doActivate(eventStrucPtr);
      break;
    case osEvt:
      doOSEvent(eventStrucPtr);
      break;
 }
}
// ########################################################################### doKeyEvent
void doKeyEvent(SInt8 charCode)
{
  WindowPtr windowPtr;
 docStructureHandle docStrucHdl;<br>TEHandle editRecHdl;
                      editRecHdl:
  SInt16 selectionLength;
 windowPtr = FrontWindow();docStrucHdl = (docStructureHandle) (GetWRefCon(windowPtr));;
  editRecHdl = (*docStrucHdl)->editRecHdl;
  if(charCode == kTab)
  {
    // Do tab key handling here if required.
  }
  else if(charCode == kDel)
  {
    selectionLength = doGetSelectLength(editRecHdl);
    if(selectionLength == 0)
      \epsilon^*editRecHdl)->selEnd += 1;
    TEDelete(editRecHdl);
    doAdjustScrollbar(windowPtr);
 }
  else
  {
    selectionLength = doGetSelectLength(editRecHdl);
    if(((*editRecHdl)->teLength - selectionLength + 1) < kMaxTELength)
    {
      TEKey(charCode,editRecHdl);
```

```
doAdjustScrollbar(windowPtr);
    }
    else
      doErrorAlert(eExceedChara);
  }
  doDrawDataPanel(windowPtr);
}
// ################################################################# scrollActionFunction
pascal void scrollActionFunction(ControlHandle controlHdl,SInt16 partCode)
{
  WindowPtr windowPtr;
  docStructureHandle docStrucHdl;
  TEHandle editRecHdl;<br>SInt16 linesToScro
                      linesToScroll;
  SInt16 controlValue, controlMax;
  windowPtr = (*controlHdl)->contrlOwner;
  docStrucHdl = (docStructureHandle) (GetWRefCon(windowPtr));;
  editRecHdl = (*docStrucHdl)->editRecHdl;
  controlValue = GetControlValue(controlHdl);
  controlMax = GetControlMaximum(controlHdl);
  if(partCode)
  \mathcal{L}if(partCode != kControlIndicatorPart)
    {
      switch(partCode)
      {
        case kControlUpButtonPart:
        case kControlDownButtonPart:
         linesToScroll = 1;
          break;
        case kControlPageUpPart:
        case kControlPageDownPart:
         linesToScroll = (((*editRecHdl)->viewRect.bottom - (*editRecHdl)->viewRect.top) /
                            (*editRecHdl)->lineHeight) - 1;
         break;
      }
      if((partCode == kControlDownButtonPart) || (partCode == kControlPageDownPart))
        linesToScroll = -linesToScroll;
      linesToScroll = controlValue - linesToScroll;
      if(linesToScroll < 0)
        linesToScroll = 0;
      else if(linesToScroll > controlMax)
        linesToScroll = controlMax;
      SetControlValue(controlHdl,linesToScroll);
      linesToScroll = controlValue - linesToScroll;
    }
    else
    {
      linesToScroll = gOldControlValue - controlValue;
      gOldControlValue = controlValue;
    }
    if(linesToScroll != 0)
    {
      TEScroll(0,linesToScroll * (*editRecHdl)->lineHeight,editRecHdl);
      doDrawDataPanel(windowPtr);
    }
 }
}
// ########################################################################## doInContent
void doInContent(EventRecord *eventStrucPtr)
{
  WindowPtr windowPtr;
```

```
docStructureHandle docStrucHdl;
                      editRecHdl:
  Point mouseXY;<br>ControlHandle controlHdl;
  ControlHandle
  SInt16 partCode;<br>Boolean shiftKeyP
                      shiftKeyPosition = false;windowPtr = FrontWindow();
  docStrucHdl = (docStructureHandle) GetWRefCon(windowPtr);
  editRecHdl = (*docStrucHdl)->editRecHdl;
  mouseXY = eventStrucPtr->where;
  SetPort(windowPtr);
  GlobalToLocal(&mouseXY);
  if((partCode = FindControl(mouseXY,windowPtr,&controlHdl)) != 0)
  {
   gOldControlValue = GetControlValue(controlHdl);
   TrackControl(controlHdl,mouseXY,scrollActionFunctionUPP);
  }
  else if(PtInRect(mouseXY,&(*editRecHdl)->viewRect))
  {
   if((eventStrucPtr->modifiers & shiftKey) != 0)
      shiftKeyPosition = true;
   TEClick(mouseXY,shiftKeyPosition,editRecHdl);
 }
}
// ############################################################################# doUpdate
void doUpdate(EventRecord *eventStrucPtr)
{
  WindowPtr windowPtr;
  docStructureHandle docStrucHdl;
  TEHandle editRecHdl;<br>GrafPtr oldPort;
                      oldPort;
  windowPtr = (WindowPtr) eventStrucPtr->message;
  docStrucHdl = (docStructureHandle) (GetWRefCon(windowPtr));;
  editRecHdl = (*docStrucHdl)->editRecHdl;
  GetPort(&oldPort);
  SetPort(windowPtr);
  BeginUpdate((WindowPtr)eventStrucPtr->message);
  TEUpdate(&windowPtr->portRect,editRecHdl);
  UpdateControls(windowPtr,windowPtr->visRgn);
  doDrawDataPanel(windowPtr);
  EndUpdate((WindowPtr)eventStrucPtr->message);
  SetPort(oldPort);
}
// ########################################################################### doActivate
void doActivate(EventRecord *eventStrucPtr)
{
  WindowPtr windowPtr;
 Boolean becomingActive;
  windowPtr = (WindowPtr) eventStrucPtr->message;
 becomingActive = ((eventStrucPtr->modifiers & activeFlag) == activeFlag);
  doActivateDocWindow(windowPtr,becomingActive);
}
// ################################################################## doActivateDocWindow
void doActivateDocWindow(WindowPtr windowPtr,Boolean becomingActive)
{
  docStructureHandle docStrucHdl;
  TEHandle editRecHdl;
  docStrucHdl = (docStructureHandle) (GetWRefCon(windowPtr));;
```

```
editRecHdl = (*docStrucHdl)->editRecHdl;
  if(becomingActive)
  {
    SetPort(windowPtr);
    (*editRecHdl)->viewRect.bottom = ((((*editRecHdl)->viewRect.bottom -
                                         (*editRecHdl)->viewRect.top) /
                                         (*editRecHdl)->lineHeight) *
                                         (*editRecHdl)->lineHeight) +
                                         (*editRecHdl)->viewRect.top;
    (*editRecHdl)->destRect.bottom = (*editRecHdl)->viewRect.bottom;
    TEActivate(editRecHdl);
    ActivateControl((*docStrucHdl)->vScrollbarHdl);
    doAdjustScrollbar(windowPtr);
  }
  else
  {
    TEDeactivate(editRecHdl);
    DeactivateControl((*docStrucHdl)->vScrollbarHdl);
  }
}
// ############################################################################ doOSEvent
void doOSEvent(EventRecord *eventStrucPtr)
{
  switch((eventStrucPtr->message >> 24) & 0x000000FF)
  \mathcal{L}_{\mathcal{L}_{\mathcal{L}}}case suspendResumeMessage:
      gInBackground = (eventStructer->message & resumeFlag) == 0;if(!gInBackground)
        SetCursor(&qd.arrow);
      if(gNumberOfWindows > 0)
        doActivateDocWindow(FrontWindow(), !gInBackground);
      HiliteMenu(0);
      break;
    case mouseMovedMessage:
      doAdjustCursor(FrontWindow());
      break;
  }
}
// ####################################################################### doNewDocWindow
WindowPtr doNewDocWindow(void)
{
  WindowPtr windowPtr:
  docStructureHandle docStrucHdl;
  Rect destAndViewRect;
  if(!(windowPtr = GetNewCWindow(rWindow,NULL,(WindowPtr) -1)))
  {
    doErrorAlert(eWindow);
    return(NULL);
  }
  SetPort(windowPtr);
  TextSize(10);
  if(!(docStrucHdl = (docStructureHandle) NewHandle(sizeof(docStructure))))
  {
    doErrorAlert(eDocStructure);
    return(NULL);
  }
  SetWRefCon(windowPtr,(SInt32) docStrucHdl);
  gNumberOfWindows ++;
  (*docStrucHdl)->vScrollbarHdl = GetNewControl(rVScrollbar,windowPtr);
  destAndViewRect = windowPtr->portRect;
  destAndViewRect.right -= 15;
  destAndViewRect.bottom -= 15;
```

```
InsetRect(&destAndViewRect, 2, 2);
 MoveHHi((Handle) docStrucHdl);
 HLock((Handle) docStrucHdl);
  if(!((*docStrucHdl)->editRecHdl = TENew(&destAndViewRect,&destAndViewRect)))
  ₹
   DisposeWindow(windowPtr);
   gNumberOfWindows -
   DisposeHandle((Handle) docStrucHdl);
   doErrorAlert(eEditRecord);
   return(NULL);
 \mathcal{E}HUnlock((Handle) docStrucHdl);
 TESetClickLoop(customClickLoopUPP,(*docStrucHdl)->editRecHdl);
 TEAutoView(true,(*docStrucHdl)->editRecHdl);
 TEFeatureFlag(teFOutlineHilite,1,(*docStrucHdl)->editRecHdl);
 return(windowPtr);
\mathcal{E}pascal Boolean customClickLoop(void)
 WindowPtr
                    windowPtr:
 docStructureHandle docStrucHdl;
 TEHandle
                    editRecHdl;
 GrafPtr
                    oldPort;
 RgnHandle
                    oldClip;
 Rect
                    tempRect;
 Point
                    mouseXY:SInt16linesToScroll = 0;windowPtr = FrontWindow();docStrucHdl = (docStructureHandle) (GetWRefCon(windowPtr));;<br>editRecHdl = (*docStrucHdl)->editRecHdl;
 GetPort(&oldPort);
  SetPort(windowPtr);
 oldClip = NewRgn();GetClip(oldClip);
  SetRect(&tempRect, -32767, -32767, 32767, 32767);
 ClipRect(&tempRect);
 GetMouse(&mouseXY);
 if(mouseXY.v < windowPtr->portRect.top)
  €
   linesToScroll = 1;doSetScrollBarValue((*docStrucHdl)->vScrollbarHdl,&linesToScroll);
   if(linesToScroll != 0)TEScroll(0,linesToScroll * ((*editRecHdl)->lineHeight),editRecHdl);
 J.
 else if(mouseXY.v > windowPtr->portRect.bottom)₹
   linesToScroll = -1;doSetScrollBarValue((*docStrucHdl)->vScrollbarHdl,&linesToScroll);
   if(linesToScroll != 0)TEScroll(0,linesToScroll * ((*editRecHdl)->lineHeight),editRecHdl);
 ł
 if(linesToScroll != 0)doDrawDataPanel(windowPtr);
 SetClip(oldClip)
 DisposeRgn(oldClip);
 SetPort(oldPort);
 return(true);
\mathcal{L}void doSetScrollBarValue(ControlHandle controlHdl, SInt16 *linesToScroll)
```

```
{
  SInt16 controlValue, controlMax;
  controlValue = GetControlValue(controlHdl);
  controlMax = GetControlMaximum(controlHdl);
  *linesToScroll = controlValue - *linesToScroll;
  if(*linesToScroll < 0)
    *linesToScroll = 0;else if(*linesToScroll > controlMax)
    *linesToScroll = controlMax;
  SetControlValue(controlHdl,*linesToScroll);
  *linesToScroll = controlValue - *linesToScroll;
}
// ######################################################################## doAdjustMenus
void doAdjustMenus(void)
{
  MenuHandle fileMenuHdl, editMenuHdl;
  WindowPtr windowPtr;
  docStructureHandle docStrucHdl;<br>TEHandle editRecHdl;
                      editRecHdl;
  SInt32 scrapOffset;
  fileMenuHdl = GetMenuHandle(mFile);
  editMenuHdl = GetMenuHandle(mEdit);if(gNumberOfWindows > 0)
  {
   windowPtr = FrontWindow();
    docStrucHdl = (docStructureHandle) (GetWRefCon(windowPtr));;
    editRecHdl = (*docStrucHdl)->editRecHdl;
    EnableItem(fileMenuHdl,iClose);
    if((*editRecHdl)->selStart < (*editRecHdl)->selEnd)
    {
      EnableItem(editMenuHdl,iCut);
      EnableItem(editMenuHdl,iCopy);
      EnableItem(editMenuHdl,iClear);
    }
    else
    {
      DisableItem(editMenuHdl,iCut);
      DisableItem(editMenuHdl,iCopy);
      DisableItem(editMenuHdl,iClear);
    }
    if(GetScrap(NULL,'TEXT',&scrapOffset) > 0)
     EnableItem(editMenuHdl, iPaste);
    else
      DisableItem(editMenuHdl,iPaste);
    if((*editRecHdl)->teLength > 0)
    {
      EnableItem(fileMenuHdl,iSaveAs);
      EnableItem(editMenuHdl,iSelectAll);
    }
    else
    {
      DisableItem(fileMenuHdl,iSaveAs);
      DisableItem(editMenuHdl,iSelectAll);
   }
  }
  else
  {
    DisableItem(fileMenuHdl,iClose);
   DisableItem(fileMenuHdl,iSaveAs);
   DisableItem(editMenuHdl,iClear);
    DisableItem(editMenuHdl,iSelectAll);
  }
  DrawMenuBar();
}
```

```
void doMenuChoice(SInt32 menuChoice)
₹
 SInt16 menuID, menuItem;
 Str255 itemName;
 SInt16 daDriverRefNum;
 menuID = HiWord(menuChoice);menuItem = LoWord(menuChoice);
 if(menuID == 0)return;
 switch(menuID)
  {
   case mApple:
     if(menuItem == iAbout)
      SysBeep(10);
     else
     ₹
      GetMenuItemText(GetMenuHandle(mApple),menuItem,itemName);
      daDriverRefNum = OpenDeskAcc(itemName);
     ł
     break;
   case mFile:
     doFileMenu(menuItem);
     break;
   case mEdit:
     doEditMenu(menuItem);
     break;
   case kHMHelpMenuID:
     if(FrontWindow())
      doActivateDocWindow(FrontWindow(), false);
     doHelpMenu(menuItem);
     break;
 }
 HiliteMenu(0);
}
void doFileMenu(SInt16 menuItem)
₹
 WindowP+r
                  windowPtr;
 docStructureHandle docStrucHdl;
 TEHandle
                  editRecHdl;
 switch(menuItem)
 ſ
   case iNew:
     if(windowPtr = doNewDocument()ShowWindow(windowPtr);
    break;
   case iOpen:
     doOpenCommand();
     break;
   case iClose:
     doCloseWindow(FrontWindow());
     break;
   case iSaveAs:
     docStrucHdl = (docStructureHandle) (GetWRefCon(FrontWindow()));
     editRecHd1 = (*docStruchdl)->editRecHd1;doSaveAsFile(editRecHdl);
     break;
   case iQuit:
     gDone = true;
```

```
break;
 }
\mathcal{E}void doEditMenu(SInt16 menuItem)
\{WindowPtr
                      windowPtr;
  docStructureHandle docStrucHdl;
  TEHandle
                      editRecHdl;
  SInt32totalSize, contigSize, newSize, scrapOffset;
                     selectionLength;
  SInt16windowPtr = FrontWindow();<br>docStrucHdl = (docStructureHandle) (GetWRefCon(windowPtr));;
  editRecHd1 = (*docStrucHd1)->editRecHd1;switch(menuItem)
  ₹
    case iUndo:
     break;
    case iCut:
     if(ZeroScrap() == noErr)€
        PurgeSpace(&totalSize,&contigSize);
        selectionLength = doGetSelectLength(editRecHdl);
        if(selectionLength > contigSize)
         doErrorAlert(eNoSpaceCut);
        else
        ₹
         TECut(editRecHdl);
         doAdjustScrollbar(windowPtr);
         if(TEToScrap() != noErr)ZeroScrap();
        \}\mathcal{L}break;
    case iCopy:
      if(ZeroScrap() == noErr)€
        TECopy(editRecHdl);
        if(TEToScrap() != noErr)\text{ZeroScrap}();
      ł
      break;
    case iPaste:
      newSize = (*editRecHdl)->teLength + GetScrap(NULL, 'TEXT', &scrapOffset);
      if(newSize > kMaxTELength)
        doErrorAlert(eNoSpacePaste);
      else
      ſ
        if(TEFromScrap() == noErr)\{TEPaste(editRecHdl);
          doAdjustScrollbar(windowPtr);
       }
      \mathcal{L}break;
    case iClear:
      TEDelete(editRecHdl);
      doAdjustScrollbar(windowPtr);
      break;
    case iSelectAll:
      TESetSelect(0,(*editRecHdl)->teLength,editRecHdl);
      break;
  \mathcal{L}doDrawDataPanel(windowPtr);
}
```

```
SInt16 doGetSelectLength(TEHandle editRecHdl)
₹
 SInt16 selectionLength;
 selectionLength = (*editRecHdl)->selEnd - (*editRecHdl)->selStart;
 return(selectionLength);
₹
void doAdjustScrollbar(WindowPtr windowPtr)
ł
 docStructureHandle docStrucHdl;
 TEHandle
                   editRecHdl;
 SInt16numberOfLines, controlMax, controlValue;
 docStrucHdl = (docStructureHandle) (GetWRefCon(windowPtr));;<br>editRecHdl = (*docStrucHdl)->editRecHdl;
 numberOfLines = (*editRecHdl)->nLines;
 if (*(*editRecHdl)->hText + (*editRecHdl)->telength - 1) == kReturn)numberOfLines += 1;controlMax = numberOfLines - (((*editRecHdl)->viewRect.bottom -
             (*editRecHdl)->viewRect.top) /
             (*editRecHd1) - > lineHeight);if(controlMax < 0)controlMax = 0;SetControlMaximum((*docStrucHdl)->vScrollbarHdl, controlMax);
 controlValue = ((*editRecHdl)->viewRect.top - (*editRecHdl)->destRect.top) /
                (*editRecHdl)->lineHeight;
 if (controlValue < 0)controlValue = 0;else if(controlValue > controlMax)
   controlValue = controlMax;SetControlValue((*docStrucHdl)->vScrollbarHdl, controlValue);
#if TARGET_CPU_PPC
 if(gMac0S85Present)
  {
   SetControlViewSize((*docStrucHdl)->vScrollbarHdl,(*editRecHdl)->viewRect.bottom -
                    (*editRecHdl)->viewRect.top);
 }
#endif
 TEScroll(0,((*editRecHdl)->viewRect.top - (*editRecHdl)->destRect.top) -
            (GetControlValue((*docStrucHdl)->vScrollbarHdl) *
            (*editRecHdl)->lineHeight),editRecHdl);
ł
void doAdjustCursor(WindowPtr windowPtr)
\frac{1}{2}GrafPtr
          oldPort;
 RgnHandle arrowRegion, iBeamRegion;
 Rect
          cursorRect;
 Point
          mouseXY;
 if(gInBackground)
  ſ
   SetCursor(&qd.arrow);
   return;
 ι
 GetPort(&oldPort):
 SetPort(windowPtr);
 arrowRegion = NewRgn():iBeamRegion = NewRgn();
 SetRectRgn(arrowRegion, -32768, -32768, 32766, 32766);
```

```
cursorRect = windowPtr->portRect;
  cursorRect.bottom -= 15;
  cursorRect.right -= 15;
  LocalToGlobal(&topLeft(cursorRect));
  LocalToGlobal(&botRight(cursorRect));
  RectRgn(iBeamRegion,&cursorRect);
  DiffRgn(arrowRegion,iBeamRegion,arrowRegion);
  GetMouse(&mouseXY);
  LocalToGlobal(&mouseXY);
  if(PtInRgn(mouseXY,iBeamRegion))
  {
    SetCursor(*(GetCursor(iBeamCursor)));
    CopyRgn(iBeamRegion,gCursorRegion);
  }
  else
  {
    SetCursor(&qd.arrow);
    CopyRgn(arrowRegion,gCursorRegion);
  }
  DisposeRgn(arrowRegion);
  DisposeRgn(iBeamRegion);
  SetPort(oldPort);
}
// ######################################################################## doCloseWindow
void doCloseWindow(WindowPtr windowPtr)
{
  docStructureHandle docStrucHdl;
  docStrucHdl = (docStructureHandle) (GetWRefCon(windowPtr));;
  DisposeControl((*docStrucHdl)->vScrollbarHdl);
  TEDispose((*docStrucHdl)->editRecHdl);
  DisposeHandle((Handle) docStrucHdl);
  DisposeWindow(windowPtr);
  gNumberOfWindows --;
}
// ######################################################################### doSaveAsFile
void doSaveAsFile(TEHandle editRecHdl)
{
  StandardFileReply fileReply;
                    windowPtr;SInt16 fileRefNum;
  SInt32 dataLength;<br>Handle editTextHdl
                    editTextHdl;
  StandardPutFile("\pSave as:","\pUntitled",&fileReply);
  if(fileReply.sfGood)
  {
    windowPtr = FrontWindow();SetWTitle(windowPtr,fileReply.sfFile.name);
    if(!(fileReply.sfReplacing))
      FSpCreate(&fileReply.sfFile,' KJB','TEXT',fileReply.sfScript);
    FSpOpenDF(&fileReply.sfFile,fsCurPerm,&fileRefNum);
    dataLength = (*editRecHdl)->teLength;
    editTextHdl = (*editRecHdl)->hText;
    FSWrite(fileRefNum,&dataLength,*editTextHdl);
    FSClose(fileRefNum);
  }
}
// ######################################################################## doOpenCommand
```

```
void doOpenCommand(void)
{
  StandardFileReply fileReply;
  SFTypeList fileTypes;
  fileTypes[0] = 'TEXT';
  StandardGetFile(NULL,1,fileTypes,&fileReply);
  if(fileReply.sfGood)
    doOpenFile(fileReply.sfFile);
}
// ########################################################################### doOpenFile
void doOpenFile(FSSpec fileSpec)
{
 WindowPtr windowPtr;
  docStructureHandle docStrucHdl;
               editRecHdl;
  SInt16 fileRefNum;<br>SInt32 textLength;
 SInt32 textLength;<br>Handle textBuffer;
                textBuffer;
  if((windowPtr = doNewDocWindow()) == NULL)
    return;
  docStrucHdl = (docStructureHandle) (GetWRefCon(windowPtr));;
  editRecHd1 = (*docStruchd1)->editRecHd1;SetWTitle(windowPtr,fileSpec.name);
  FSpOpenDF(&fileSpec,fsCurPerm,&fileRefNum);
  SetFPos(fileRefNum,fsFromStart,0);
  GetEOF(fileRefNum,&textLength);
  if(textLength > 32767)
    textLength = 32767;textBuffer = NewHandle((Size) textLength);
  FSRead(fileRefNum,&textLength,*textBuffer);
  MoveHHi(textBuffer);
 HLock(textBuffer);
  TESetText(*textBuffer,textLength,editRecHdl);
  HUnlock(textBuffer);
  DisposeHandle(textBuffer);
  FSClose(fileRefNum);
  (*editRecHdl)->selStart = 0;
  (*editRecHdl)->selEnd = 0;
  ShowWindow(windowPtr);
}
// ###################################################################### doDrawDataPanel
void doDrawDataPanel(WindowPtr windowPtr)
{
  docStructureHandle docStrucHdl;
  TEHandle editRecHdl;<br>RGBColor whiteColour
  RGBColor whiteColour = { 0xFFFF, 0xFFFF, 0xFFFF };<br>RGBColor blackColour = { 0x0000, 0x0000, 0x0000 };
  RGBColor blackColour = { 0x0000, 0x0000, 0x0000 };
  RGBColor blueColour = { 0x1818, 0x4B4B, 0x8181 };
  ControlHandle controlHdl;
 Rect panelRect;<br>Str255 textString
                      textString;
  docStrucHdl = (docStructureHandle) (GetWRefCon(windowPtr));;
  editRecHdl = (*docStrucHdl)->editRecHdl;
  controlHdl = (*docStrucHdl)->vScrollbarHdl;
```

```
MoveTo(0,282);
  LineTo(495,282);
  RGBForeColor(&whiteColour);
  RGBBackColor(&blueColour);
  SetRect(&panelRect,0,283,495,300);
  EraseRect(&panelRect);
  MoveTo(3,295);
  DrawString("\pteLength nLines lineHeight");
  MoveTo(225,295);
  DrawString("\pdestRect.top controlValue contrlMax");
  SetRect(&panelRect,47,284,88,299);
  EraseRect(&panelRect);
  SetRect(&panelRect,124,284,149,299);
  EraseRect(&panelRect);
  SetRect(&panelRect,204,284,222,299);
  EraseRect(&panelRect);
  SetRect(&panelRect,286,284,323,299);
  EraseRect(&panelRect);
  SetRect(&panelRect,389,284,416,299);
  EraseRect(&panelRect);
  SetRect(&panelRect,472,284,495,299);
  EraseRect(&panelRect);
  NumToString((SInt32) (*editRecHdl)->teLength,textString);
  MoveTo(47,295);
  DrawString(textString);
  NumToString((SInt32) (*editRecHdl)->nLines,textString);
  MoveTo(124,295);
  DrawString(textString);
  NumToString((SInt32) (*editRecHdl)->lineHeight,textString);
 MoveTo(204,295);
  DrawString(textString);
  NumToString((SInt32) (*editRecHdl)->destRect.top,textString);
  MoveTo(286,295);
  DrawString(textString);
  NumToString((SInt32) GetControlValue(controlHdl),textString);
  MoveTo(389,295);
  DrawString(textString);
  NumToString((SInt32) GetControlMaximum(controlHdl),textString);
  MoveTo(472,295);
  DrawString(textString);
  RGBForeColor(&blackColour);
  RGBBackColor(&whiteColour);
}
// ######################################################################### doErrorAlert
void doErrorAlert(SInt16 errorCode)
{
  AlertStdAlertParamRec paramRec;
  Str255 errorString;<br>SInt16 itemHit;
                        itemHit;
  paramRec.movable = true;
  paramRec.helpButton = false;<br>paramRec.filterProc = NULL;
  paramRec.filterProc<br>paramRec.defaultText
                          = (StringPtr) kAlertDefaultOKText;<br>= NULL;
  paramRec.cancelText = NULL;<br>paramRec.otherText = NULL;
  paramRec.otherText
  paramRec.defaultButton = kAlertStdAlertOKButton;
  paramRec.cancelButton = 0;<br>paramRec.position = kW
                           = kWindowDefaultPosition;
  GetIndString(errorString,rErrorStrings,errorCode);
  if(errorCode < eWindow)
```

```
ł
   StandardAlert(kAlertStopAlert, errorString, NULL, &paramRec, &itemHit);
   ExitToShell();
 else
   StandardAlert(kAlertCautionAlert, errorString, NULL, &paramRec, &itemHit);
\mathcal{E}void doHelpMenu(SInt16 menuItem)
₹
 MenuHandle helpMenuHdl;
 SInt16origHelpItems, numItems;
 HMGetHelpMenuHandle(&helpMenuHdl);
 numItems = CountMenuItems(helpMenuHdl);
 origHelpItems = numItems - 1;
 if(menuItem > origHelpItems)
   doHelp();
\mathcal{L}// HelpDialog.c
#include <Appearance.h>
#include <ControlDefinitions.h>
#include <Dialogs.h>
#include <Resources.h>
#include <TextUtils.h>
                                                            11 ...
#define rHelpModal
                         128
#define iUserPane<br>#define iUserPane<br>#define iScrollBar
                         \overline{\phantom{0}}\overline{3}#define iPopupMenu
                         \overline{4}#define eHelpDialog
                         \mathsf{Q}#define eHelpDocRecord
                         10
#define eHelpText
                         11
#define eHelpPicture
                         12
#define rTextIntroduction
                         128
#define rTextCreatingText
                         129
#define rTextModifyHelp
                         130
#define rPictIntroductionBase 128
#define rPictCreatingTextBase 129
#define kTextInset
                         \overline{4}11 mmmmmmm
                                                          typedef struct
ł
 Rect
          bounds;
 PicHandle pictureHdl;
} pictInfoStructure;
typedef struct
 TEHandle
                editRecHdl;
 ControlHandle
                 scrollbarHdl;
                 pictCount;
 SInt16pictInfoStructure *pictInfoStructurePtr;
} docStructure, ** docStructureHandle;
typedef struct
ł
 RGBColor
             backColour:
 PixPatHandle backPixelPattern;
 Pattern
             backBitPattern;
} backColourPattern;
11 ...
```
ModalFilterUPP eventFilterUPP; ControlUserPaneDrawUPP userPaneDrawFunctionUPP; ControlActionUPP actionFunctionUPP;<br>backColourPattern gBackColourPattern gBackColourPattern; SInt16 gTextResourceID;<br>SInt16 gPictResourceBas gPictResourceBaseID; RgnHandle  $\check{g}$ SavedClipRgn = NULL; extern Boolean gMacOS85Present; // ……………………………………………………………………………………………………………………………………………………………………………… function prototypes void doHelp (void); void doCloseHelp (DialogPtr, GrafPtr); void doDisposeDescriptors (void);<br>pascal void userPaneDrawFunction (Contro pascal void userPaneDrawFunction (ControlHandle,SInt16); Boolean doGetText (DialogPtr,SInt16,Rect); Boolean doGetPictureInfo (DialogPtr,SInt16); pascal void actionFunction (ControlHandle,SInt16); void doScrollTextAndPicts (DialogPtr);<br>void doDrawPictures (DialogPtr,R void doDrawPictures (DialogPtr,Rect \*);<br>pascal Boolean eventFilter (DialogPtr,EventRec (DialogPtr,EventRecord \*,SInt16 \*); void doSaveBackground (backColourPattern \*);<br>void doRestoreBackground (backColourPattern \*);  $(backColourPattern *);$ void doSetBackgroundWhite (void); extern void doUpdate (EventRecord \*);<br>extern void doErrorAlert (SInt16); doErrorAlert // ############################################################################### doHelp void doHelp(void) { DialogPtr dialogPtr; docStructureHandle docStrucHdl; oldPort;<br>controlHdl; ControlHandle<br>SInt16 SInt16 itemHit, menuItem;<br>Rect dest userItemRect, dest userItemRect, destRect, viewRect; // ……………………………………………………………………………………………………………………………………………………… create routine descriptors eventFilterUPP = NewModalFilterProc((ProcPtr) eventFilter); userPaneDrawFunctionUPP = NewControlUserPaneDrawProc((ProcPtr) userPaneDrawFunction); actionFunctionUPP = NewControlActionProc((ProcPtr) actionFunction); // ………………………………………………………………………………………………………… create dialog and attach document structure if(!(dialogPtr = GetNewDialog(rHelpModal,NULL,(WindowPtr) -1))) { doErrorAlert(eHelpDialog); doDisposeDescriptors(); return; } if(!(docStrucHdl = (docStructureHandle) NewHandle(sizeof(docStructure)))) { doErrorAlert(eHelpDocRecord); DisposeDialog(dialogPtr); doDisposeDescriptors(); return; } SetWRefCon(dialogPtr,(SInt32) docStrucHdl); // …………………………………………………………………………………………………………………………… set graphics port and default button GetPort(&oldPort); SetPort(dialogPtr); SetDialogDefaultItem(dialogPtr,kStdOkItemIndex); // …………………………………………………………………………………………………………………………………………… set user pane drawing function GetDialogItemAsControl(dialogPtr,iUserPane,&controlHdl); SetControlData(controlHdl,kControlNoPart,kControlUserPaneDrawProcTag, sizeof(userPaneDrawFunctionUPP),(Ptr) &userPaneDrawFunctionUPP);

```
// ………………………………………………………………… set destination and view rectangles, create edit structure
userItemRect = (*controlHdl)->contrlRect;
InsetRect(&userItemRect,kTextInset,kTextInset / 2);
destRect = viewRect = userItemRect;
(*docStrucHdl)->editRecHdl = TEStyleNew(&destRect,&viewRect);
// ………………………………………………… assign handle to scroll bar to relevant document structure field
GetDialogItemAsControl(dialogPtr,iScrollBar,&controlHdl);
(*docStrucHdl)->scrollbarHdl = controlHdl;
// ……………………………………… initialise picture information structure field of document structure
(*docStrucHdl)->pictInfoStructurePtr = NULL;
// …………………………………………………………… assign resource IDs of first topic's 'TEXT'/'styl' resources
gTextResourceID = rTextIntroduction;
gPictResourceBaseID = rPictIntroductionBase;
// ……………………………………………………………………………………… load text resources and insert into edit structure
if(!(doGetText(dialogPtr,gTextResourceID,viewRect)))
{
 doCloseHelp(dialogPtr,oldPort);
 doDisposeDescriptors();
  return;
}
// ………… search for option-space charas in text and load same number of 'PICT' resources
if(!(doGetPictureInfo(dialogPtr,gPictResourceBaseID)))
{
 doCloseHelp(dialogPtr,oldPort);
 doDisposeDescriptors();
 return;
}
// …………………………………………………………………… create an empty region for saving the old clipping region
gSavedClipRgn = NewRgn();
// ……………………………………………………………………………………… show window and save background colour and pattern
ShowWindow(dialogPtr);
doSaveBackground(&gBackColourPattern);
// ………………………………………………………………………………………………………………………………………………………………… enter ModalDialog loop
do
{
 ModalDialog(eventFilterUPP,&itemHit);
 if(itemHit == iPopupMenu)
  \mathcal{L}_{\mathcal{L}_{\mathcal{L}}}SetControlValue((*docStrucHdl)->scrollbarHdl,0);
    GetDialogItemAsControl(dialogPtr,iPopupMenu,&controlHdl);
    menuItem = GetControlValue(controlHdl);
    switch(menuItem)
    {
      case 1:<br>gTextResourceID
                            = rTextIntroduction;
        gPictResourceBaseID = rPictIntroductionBase;
        break;
      case 2:<br>gTextResourceID
                           = rTextCreatingText;
        qPictResourceBaseID = rPictCreatingTextBase;break;
```

```
case 3:
```

```
qTextResourcell = rTextModifyHelp;break;
      }
      doSetBackgroundWhite();
      if(!(doGetText(dialogPtr,gTextResourceID,viewRect)))
      {
        doCloseHelp(dialogPtr,oldPort);
        doDisposeDescriptors();
        return;
      }
      if(!(doGetPictureInfo(dialogPtr,gPictResourceBaseID)))
      {
        doCloseHelp(dialogPtr,oldPort);
        doDisposeDescriptors();
        return;
      }
      doDrawPictures(dialogPtr,&viewRect);
      doRestoreBackground(&gBackColourPattern);
    }
  } while(itemHit != kStdOkItemIndex);
  // ……………………………………………………………………………………………………………………………………………………………………………………………………… clean up
  doCloseHelp(dialogPtr,oldPort);
  doDisposeDescriptors();
}
// ########################################################################## doCloseHelp
void doCloseHelp(DialogPtr dialogPtr,GrafPtr oldPort)
{
  docStructureHandle docStrucHdl;
  TEHandle editRecHdl;
  SInt16 a;
  docStrucHdl = (docStructureHandle) GetWRefCon(dialogPtr);
  editRecHdl = (*docStrucHdl)->editRecHdl;
  if(gSavedClipRgn)
   DisposeRgn(gSavedClipRgn);
  if((*docStrucHdl)->editRecHdl)
    TEDispose((*docStrucHdl)->editRecHdl);
  if((*docStrucHdl)->pictInfoStructurePtr)
  \mathcal{A}for(a=0;a<(*docStrucHdl)->pictCount;a++)
      ReleaseResource((Handle) (*docStrucHdl)->pictInfoStructurePtr[a].pictureHdl);
    DisposePtr((Ptr) (*docStrucHdl)->pictInfoStructurePtr);
  }
  DisposeHandle((Handle) docStrucHdl);
  DisposeDialog(dialogPtr);
  SetPort(oldPort);
}
// ################################################################# doDisposeDescriptors
void doDisposeDescriptors(void)
\mathcal{L}_{\mathcal{L}}DisposeRoutineDescriptor(eventFilterUPP);
  DisposeRoutineDescriptor(userPaneDrawFunctionUPP);
  DisposeRoutineDescriptor(actionFunctionUPP);
}
// ################################################################# userPaneDrawFunction
pascal void userPaneDrawFunction(ControlHandle controlHdl,SInt16 thePart)
{
  Rect itemRect, viewRect;
```

```
docStructureHandle docStrucHdl;
                      editRecHdl:
  DialogPtr dialogPtr;
  Boolean inState;
  dialogPtr = (*controlHdl)->contrlOwner;
  itemRect = (*controlHdl)->contrlRect;
  InsetRect(&itemRect,1,1);
  itemRect.right += 15;
  DrawThemeListBoxFrame(&itemRect,kThemeStateActive);
  if(((WindowPeek) dialogPtr)->visible)
   inState = ((WindowPeek) dialogPtr)->hilited;
  DrawThemeListBoxFrame(&itemRect,inState);
  doSetBackgroundWhite();
  EraseRect(&itemRect);
  docStrucHdl = (docStructureHandle) GetWRefCon(dialogPtr);
  editRecHdl = (*docStrucHdl)->editRecHdl;
  viewRect = (*editRecHdl)->viewRect;
  TEUpdate(&viewRect,editRecHdl);
  doDrawPictures(dialogPtr,&viewRect);
  doRestoreBackground(&gBackColourPattern);
}
// ############################################################################ doGetText
Boolean doGetText(DialogPtr dialogPtr,SInt16 textResourceID,Rect viewRect)
{
  docStructureHandle docStrucHdl;
  TEHandle editRecHdl;
  Handle helpTextHdl;<br>StScrpHandle stylScrpRecH
                      stylScrpRecHdl;
  SInt16 numberOfLines, heightOfText, heightToScroll;
  docStrucHdl = (docStructureHandle) GetWRefCon(dialogPtr);
  editRecHdl = (*docStrucHdl)->editRecHdl;
  TESetSelect(0,32767,editRecHdl);
 TEDelete(editRecHdl);
  (*editRecHdl)->destRect = (*editRecHdl)->viewRect;
  SetControlValue((*docStrucHdl)->scrollbarHdl,0);
  helpTextHdl = GetResource('TEXT',textResourceID);
 if(helpTextHdl == NULL)
  {
   doErrorAlert(eHelpText);
   return false;
 }
  stylScrpRecHdl = (StScrpHandle) GetResource('styl',textResourceID);
  if(stylScrpRecHdl == NULL)
  {
   doErrorAlert(eHelpText);
   return false;
 }
 TEStyleInsert(*helpTextHdl,GetHandleSize(helpTextHdl),stylScrpRecHdl,editRecHdl);
  ReleaseResource(helpTextHdl);
  ReleaseResource((Handle) stylScrpRecHdl);
  numberOfLines = (*editRecHdl)->nLines;
  heightOfText = TEGetHeight((SInt32) numberOfLines,1,editRecHdl);
  if(heightOfText > (viewRect.bottom - viewRect.top))
  {
   heightToScroll = TEGetHeight((SInt32) numberOfLines,1,editRecHdl) -
                                  (viewRect.bottom - viewRect.top);
   SetControlMaximum((*docStrucHdl)->scrollbarHdl,heightToScroll);
   ActivateControl((*docStrucHdl)->scrollbarHdl);
#if TARGET_CPU_PPC
```

```
if(gMacOS85Present)
    {
      SetControlViewSize((*docStrucHdl)->scrollbarHdl,(*editRecHdl)->viewRect.bottom -
                        (*editRecHdl)->viewRect.top);
    }
#endif
  }
  else
  {
    DeactivateControl((*docStrucHdl)->scrollbarHdl);
  }
  return true;
}
// ##################################################################### doGetPictureInfo
Boolean doGetPictureInfo(DialogPtr dialogPtr,SInt16 firstPictID)
{
  docStructureHandle docStrucHdl;
  TEHandle editRecHdl;<br>
Handle textHdl;
                      textHdl;
  SInt32 offset, textSize;<br>SInt16 mumber0fPicts, a,
  SInt16 numberOfPicts, a, lineHeight, fontAscent;
  SInt8 optionSpace[1] = "\xCA";
  pictInfoStructure *pictInfoPtr;
  Point picturePoint;<br>TextStyle whatStyle;
                     whatStyle;docStrucHdl = (docStructureHandle) GetWRefCon(dialogPtr);
  if((*docStrucHdl)->pictInfoStructurePtr != NULL)
  {
    for(a=0;a<(*docStrucHdl)->pictCount;a++)
      ReleaseResource((Handle) (*docStrucHdl)->pictInfoStructurePtr[a].pictureHdl);
    DisposePtr((Ptr) (*docStrucHdl)->pictInfoStructurePtr);
    (*docStrucHdl)->pictInfoStructurePtr = NULL;
  }
  (*docStrucHdl)->pictCount = 0;
  editRecHdl = (*docStrucHdl)->editRecHdl;
  textHdl = (*editRecHdl)->hText;
  textSize = GetHandleSize(textHdl);
  offset = 0:
  numberOfPicts = 0;
  HLock(textHdl);
  offset = Munger(textHdl,offset,optionSpace,1,NULL,0);
  while((offset >= 0) && (offset <= textSize))
  {
   numberOfPicts++;
    offset++;
    offset = Munger(textHdl,offset,optionSpace,1,NULL,0);
  }
  if(numberOfPicts == 0)
  {
   HUnlock(textHdl);
    return true;
  }
  pictInfoPtr = (pictInfoStructure *) NewPtr(sizeof(pictInfoStructure) * numberOfPicts);
  (*docStrucHdl)->pictInfoStructurePtr = pictInfoPtr;
  offset = 0L;for(a=0;a<numberOfPicts;a++)
  {
    picture(firstT of 100) picture(100)if(pictInfoPtr[a].pictureHdl == NULL)
    {
      doErrorAlert(eHelpPicture);
```

```
return false;
   }
   offset = Munger(textHdl,offset,optionSpace,1,NULL,0);
   picturePoint = TEGetPoint((SInt16)offset,editRecHdl);
   TEGetStyle(offset,&whatStyle,&lineHeight,&fontAscent,editRecHdl);
   picturePoint.v -= lineHeight;
   offset++;
   pictInfoPtr[a].bounds = (**pictInfoPtr[a].pictureHdl).picFrame;
   OffsetRect(&pictInfoPtr[a].bounds,
               (((*editRecHdl)->destRect.right + (*editRecHdl)->destRect.left) -
               (pictInfoPtr[a].bounds.right + pictInfoPtr[a].bounds.left) ) / 2,
                - pictInfoPtr[a].bounds.top + picturePoint.v);
 }
  (*docStrucHdl)->pictCount = a;
 HUnlock(textHdl);
  return true;
}
// ###################################################################### actionFunction
pascal void actionFunction(ControlHandle scrollbarHdl,SInt16 partCode)
{
  docStructureHandle docStrucHdl;
  DialogPtr dialogPtr;
                     editRecHdl;
  SInt16 delta, oldValue, offset, lineHeight, fontAscent;
  Point thePoint;
  Rect viewRect;
 TextStyle style;
  if(partCode)
  {
   dialogPtr = (*scrollbarHdl)->contrlOwner;
   docStrucHdl = (docStructureHandle) GetWRefCon(dialogPtr);
   editRecHdl = (*docStrucHdl)->editRecHdl;
   viewRect = (*editRecHdl)->viewRect;
   thePoint.h = viewRect.left + kTextInset;
    if(partCode != kControlIndicatorPart)
    {
     switch(partCode)
      {
       case kControlUpButtonPart:
         thePoint.v = viewRect.top - 4;offset = TEGetOffset(thePoint,editRecHdl);
         thePoint = TEGetPoint(offset,editRecHdl);
         TEGetStyle(offset,&style,&lineHeight,&fontAscent,editRecHdl);
         delta = thePoint.v - lineHeight - viewRect.top;
         break;
        case kControlDownButtonPart:
         thePoint.v = viewRect.bottom + 2;offset = TEGetOffset(thePoint,editRecHdl);
         thePoint = TEGetPoint(offset,editRecHdl);
         delta = thePoint.v - viewRect.bottom;
         break;
        case kControlPageUpPart:
         thePoint.v = viewRect.top + 2;offset = TEGetOffset(thePoint,editRecHdl);
         thePoint = TEGetPoint(offset,editRecHdl);
         TEGetStyle(offset,&style,&lineHeight,&fontAscent,editRecHdl);
         thePoint.v += lineHeight - fontAscent;thePoint.v -= viewRect.bottom - viewRect.top;
         offset = TEGetOffset(thePoint,editRecHdl);
         thePoint = TEGetPoint(offset,editRecHdl);
         TEGetStyle(offset,&style,&lineHeight,&fontAscent,editRecHdl);
         delta = thePoint.v - viewRect.top;
         if(offset == 0)delta -= lineHeight;
```

```
break;
        case kControlPageDownPart:
          thePoint.v = viewRect.bottom - 2;offset = TEGetOffset(thePoint,editRecHdl);
          thePoint = TEGetPoint(offset,editRecHdl);
          TEGetStyle(offset,&style,&lineHeight,&fontAscent,editRecHdl);
          thePoint.v -= fontAscent;
          thePoint.v += viewRect.bottom - viewRect.top;
          offset = TEGetOffset(thePoint,editRecHdl);
          thePoint = TEGetPoint(offset,editRecHdl);
          TEGetStyle(offset,&style,&lineHeight,&fontAscent,editRecHdl);
          delta = thePoint.v - lineHeight - viewRect.bottom;
          if(offset == (**editRecHdl).teLength)
            delta += lineHeight;
          break;
      }
      oldValue = GetControlValue(scrollbarHdl);
      if(((delta < 0) && (oldValue > 0)) || ((delta > 0) &&
          (oldValue < GetControlMaximum(scrollbarHdl))))
      {
        GetClip(gSavedClipRgn);
        ClipRect(&dialogPtr->portRect);
        SetControlValue(scrollbarHdl,oldValue + delta);
        SetClip(gSavedClipRgn);
      }
   }
    doScrollTextAndPicts(dialogPtr);
  }
}
// ################################################################# doScrollTextAndPicts
void doScrollTextAndPicts(DialogPtr dialogPtr)
{
  docStructureHandle docStrucHdl;
  TEHandle editRecHdl;
  SInt16 scrollDistance, oldScroll;<br>Rect updateRect;
                      updateRect;
  doSetBackgroundWhite();
  docStrucHdl = (docStructureHandle) GetWRefCon(dialogPtr);
  editRecHdl = (*docStrucHdl)->editRecHdl;
  oldScroll = (*editRecHdl)->viewRect.top -(*editRecHdl)->destRect.top;
  scrollDistance = oldScroll - GetControlValue((*docStrucHdl)->scrollbarHdl);
  if(scrollDistance == 0)
  {
    doRestoreBackground(&gBackColourPattern);
    return;
  }
  TEScroll(0,scrollDistance,editRecHdl);
  if((*docStrucHdl)->pictCount == 0)
  {
    doRestoreBackground(&gBackColourPattern);
    return;
  }
  updateRect = (*editRecHdl)->viewRect;
  if(scrollDistance > 0)
  {
    if(scrollDistance < (updateRect.bottom - updateRect.top))
      updateRect.bottom = updateRect.top + scrollDistance;
  }
  else
  {
    if( - scrollDistance < (updateRect.bottom - updateRect.top))
      updateRect.top = updateRect.bottom + scrollDistance;
```

```
doDrawPictures(dialogPtr,&updateRect);
  doRestoreBackground(&gBackColourPattern);
}
// ####################################################################### doDrawPictures
void doDrawPictures(DialogPtr dialogPtr,Rect *updateRect)
{
  docStructureHandle docStrucHdl;
                      editRecHdl;
  SInt16 pictCount, pictIndex, vOffset;
  PicHandle thePictHdl;<br>Rect pictLocRect
                      pictLocRect, dummyRect;
  docStrucHdl = (docStructureHandle) GetWRefCon(dialogPtr);
  editRecHdl = (*docStrucHdl)->editRecHdl;
  vOffset = (*editRecHdl)->destRect.top - (*editRecHdl)->viewRect.top - kTextInset;
 pictCount = (*docStrucHdl)->pictCount;
  for(pictIndex = 0;pictIndex < pictCount;pictIndex++)
  {
    pictLocRect = (*docStrucHdl)->pictInfoStructurePtr[pictIndex].bounds;
     OffsetRect(&pictLocRect,0,vOffset);
    if(!SectRect(&pictLocRect,updateRect,&dummyRect))
      continue;
    thePictHdl = (*docStrucHdl)->pictInfoStructurePtr[pictIndex].pictureHdl;
    LoadResource((Handle) thePictHdl);
    HLock((Handle) thePictHdl);
    GetClip(gSavedClipRgn);
    ClipRect(updateRect);
    DrawPicture(thePictHdl,&pictLocRect);
    SetClip(gSavedClipRgn);
    HUnlock((Handle) thePictHdl);
 }
}
// ########################################################################## eventFilter
pascal Boolean eventFilter(DialogPtr dialogPtr,EventRecord *eventStrucPtr,
                            SInt16 *itemHit)
{
  Boolean handledEvent;<br>GrafPtr oldPort;
                      oldPort;
  Point mouseXY;<br>ControlHandle controlHdl
  ControlHandle
  docStructureHandle docStrucHdl;
 handledEvent = false;
  if((eventStrucPtr->what == updateEvt) &&
      ((WindowPtr) eventStrucPtr->message != dialogPtr))
  {
    doUpdate(eventStrucPtr);
  }
  else
  {
    GetPort(&oldPort);
    SetPort(dialogPtr);
    if(eventStrucPtr->what == mouseDown)
    {
      mouseXY = eventStrucPtr->where;
      GlobalToLocal(&mouseXY);
      if(FindControl(mouseXY,dialogPtr,&controlHdl))
      {
        docStrucHdl = (docStructureHandle) GetWRefCon(dialogPtr);
        if(controlHdl == (*docStrucHdl)->scrollbarHdl)
```
}

```
ł
       TrackControl((*docStrucHdl)->scrollbarHdl,mouseXY,actionFunctionUPP);
        *itemHit = iScrollBar;
       handledEvent = true;
      }
    \mathfrak{z}}
   else
   \frac{1}{2}handledEvent = StdFilterProc(dialogPtr, eventStrucPtr, itemHit);
   }
   SetPort(oldPort);
 }
 return(handledEvent);
\mathcal{E}void doSaveBackground(backColourPattern *gBackColourPattern)
ł
 GrafPtr currentPort;
 GetPort(&currentPort);
 GetBackColor(&gBackColourPattern->backColour);
 gBackColourPattern->backPixelPattern = NULL;
 if((**((CGraphtr) currentPort)->bkPixPat).pathType != 0)gBackColourPattern->backPixelPattern = ((CGrafPtr) currentPort)->bkPixPat;
 else
   gBackColourPattern->backBitPattern =
                       *(PatPtr) (*(**((CGrafPtr) currentPort)->bkPixPat).patData);
}
void doRestoreBackground(backColourPattern *gBackColourPattern)
{
 RGBBackColor(&gBackColourPattern->backColour);
 if(qBackColourPattern->backPixelPattern)
   BackPixPat(gBackColourPattern->backPixelPattern);
 else
   BackPat(&gBackColourPattern->backBitPattern);
\mathcal{E}void doSetBackgroundWhite(void)
₹
 RGBColor whiteColour = \{ 0xFFFF, 0xFFFF, 0xFFFF };
 RGBBackColor(&whiteColour);
 BackPat(&qd.white);
\mathbf{R}
```
# **Demonstration Program Text1 Comments**

When this program is run, the user should explore both the text editor and the Help dialog.

### **Text Editor**

In the text editor, the user should perform all the actions usually associated with a simple text editor, that is:

Open a new document window, open an existing 'TEXT' file for display in a new document window, and save a document to a 'TEXT' file.

- Enter new text and use the Edit menu Cut, Copy, Paste, and Clear commands to edit the text. (Pasting between documents and other applications is supported.)
- Select text by clicking and dragging, double-clicking a word, shift-clicking, and choosing the Select All command from the Edit menu. Also select large amounts of text by clicking in the text and dragging the cursor above or below the window so as to invoke auto-scrolling.
- Scroll a large document by dragging the scroll box (live scrolling is used), clicking once in a scroll arrow or gray area, and holding the mouse down in a scroll arrow or gray area.

Whenever any action is taken, the user should observe the changes to the values displayed in the data panel at the bottom of each window. In particular, the relationship between the destination rectangle and scroll bar control value should be noted.

The user should also note that outline highlighting is activated for all windows and that the forward-delete key is supported by the application. (The forward-delete key is not supported by TextEdit.)

### *Help Dialog*

The user should choose Text1 Help from the Help menu to open the Help dialog and then scroll through the three help topics, which may be chosen in the pop-up menu at the bottom of the dialog. The help topics contain documentation on the Help dialog which supplements the source code comments below.

### *Text1.c*

### *#define*

kMaxTELength represents the maximum allowable number of bytes in a TextEdit edit structure. kTab, kDel, and kReturn representing the character codes generated by the tab, delete and return keys.

### *#typedef*

The docStructure data type will be used for a small document structure comprising a handle to an edit structure and a handle to a (vertical) scroll bar.

### *Global Variables*

scrollActionFunctionUPP will be assigned a universal procedure pointer to an action function for the scroll bar. customClickLoopUPP will be assigned a universal procedure pointer to a custom click loop function. gMacOS85Present will be assigned true if Mac OS 8.5 or later is present. gCursorRegion is related to the WaitNextEvent's mouseRgn parameter. gNumberOfWindows will keep track of the number of windows open at any one time. gOldControlValue will be assigned the scroll bar's control value.

### *main*

The main function initialises the system software managers, sets up the menus, opens a new document window and enters the event loop. gMacOS85Present is assigned true of Mac OS 8.5 or later is present. This global variable will govern whether certain Control Manager functions relating to proportional scroll boxes, and which are available only in Mac OS 8.5 or later, are called.

### *eventLoop*

Note that WaitNextEvent's sleep parameter is assigned the value returned by the call to LMGetCaretTime.

If WaitNextEvent returns a null event, and provided at least one window is open, the application-defined function doIdle is called.

### *doIdle*

doIdle is called whenever a NULL event is received.

The first line gets a pointer to the front window, allowing the next line to attempt to retrieve a handle to that window's document structure. If the attempt is successful, TEIdle is called to blink the insertion point.

### *doEvents*

Note that, in the case of a mouse-down event in the content area, the application-defined function doInContent is called and that, in the case of key events, the application-defined function doKeyEvent is called provided the key press is not a Command key equivalent.

### *doKeyEvent*

doKeyEvent handles all key-down events that are not Command key equivalents.

The first three lines get a handle to the edit structure which forms part of the front window's document structure.

The next line filters out the tab key character code. (TextEdit does not support the tab key and some applications may need to provide a tab key handler.)

The next character code to be filtered out is the forward-delete key character code. TextEdit does not recognise this key, so this else if block provides forward-delete key support for the program. The first line in this block gets the current selection length from the edit structure. If this is zero (that is, there is no selection range and an insertion point is being displayed), the selEnd field is increased by one. This, in effect, creates a selection range comprising the character following the insertion point. TEDelete deletes the current selection range from the edit structure. Such deletions could change the number of text lines in the edit structure, requiring the vertical scroll bar to be adjusted; hence the call to the application-defined function doAdjustScrollbar.

Processing of those character codes which have not been filtered out is performed in the else block. A new character must not be allowed to be inserted in the edit structure if the TextEdit limit of 32,767 characters will be exceeded. Accordingly, and given that TEKey replaces the selection range with the character passed to it, the first step is to get the current selection length. If the current length of the edit structure minus the selection length plus 1 is less than 32,767, the character code is passed to TEKey for insertion into the edit structure. In addition, and since all this could change the number of lines in the edit structure, the scroll bar adjustment function is called.

If the TextEdit limit will be exceeded by accepting the character, an alert box is invoked advising the user of the situation.

The last line calls the application-defined function which prints data extracted from the edit text and control structures at the bottom of the window.

### *scrollActionFunction*

scrollActionFunction is associated with the vertical scroll bar. It is the hook function which will be repeatedly called by TrackControl while the mouse button remains down in the scroll box, scroll arrows or gray areas of the vertical scroll bar.

The first line gets a pointer to the window which "owns" the control. The next two lines get a handle to the edit structure associated with the window.

Within the outer if block, the first if block executes if the control part is not the scroll box (indicator). The purpose of the switch is to get a value into the variable linesToScroll. If the mouse-down was in a scroll arrow, that value will be 1. If the mouse-down was in a gray area, that value will be equivalent to one less than the number of text lines that will fit in the view rectangle. (Subtracting 1 from the total number of lines that will fit in the view rectangle ensures that the line of text at the bottom/top of the view rectangle prior to a gray area scroll will be visible at the top/bottom of the window after the scroll.)

Immediately after the switch, the value in linesToScroll is changed to a negative value if the mouse-down occurred in either the down scroll arrow or down gray area.

The next block ensures that no scrolling action will occur if the document is currently scrolled fully up (control value equals control maximum) or fully down (control value equals 0). In either case, linesToScroll will be set to 0, meaning that the call to TEScroll near the end of the function will not occur.

SetControlValue sets the control value to the value just previously calculated, that is, to the current control value minus the value in linesToScroll.

The next line sets the value in linesToScroll back to what it was before the line linesToScroll = controlvalue - linesToScroll executed. This value, multiplied by the value in the lineHeight field of the edit structure, is later passed to TEScroll as the parameter which specifies the number of pixels to scroll.

If the control part is the scroll box (indicator), the variable linesToScroll is assigned a value equal to the control's value as it was last time this function was called minus the control's current value. The global variable which holds the control's "old" value is then assigned the control's current value preparatory to the next call to this function.

With the number of lines to scroll determined, TEScroll is called to scroll the text within the view rectangle by the number of pixels specified in the second parameter. (Positive values scroll the text towards the bottom of the screen. Negative values scroll the text towards the top.)

The last line is for demonstration purposes only. It calls the application-defined function which prints data extracted from the edit and control structures at the bottom of the window.

#### *doInContent*

doInContent continues mouse-down processing.

The first three lines retrieve a handle to the edit structure associated with that window.

The next two lines convert the mouse-down coordinates from global to local coordinates. (Local coordinates will be required by upcoming calls to FindControl, TrackControl, and PtInRect.)

If the mouse-down was in a control (that is, the scroll bar), the global variable gOldControlValue is assigned the value of the control to cater for the case of the mouse-down being within the scroll box (indicator), and TrackControl is called with the universal procedure pointer to the application defined action function passed in the third parameter. TrackControl retains control until the mouse button is released, during which time the previously described action function scrollActionFunction is repeatedly called.

If the mouse-down was not in a control, PtInRect checks whether it occurred within the view rectangle. (Note that the view rectangle is in local coordinates, so the mouse-down coordinates passed as the first parameter to the PtInRect call must also be in local coordinates.) If the mouse-down was in the view rectangle, a check is made of the shift key position at the time of the mouse-down. The result is passed as the second parameter in the call to TEClick. (TEClick's behaviour depends on the position of the shift key.)

### *doUpdate*

doUpdate handles update events. The first three lines get the handle to the edit structure associated with the window.

Between the usual BeginUpdate and EndUpdate calls, TEUpdate is called to draw the text in the edit structure, UpdateControls is called to draw the scroll bar, and the data panel is redrawn.

#### *doActivateDocWindow*

doActivateDocWindow handles window activation/deactivation.

The first two lines retrieve a handle to the edit structure for the window.

If the window is becoming active, its graphics port is set as the current graphics port. The bottom of the view rectangle is then adjusted so that the height of the view rectangle is an exact multiple of the value in the lineHeight field of the edit structure. (This avoids the possibility of only part of the full height of a line of text appearing at the bottom of the view rectangle.) TEActivate activates the edit structure associated with the window, ActivateControl activates the scroll bar, and doAdjustScrollbar adjusts the scroll bar.

If the window is becoming inactive, TEDeactivate deactivates the edit structure associated with the window and DeactivateControl deactivates the scroll bar.

#### *doNewDocWindow*

doNewDocWindow is called at program launch and when the user chooses New or Open from the File menu. It opens a new window, attaches a document structure to that window, creates a vertical scroll bar, creates a monostyled edit structure, installs the custom click loop function, enables automatic scrolling, and enables outline highlighting.

GetNewCWindow opens a new window and sets its colour graphics port as the current colour graphics port. (Since the edit structure assumes the drawing environment specified in the colour graphics port structure, setting the colour graphics port must be done before the call to TENew to create the edit structure.)

The next two lines set the text size and font. (These will be copied from the colour graphics port to the edit structure when TENew is called.)

The next block creates a document structure and assigns a handle to that structure to the window structure's refCon field. The following line increments the global variable which keeps track of the number of open windows. GetNewControl creates a vertical scroll bar and assigns a handle to it to the appropriate field of the document structure. The next block establishes the view and destination rectangles two pixels inside the window's port rectangle less the scroll bar.

MoveHHi and HLock move the document structure high and lock it. A monostyled edit structure is then created by TENew and its handle is assigned to the appropriate field of the document structure. (If this call is not successful, the window and scroll bar are disposed of, an error alert is displayed, and the function returns.) The handle to the document structure is then unlocked.

TESetClickLoop installs the universal procedure pointer to the custom click loop function customClickLoop in the clickLoop field of the edit structure. TEAutoView enables automatic scrolling for the edit structure. TEFeatureFlag enables outline highlighting for the edit structure.

The last line returns a pointer to the newly opened window.

### *customClickLoop*

customClickLoop replaces the default click loop function so as to provide for scroll bar adjustment in concert with automatic scrolling. Following a mouse-down within the view rectangle, customClickLoop is called repeatedly by TEClick as long as the mouse button remains down.

The first three lines retrieve a handle to the edit structure associated with the window. The next two lines save the current colour graphics port and set the window's colour graphics port as the current port.

The window's current clip region will have been set by TextEdit to be equivalent to the view rectangle. Since the scroll bar has to be redrawn, the clipping region must be temporarily reset to include the scroll bar. Accordingly, GetClip saves the current clipping region and the following two lines set the clipping region to the bounds of the coordinate plane.

GetMouse gets the current position of the cursor. If the cursor is above the top of the port rectangle, the text must be scrolled downwards. Accordingly, the variable linesToScroll is set to 1. The subsidiary function doSetScrollBarValue (see below) is then called to, amongst other things, reset the scroll bar's value. Note that the value in linesToScroll may be modified by doSetScrollBarValue. If linesToScroll is not set to 0 by doSetScrollBarValue, TEScroll is called to scroll the text by a number of pixels equivalent to the value in the lineHeight field of the edit structure, and in a downwards direction.

If the cursor is below the bottom of the port rectangle, the same process occurs except that the variable linesToScroll is set to -1, thus causing an upwards scroll of the text (assuming that the value in linesToScroll is not changed to 0 by doSetScrollBarValue).

If scrolling has occurred, doDrawDataPanel redraws the data panel. SetClip restores the clipping region to that established by the view rectangle and SetPort restores the saved colour graphics port. Finally, the last line returns true. (A return of false would cause TextEdit to stop calling customClickLoop, as if the user had released the mouse button.)

#### *doSetScrollBarValue*

doSetScrollBarValue is called from customClickLoop. Apart from setting the scroll bar's value so as to cause the scroll box to follow up automatic scrolling, the function checks whether the limits of scrolling have been reached.

The first two lines get the current control value and the current control maximum value. At the next block, the value in the variable linesToScroll will be set to either 0 (if the current control value is 0) or equivalent to the control maximum value (if the current control value is equivalent to the control maximum value. If these modifications do not occur, the value in linesToScroll will remain as established at the first line in this block, that is, the current control value minus the value in linesToScroll as passed to the function.

SetControlValue sets the control's value to the value in linesToScroll. The last line sets the value in linesToScroll to 0 if the limits of scrolling have already been reached, or to the value as it was when the doSetScrollBarValue function was entered.

#### *doAdjustMenus*

doAdjustMenus adjusts the menus. Much depends on whether any windows are currently open.

If at least one window is open, Lines The first three lines in the if block get a handle to the edit structure associated with the front window and the first call to EnableItem enables the Close item in the File menu. If there is a current selection range, the Cut, Copy, and Clear items are enabled, otherwise they are disabled. If there is any text in the desk scrap (the call to GetScrap), the Paste item is enabled, otherwise it is disabled. If there is any text in the edit structure, the SaveAs and Select All items are enabled, otherwise they are disabled.

If no windows are open, the Close, SaveAs, Clear, and Select All items are disabled.

#### *doFileMenu*

doFileMenu handles File menu choices, calling the appropriate application-defined functions according to the menu item chosen. In the SaveAs case, a handle to the edit structure associated with the front window is retrieved and passed as a parameter to the appropriate application-defined function.

(Note that, because TextEdit, rather than file operations, is the real focus of this program, the file-related code has been kept to a minimum, even to the extent of having no Save-related, as opposed to SaveAs-related, code.)

### *doEditMenu*

doEditMenu handles choices from the Edit menu. Recall that, in the case of monostyled edit structures, TECut, TECopy, and TEPaste do not copy/paste text to/from the desk scrap. This program, however, supports copying/pasting to/from the desk scrap.

Before the usual switch is entered, a handle to the edit structure associated with the front window is retrieved.

The iCut case handles the Cut command. Firstly, the call to ZeroScrap attempts to empty the desk scrap. If the call succeeds, PurgeSpace establishes the size of the largest block in the heap that would be available if a general purge were to occur. The next line gets the current selection length. If the selection length is greater than the available memory, the user is advised via an error message. Otherwise, TECut is called to remove the selected text from the edit structure and copy it to the TextEdit private scrap. The scroll bar is adjusted, and TEToScrap is called to copy the private scrap to the desk scrap. If the latter call is not successful, ZeroScrap cleans up as best it can by emptying the desk scrap.

The iCopy case handles the Copy command. If the call to empty the desk scrap is successful, TECopy is called to copy the selected text from the edit structure to the TextEdit private scrap. TEToScrap then copies the private scrap to the desk scrap.

The iPaste case handles the Paste command, which must not proceed if the paste would cause the TextEdit limit of 32,767 bytes to be exceeded. The first line establishes a value equal to the number of bytes in the edit structure plus the number of bytes of the specified data type ('TEXT') in the desk scrap. If this value exceeds the TextEdit limit, the user is advised via an error message. Otherwise, TEFromScrap copies the desk scrap to TextEdit's private scrap, TEPaste inserts the private scrap into the edit structure, and the following line adjusts the scroll bar.

The iClear case handles the Clear command. TEDelete deletes the current selection range from the edit structure and the following line adjusts the scroll bar.

The iSelectAll case handle the Select All command. TESetSelect sets the selection range according to the first two parameters (selStart and selEnd).

#### *doGetSelectLength*

doGetSelectLength returns a value equal to the length of the current selection.

### *doAdjustScrollbar*

doAdjustScrollbar adjusts the vertical scroll bar.

The first two lines retrieve handles to the document structure and edit structure associated with the window in question.

At the next block, the value in the nLines field of the edit structure is assigned to the numberOfLines variable. The next action is somewhat of a refinement and is therefore not essential. If the last character in the edit structure is the return character, numberOfLines is incremented by one. This will ensure that, when the document is scrolled to its end, a single blank line will appear below the last line of text.

At the next block, the variable controlMax is assigned a value equal to the number of lines in the edit structure less the number of lines which will fit in the view rectangle. If this value is less than 0 (indicating that the number of lines in the edit structure is less than the number of lines that will fit in the view rectangle), controlMax is set to 0. SetControlMaximum then sets the control maximum value. If controlMax is 0, the scroll bar is automatically unhighlighted by the SetControlMaximum call.

The first line of the next block assigns to the variable controlValue a value equal to the number of text lines that the top of the destination rectangle is currently "above" the top of the view rectangle. If the calculation returns a value less than 0 (that is, the document has been scrolled fully down), controlValue is set to 0. If the calculation returns a value greater than the current control maximum value (that is, the document has been scrolled fully up), controlValue is set to equal that value. SetControlValue sets the control value to the value in controlValue. For example, if the top of the view rectangle is 2, the top of the destination rectangle is -34 and the lineHeight field of the edit structure contains the value 13, the control value will be set to 3.

If the target is the PowerPC target, and if Mac OS 8.5 or later is present, SetControlViewSize is called to advise the Control Manager of the height of the view rectangle. If Smart Scrolling is selected on in the Options tab of the Mac OS 8.5 and later Appearance control panel, this will cause the scroll boxes of the scroll bar to be proportional.

With the control maximum value and the control value set, TEScroll is called to make sure the text is scrolled to the position indicated by the scroll box. Extending the example in the previous paragraph, the second parameter in the TEScroll call is 2 - (34 - (3 \* 13)), that is, 0. In that case, no corrective scrolling actually occurs.

### *doAdjustCursor*

doAdjustCursor adjusts the cursor to the I-Beam shape when the cursor is over the content region less the scroll bar area, and to the arrow shape when the cursor is outside that region. It is similar to the cursor adjustment function in the demonstration program at Chapter 13 -Offscreen Graphics Worlds, Pictures, Cursors, and Icons.

### *doCloseWindow*

doCloseWindow disposes of the specified window. The associated scroll bar, the associated edit structure and the associated document structure are disposed of before the call to DisposeWindow.

### *doSaveAsFile, doOpenCommand, doOpenFile*

The functions doSaveAsFile, doOpenCommand, and doOpenFile are document saving and opening functions, enabling the user to open and save 'TEXT' documents. Since the real focus of this program is TextEdit, not file operations, the code is "bare bones" and as brief as possible.

For a complete example of opening and saving monostyled 'TEXT' documents, see the demonstration program at Chapter 16 — Files.

### *doDrawDataPanel*

doDrawDataPanel draws the data panel at the bottom of each window. Displayed in this panel are the values in the teLength, nLines, lineHeight and destRect.top fields of the edit structure and the contrlValue and contrlMax fields of the scroll bar's control structure.

#### *doHelpMenu*

doHelpMenu handles a choice of the Text1 Help item added by this program to the system-managed Help Menu. The code reflects the fact that Apple reserves the right to add items to the Help menu in future versions of the system software.

HMGetHelpMenuHandle gets a handle to the Help menu structure. CountMenuItems returns the number of items in the Help menu. Since we know that we have added one item to this menu, the next line will establish the original number of help items. If the value passed to the doHelpMenu function is greater than this, it must therefore represent the item number of our Text1 Help item, in which case the application-defined function which opens the help dialog is called.

### *HelpDialog.c*

#### *#define*

Constants are established for the 'DLOG' resource ID and items in the dialog, the index of error strings within a 'STR#' resource, and 'TEXT', 'styl', and 'PICT' resource IDs. kTextInset which will be used to inset the view and destination rectangles a few pixels inside the user pane's rectangle.

#### *#typedef*

The first two data types are for a picture information structure and a document structure. (Note that one field in the document structure is a pointer to a picture information structure.) The third data type will be used for saving and restoring the background colour and pattern.

#### *doHelp*

doHelp is called when the user chooses the Text1 Help item in the Help menu.

The dialog will utilise an event filter function, a user pane drawing function, and an action function. The first three lines create the associated routine descriptors.

GetNewDialog creates the dialog. NewHandle creates a block for a document structure and the handle is assigned to the dialog's window structure's refCon field.

SetDialogDefaultItem sets the dialog's push button as the default item and ensures that the default ring will be drawn around that item.

At the next block, SetControlData sets the user pane drawing function.

At the next block, the destination and view rectangles are both made equal to the user pane's rectangle, but inset four pixels from the left and right and two pixels from the top and bottom. The call to TEStyleNew creates a multistyled edit structure based on those two rectangles.

The next block assigns the handle to the scrollbar to the appropriate field of the dialog's document structure.

A pointer to a picture information structure will eventually be assigned to a field in the document structure. For the moment, that field is set to NULL.

At the next block, two global variables are assigned the resource IDs relating to the first Help topic's 'TEXT'/'styl' resource and associated 'PICT' resources.

The next block calls the application-defined function doGetText which, amongst other things, loads the specified 'TEXT'/'styl' resources and inserts the text and style information into the edit structure.

The next block calls the application-defined function doGetPictureInfo which, amongst other things, searches for option-space characters in the 'TEXT' resource and, if option-space characters are found, loads a like number of 'PICT' resources beginning with the specified ID.

NewRgn creates an empty region, which will be used to save the dialog's colour graphic's port's clipping region.

To complete the initial setting up, ShowWindow is called to makes the dialog visible and the application-defined function doSaveBackground is called to save the background colour and pattern of the dialog as they were when the dialog was created.

The do-while ModalDialog loop continues until the user clicks the "Done" (OK) button or hits the Return key.

The modal dialog uses an application-defined filter function which, as will be seen, handles mouse-down events within the scrollbar. The only other event of interest is a hit on the popup menu button. Accordingly, if ModalDialog returns a hit on that control, SetControlValue is

called to set the scroll bar's value to 0, the menu item chosen is determined, and the switch assigns the appropriate 'TEXT'/'styl' and 'PICT' resource IDs to the global variables which keep track of which of those resources are to be loaded and displayed.

Before anything is drawn in that part of the dialog used to display the text and pictures, the background colour and pattern are set to, respectively, the white colour and the white pattern by a call to doSetBackgroundWhite. The next block then perform the same "get text" and "get picture information" actions as were preformed at start-up, but this time with the 'TEXT'/'styl' and 'PICT' resources as determined within the preceding switch.

The call to doDrawPictures draws any pictures that might initially be located in the view rectangle. With all drawing completed, the application-defined function doRestoreBackground is called to restore the saved background colour and pattern.

When the user clicks the "Done" (OK) button or hits the Return key, application-defined functions are called to close down the Help dialog and dispose of the routine descriptors.

### *doCloseHelp*

doCloseHelp closes down the Help dialog.

The first two lines retrieve a handle to the dialog's document structure. The next two lines dispose of region used to save the clipping region. TEDispose disposes of the edit structure. The next block disposes of any 'PICT' resources currently in memory, together with the picture information structure. Finally, the dialog's document structure is disposed of, the dialog itself is disposed of, and the graphics port saved in doHelp is restored.

### *userPaneDrawFunction*

userPaneDrawFunction is the user pane drawing function set within doHelp. It will be called automatically whenever the dialog receives an update event.

The first block gets a pointer to the dialog to which the user pane control belongs, gets the user pane's rectangle, insets that rectangle by one pixel all round, and then further expands it to the right to the right edge of the scroll bar. At the next block, a list box frame is drawn in the appropriate state, depending on whether the window is the movable modal dialog is currently the active window. (The first call to DrawThemeListBoxFrame is required so as to ensure that the list box frame is drawn when the dialog is initially displayed.)

The next block erases the previously defined rectangle with the white colour using the white pattern.

The three lines retrieve the view rectangle from the edit structure. The call to TEUpdate draws the text in the edit structure in the view rectangle. The call to drawPictures draws any pictures which might currently be located in the view rectangle.

The last line restores the background colour and pattern saved in doHelp.

### *doGetText*

doGetText is called when the dialog is first opened and when the user chooses a new item from the pop-up menu. Amongst other things, it loads the 'TEXT'/'styl' resources associated with the current menu item and inserts the text and style information into the edit structure.

The first two lines get a handle to the edit structure. The next two lines set the selection range to the maximum value and then delete that selection. The destination rectangle is then made equal to the view rectangle and the scroll bar's value is set to 0.

GetResource is called twice to load the specified 'TEXT'/'styl' resources, following which TEStyleInsert is called to insert the text and style information into the edit structure. Two calls to ReleaseResource then release the 'TEXT'/'styl' resources.

The next block gets the total height of the text in pixels.

At the next block, if the height of the text is greater than the height of the view rectangle, the local variable heightToScroll is made equal to total height of the text minus the height of the view rectangle. This value is then used to set the scroll bar's maximum value. The scroll bar is then made active.

If the target is the PowerPC target, and if Mac OS 8.5 or later is present, SetControlViewSize is called to advise the Control Manager of the height of the view rectangle. If Smart Scrolling is selected on in the Options tab of the Mac OS 8.5 and later Appearance control panel, this will cause the scroll boxes of the scroll bar to be proportional.

If the height of the text is less than the height of the view rectangle, the scroll bar is made inactive.

true is returned if the GetResource calls did not return with false.

## *doGetPictureInfo*

doGetPictureInfo is called after getText when the dialog is opened and when the user chooses a new item from the pop-up menu. Amongst other things, it searches for option-space characters in the 'TEXT' resource and, if option-space characters are found, loads a like number of 'PICT' resources beginning with the specified ID.

The first line gets a handle to the dialog's document structure.

If the picInfoRecPtr field of the document structure does not contain NULL, the currently loaded 'PICT' resources are released, the picture information structures are disposed of, and the picInfoRecPtr field of the document structure is set to NULL.

The next line sets to 0 the field of the document structure which keeps track of the number of pictures associated with the current 'TEXT' resource.

The next two lines get a handle to the edit structure, then a handle to the block containing the actual text. This latter is then used at to assign the size of that block to a local variable. After two local variables are initialised, the block containing the text is locked.

The next block counts the number of option-space characters in the text block. At the following block, if there are no option-space characters in the block, the block is unlocked and the function returns.

A call to NewPtr then allocates a nonrelocatable block large enough to accommodate a number of picture information structures equal to the number of option-space characters found. The pointer to the block is then assigned to the appropriate field of the dialog's document structure.

The next line resets the offset value to 0.

The for loop repeats for each of the option-space characters found. GetPicture loads the specified 'PICT' resource (the resource ID being incremented from the base ID at each pass through the loop) and assigns the handle to appropriate field of the relevant picture information structure. Munger finds the offset to the next option-space character and TEGetPoint gets the point, based on the destination rectangle, of the bottom left of the character at that offset. TEGetStyle is called to obtain the line height of the character at the offset and this value is subtracted from the value in the point's v field. The offset is incremented and the rectangle in the picture structure's picFrame field is assigned to the bounds field of the picture information structure. The next block then offsets this rectangle so that it is centred laterally in the destination rectangle with its top offset from the top of the destination rectangle by the amount established at the line picturePoint. $v =$ lineHeight;.

The third last line assigns the number of pictures loaded to the appropriate field of the dialog's document structure. The block containing the text is then unlocked. The function returns true if false has not previously been returned within the for loop.

### *actionFunction*

actionFunction is the action function called from within the event filter function eventFilter. It is repeatedly called by TrackControl while the mouse button remains down within the scroll bar. Its ultimate purpose is to determine the new scrollbar value when the mouse-down is within the scroll arrows or gray areas of the scroll bar, and then call a separate applicationdefined function to effect the actual scrolling of the text and pictures based on the new scrollbar value. (The scroll bar is the live scrolling variant, so the CEDF automatically updates the control's value while the mouse remains down in the scroll box.)

Firstly, if the cursor is still not within the control, execution falls through to the bottom of the function and the action function exits.

The first block gets a pointer to the owner of the scrollbar, retrieves a handle to the dialog's document structure, gets a handle to the edit structure, gets the view rectangle, and assigns a value to the h field of a point variable equal to the left of the view rectangle plus 4 pixels.

The switch executes only if the mouse-down is not in the scroll box.

In the case of the Up scroll arrow, the variable delta is assigned a value which will ensure that, after the scroll, the top of the incoming line of text will be positioned cleanly at top of the view rectangle.

In the case of the Down scroll arrow, the variable delta is assigned a value which will ensure that, after the scroll, the bottom of the incoming line of text will be positioned cleanly at bottom of the view rectangle.

In the case of the Up gray area, the variable delta is assigned a value which will ensure that, after the scroll, the top of the top line of text will be positioned cleanly at the top of the view rectangle and the line of text which was previously at the top will still be visible at the bottom of the view rectangle.

In the case of the Down gray area, the variable delta is assigned a value which will ensure that, after the scroll, the bottom of the bottom line of text will be positioned cleanly at the bottom of the view rectangle and the line of text which was previously at the bottom will still be visible at the top of the view rectangle.

The first line after the switch gets the pre-scroll scroll bar value. If the text is not fully scrolled up and a scroll up is called for, or if the text is not fully scrolled down and a scroll down is called for, the current clipping region is saved, the clipping region is set to the dialog's port rectangle, the scroll bar value is set to the required new value, and the saved clipping region is restored. (TextEdit may have set the clipping region to the view rectangle, so it must be changed to include the scroll bar area, otherwise the scroll bar will not be drawn.)

With the scroll bar's new value set and the scroll box redrawn in its new position, the application-defined function for scrolling the text and pictures is called. Note that this last line will also be called if the mouse-down was within the scroll box.

#### *doScrollTextAndPicts*

doScrollTextAndPicts is called from actionFunction. It scrolls the text within the view rectangle and calls another application-defined function to draw any picture whose rectangle intersects the "vacated" area of the view rectangle.

The first line sets the background colour to white and the background pattern to white.

The next two lines get a handle to the edit structure. The next line determines the difference between the top of the destination rectangle and the top of the view rectangle and the next subtracts from this value the scroll bar's new value. If the result is zero, the text must be fully scrolled in one direction or the other, so the function simply returns.

If the text is not already fully scrolled one way or the other, TEScroll scrolls the text in the view rectangle by the number of pixels determined at the fifth line.

If there are no pictures associated with the 'TEXT' resource in use, the function returns immediately after the text is scrolled.

The next consideration is the pictures and whether any of their rectangles, as stored in the picture information structure, intersect the area of the view rectangle "vacated" by the scroll. At the if/else block, a rectangle is made equal to the "vacated" area of the view rectangle, the if block catering for the scrolling up case and the else block catering for the scrolling down case. (Of course, if the scroll box has been dragged by the user over a large distance, the "vacated" area will equate to the whole view rectangle.) This rectangle is passed as a parameter in the call to drawPictures.

### *doDrawPictures*

doDrawPictures determines whether any pictures intersect the rectangle passed to it as a formal parameter and draws any pictures that do.

The first two lines get handles to the dialog's document structure and the edit structure.

The next line determines the difference between the top of the destination rectangle and the top of the view rectangle. This will be used later to offset the picture's rectangle from destination rectangle coordinates to view rectangle coordinates. The next line determines the number of pictures associated with the current 'TEXT' resource, a value which will be used to control the number of passes through the following for loop.

Within the loop, the picture's rectangle is retrieved from the picture information structure and offset to the coordinates of the view rectangle. SectRect determines whether this rectangle intersects the rectangle passed to drawPictures from scrollTextAndPicts. If it does not, the loop returns for the next iteration. If it does, the picture's handle is retrieved, LoadResource checks whether the 'PICT' resource is in memory and, if necessary, loads it, HLock

locks the handle, DrawPicture draws the picture, and HUnlock unlocks the handle. Before DrawPicture is called, the clipping region is temporarily adjusted to equate to the rectangle passed to drawPictures from scrollTextAndPicts so as to limit drawing to that rectangle.

#### *eventFilter*

eventFilter is the application-defined filter function for the dialog. It is essentially the same as the event filter introduced in the demonstration program Dialogs (Chapter 8) except that it also intercepts mouse-down events.

In the case of a mouse-down event, the location of the event is determined in local coordinates. If FindControl and the following two lines determine that the mouse-down was within the scrollbar, TrackControl is called to handle user interaction while the mouse button remains down. While the mouse button remains down, TrackControl continually calls actionFunction.

## *doSaveBackground, doRestoreBackground, and doSetBackgroundWhite*

doSaveBackground and doRestoreBackground are essentially the same as the functions introduced at Chapter 12 — Drawing With QuickDraw for saving and restoring the drawing environment. In this case, the saving and restoring is limited to the background colour and the background bit or pixel pattern. doSetBackgroundWhite sets the background colour to white and the background pattern to the pattern white.

# *Demonstration Program Text2*

```
// ######################################################################################
// Text2.c
// ######################################################################################
//
// This program demonstrates:
//
// • The use of edit text field controls and TextEdit to enter data into the various
// fields of a database record.
//
// • The formatting and display of dates, times and numbers.
//
// The program opens a document window in which four edit text fields are displayed. The
// first field requires text to be entered, the second an integer value, the third a
// floating point value (that is, a currency value), and the fourth a date. The user may
// select a field for data entry using the mouse or by cycling between fields using the
// Tab key.
//
// TENew could have been used to create the four edit text fields; however, edit text
// field controls have been used so as to simplify the appearance aspects of window
// activation and deactivation and the setting and erasing of the keyboard focus frame.
// That said, TextEdit functions are widely used to deal directly with the controls' edit
// text structures. Amongst other things, this allows the program to limit the number of
// characters that may be entered in each field and to cause the forward-delete key to be
// used to forward-delete characters. (The forward-delete key is not supported by the
// edit text field control CDEF.)
//
// The current date and the current time are displayed at the top of the window.
//
// The program utilises the following resources:
//
// • An 'MBAR' resource, and 'MENU' resources for Apple, File, and Edit menus (preload,
// non-purgeable).
//
// • 'CNTL' resources (purgeable) for edit text field controls and primary and secondary
      group boxes (text title variant).
//
// • A 'WIND' resource (purgeable) (initially not visible).
//<br>// •
     'hrct' and 'hwin' resources (purgeable) for balloon help.
//
// • A 'SIZE' resource with the acceptSuspendResumeEvents, doesActivateOnFGSwitch,
// canBackground and is32BitCompatible flags set.
//
// ######################################################################################
```
```
// …………………………………………………………………………………………………………………………………………………………………………………………………………… includes
#include <Appearance.h>
#include <ControlDefinitions.h>
#include <Devices.h>
#include <fp.h>
#include <LowMem.h>
#include <Sound.h>
#include <ToolUtils.h>
// ……………………………………………………………………………………………………………………………………………………………………………………………………………… defines
#define rMenubar 128
#define mApple 128
#define iAbout 1<br>#define mFile 129
#define mFile
#define iQuit 12
#define mE\overline{dit}#define iCut 3
#define iCopy 4
#define iPaste 5
#define iClear 6<br>#define iSelectAll 7
#define iSelectAll 7
#define rWindow 128
#define cDateAndTimeGroupBox 128
#define cDataEntryGroupBox 129
#define cItemTitleEditText
#define cQuantityEditText 131
#define cUnitValueEditText 132
#define cDateEditText 133
#define cLastRecordGroupBox 134
#define cBalloonGroupBox 135
#define kTab 0x09
#define kDel 0x7F
#define kReturn 0x0D
#define kMaxCharasItem 20
#define kMaxCharasQuant 9
#define kMaxCharasValue 9
#define kMaxCharasDate 16
#define topLeft(r) (((Point *) &(r))[0])
#define botRight(r) (((Point *) &(r))[1])
// …………………………………………………………………………………………………………………………………………………………………………………………………………… typedefs
typedef struct
{
 ControlHandle itemControlHdl;
 ControlHandle quantControlHdl;
 ControlHandle valueControlHdl;
 ControlHandle dateControlHdl;
} docStruc, **docStrucHandle;
// ……………………………………………………………………………………………………………………………………………………………………………………… global variables
Boolean gIsColourDevice;
Boolean gPixelDepth;
Boolean gDone;
Boolean gInBackground;
RgnHandle gCursorRegion;
TEHandle gCurrentEditStrucHdl;<br>SInt16 gMaxCharasThisField;
         gMaxCharasThisField;
Rect gItemRect = { 89 ,91,102, 231 };
Rect gQuantRect = { 112 ,91,125,233 };
Rect gValueRect = { 135,91,148,233 };
Rect gDateRect = { 158,91,171,233 };
Str255 gLastRecordItem;
Str255 gLastRecordQuantity;<br>Str255 gLastRecordUnitValue
         gLastRecordUnitValue;
Str255 gLastRecordTotalValue;
Str255 gLastRecordReviewDate;
// ……………………………………………………………………………………………………………………………………………………………………………… function prototypes
void main (void);<br>void doInitManagers (void);
         doInitManagers
```
void doGetControls (WindowPtr);<br>void eventLoop (void) eventLoop (void); void doIdle (void);<br>void doEvents (EventR void doEvents (EventRecord \*); void doUpdate (EventRecord \*); doActivate (EventRecord \*);<br>doActivateWindow (WindowPtr.Boole void doActivateWindow (WindowPtr,Boolean); void doMenuChoice (SInt32);<br>void doAdjustMenus (void); doAdjustMenus void doKeyEvent (SInt8,docStrucHandle); void doHandleTabKey (void);<br>void doHandleDelKey (void); void doHandleDelKey<br>void doInContent doInContent (EventRecord \*); void doChangeCurrentEditRec (ControlHandle,Boolean,Point,SInt16);<br>void doTodaysDate (void);<br>void doAcceptNewRecord (void); void doTodaysDate<br>void doAcceptNewRe doAcceptNewRecord<br>doAcceptValueField void doAcceptValueField (TEHandle,TEHandle); void doAcceptDateField (TEHandle); TEHandle doGetEditTextHandle (ControlHandle); void doDrawWindow (void);<br>void doAdjustCursor (WindowPtr); void doAdjustCursor<br>void doCopyPString void doCopyPString (Str255,Str255); void doGetDepthAndDevice (void); // ################################################################################# main void main(void)  $\{$ Handle menubarHdl; MenuHandle menuHdl;<br>WindowPtr windowPt  $width$ docStrucHandle docStrucHdl; // ……………………………………………………………………………………………………………………………………………………………………………initialise managers doInitManagers(); // ………………………………………………………………………………………………………………………………………………………… set up menu bar and menus menubarHdl = GetNewMBar(rMenubar); if(menubarHdl == NULL) ExitToShell(); SetMenuBar(menubarHdl); DrawMenuBar(); menuHdl = GetMenuHandle(mApple);  $if(menuHd1 == NULL)$ ExitToShell(); else AppendResMenu(menuHdl,'DRVR'); // …………………………………………………… open window, set Appearance-compliant colour/pattern for window if(!(windowPtr = GetNewCWindow(rWindow,NULL,(WindowPtr) -1))) ExitToShell(); SetPort(windowPtr); TextSize(10); SetThemeWindowBackground(windowPtr,kThemeBrushDialogBackgroundActive,true); // ……………… get block for document structure, assign handle to window record refCon field if(!(docStrucHdl = (docStrucHandle) NewHandle(sizeof(docStruc)))) ExitToShell(); SetWRefCon(windowPtr,(SInt32) docStrucHdl); // ………………………………………………………… get controls, show window, save background colour and pattern doGetControls(windowPtr); ShowWindow(windowPtr); // ……………………… get pixel depth and whether colour device for certain Appearance functions doGetDepthAndDevice();

```
\prime\prime... enter eventLoop
 eventLoop();
\mathcal{L}void doInitManagers(void)
{
 MaxApplZone();
 MoreMasters()InitGraf(&qd.thePort);
  InitFonts();
 InitWindows()InitMenus();
 TELnit();
 InitDialogs(NULL);
 InitCursor();
 FlushEvents(everyEvent,0);
 RegisterAppearanceClient();
\mathcal{E}void doGetControls(WindowPtr windowPtr)
Ł
 ControlHandle
                    controlHdl, lastRecordControlHdl;
 docStrucHandle
                    docStrucHdl;
                    booleanData = true;Boolean
 ControlFontStyleRec controlFontStyleStruc;
 CreateRootControl(windowPtr,&controlHdl);
 docStrucHd1 = (docStrucHandle) (GetWRefCon(windowPtr));if (! (controlHdl = GetNewControl(cDateAndTimeGroupBox, windowPtr))))ExitToShell();
  if(!(controlHdl = GetNewControl(cDataEntryGroupBox,windowPtr)))
   ExitToShell();
  if(!((*docStrucHdl)->itemControlHdl = GetNewControl(cItemTitleEditText,windowPtr)))
   ExitToShell()
  if(!((*docStrucHdl)->quantControlHdl = GetNewControl(cQuantityEditText,windowPtr)))
   ExitToShell();
  if(!((*docStrucHdl)->valueControlHdl = GetNewControl(cUnitValueEditText,windowPtr)))
   ExitToShell()
 if(!((*docStrucHdl)->dateControlHdl = GetNewControl(cDateEditText,windowPtr)))
   ExitToShell();
  if(!(lastRecordControlHdl = GetNewControl(cLastRecordGroupBox,windowPtr)))
   ExitToShell();
  if(!(controlHdl = GetNewControl(cBalloonGroupBox,windowPtr)))
   ExitToShell();
 controlFontStyleStruc.flags = kControlUseFontMask;
 controlFontStyleStructure.font = kControlFontSmallsystemFont;SetControlFontStyle((*docStrucHdl)->itemControlHdl,&controlFontStyleStruc);
 SetControlFontStyle((*docStrucHdl)->quantControlHdl,&controlFontStyleStruc);<br>SetControlFontStyle((*docStrucHdl)->valueControlHdl,&controlFontStyleStruc);
 SetControlFontStyle((*docStrucHdl)->dateControlHdl,&controlFontStyleStruc);
 controlFontStyleStruc.font = kControlFontSmallBoldSystemFont;
 SetControlFontStyle(lastRecordControlHdl,&controlFontStyleStruc);
 SetKeyboardFocus(windowPtr,(*docStrucHdl)->itemControlHdl,kControlEditTextPart);
 gCurrentEditStrucHdl = doGetEditTextHandle((*docStrucHdl)->itemControlHdl);
  gMaxCharasThisField = kMaxCharasItem;
ι
void eventLoop(void)
ſ
  EventRecord eventStructure;
            gotEvent;
 Boolean
```

```
SInt32sleepTime;
 qDone = false;gCursorRegion = NewRgn();sleepTime = LMGetCaretTime();while(!gDone)
  ₹
   gotEvent = WaitNextEvent(everyEvent,&eventStructure,sleepTime,gCursorRegion);
   if(gotEvent)
     doEvents(&eventStructure);
   else
     doIdle();
 }
\mathcal{L}void doIdle(void)
ſ
  static UInt32
                oldRawSeconds;
 IIInt32rawSeconds;
 Str255
                timeString;
 Rect
                eraseRect;
 IdleControls(FrontWindow());
 GetDateTime(&rawSeconds);
 if(rawSeconds > oldRawSeconds)
  ₹
   TimeString(rawSeconds, true, timeString, NULL);
   MoveTo(268,39);
   SetRect(&eraseRect, 268, 29, 323, 39);
   EraseRect(&eraseRect);
   DrawString(timeString);
   oldRawSeconds = rawSeconds;}
\mathcal{F}void doEvents(EventRecord *eventStrucPtr)
₹
 WindowPtr
                windowPtr;
 docStrucHandle docStrucHdl;
  SInt16partCode;
 SInt8charCode;
 windowPtr = FrontWindow();docStrucHdl = (docStrucHandle) GetWRefCon(windowPtr);
 switch(eventStrucPtr->what)
  {
   case mouseDown:
     partCode = FindWindow(eventStrucPtr->where, &windowPtr);
     switch(partCode)
     ₹
       case inMenuBar:
         doAdjustMenus();
         doMenuChoice(MenuSelect(eventStrucPtr->where));
        break;
       case inContent:
         if(windowPtr != FrontWindow())
          SelectWindow(windowPtr);
         else
          doInContent(eventStrucPtr);
        break;
       case inDrag:
         DragWindow(windowPtr, eventStrucPtr->where, &qd.screenBits.bounds);
         doAdjustCursor(windowPtr);
         break;
```

```
case inGoAway:
          if(TrackGoAway(windowPtr,eventStrucPtr->where))
           gDone = true;
          break;
      }
      break;
    case keyDown:
    case autoKey:
      charCode = eventStrucPtr->message & charCodeMask;
      if((eventStrucPtr->modifiers & cmdKey) != 0)
      {
        doAdjustMenus();
        doMenuChoice(MenuEvent(eventStrucPtr));
      }
      else
        doKeyEvent(charCode,docStrucHdl);
      break;
    case updateEvt:
      doUpdate(eventStrucPtr);
      break;
    case activateEvt:
      doActivate(eventStrucPtr);
      break;
    case osEvt:
      switch((eventStrucPtr->message >> 24) & 0x000000FF)
      {
        case suspendResumeMessage:
          gInBackground = (eventStrucPtr->message & resumeFlag) == 0;
          if(!gInBackground)
            SetCursor(&qd.arrow);
          doActivateWindow(FrontWindow(),!gInBackground);
          break;
        case mouseMovedMessage:
          doAdjustCursor(FrontWindow());
         break;
      }
      break;
  }
// ############################################################################# doUpdate
void doUpdate(EventRecord *eventStrucPtr)
  WindowPtr windowPtr;
  docStrucHandle docStrucHdl;
  GrafPtr oldPort;
  windowPtr = (WindowPtr) eventStrucPtr->message;
  docStrucHdl = (docStrucHandle) GetWRefCon(windowPtr);
  GetPort(&oldPort);
  SetPort(windowPtr);
  BeginUpdate((WindowPtr) eventStrucPtr->message);
  UpdateControls(windowPtr,windowPtr->visRgn);
  doDrawWindow();
  EndUpdate((WindowPtr) eventStrucPtr->message);
  SetPort(oldPort);
// ########################################################################### doActivate
void doActivate(EventRecord *eventStrucPtr)
  WindowPtr windowPtr;
  Boolean becomingActive;
  windowPtr = (WindowPtr) eventStrucPtr->message;
```
}

{

}

{

```
becomingActive = ((eventStrucPtr->modifiers & activeFlag) == activeFlag);
 doActivateWindow(windowPtr,becomingActive);
ł
void doActivateWindow(WindowPtr windowPtr, Boolean becomingActive)
₹
 ControlHandle controlHdl;
 GetRootControl(windowPtr,&controlHdl);
 if(becomingActive)
 ſ
   ActivateControl(controlHdl);
   doDrawWindow();
 }
 else
 ₹
   DeactivateControl(controlHdl);
   doDrawWindow();
 3
\mathcal{L}void doMenuChoice(SInt32 menuChoice)
ł
 SInt16 menuID, menuItem;
 Str255 itemName;
 SInt16 daDriverRefNum;
 menuID = HiWord(menuChoice);menuItem = Loword(menuChoice);if(menuID == 0)return;
 switch(menuID)
 {
   case mApple:
     if(menuItem == iAbout)System(10);else
     €
       GetMenuItemText(GetMenuHandle(mApple),menuItem,itemName);
       daDriverRefNum = OpenDeskAcc(itemName);
     break;
   case mFile:
     if(menuItem == iQuit)
       gDone = true;
     break;
   case mEdit:
     switch(menuItem)
     ₹
       case iCut:
        TECut(gCurrentEditStrucHdl);
        break;
       case iCopy:
        TECopy(gCurrentEditStrucHdl);
        break;
       case iPaste:
        TEPaste(gCurrentEditStrucHdl);
        break;
       case iClear:
        TEDelete(gCurrentEditStrucHdl);
        break;
       case iSelectAll:
        TESetSelect(0,(*gCurrentEditStrucHdl)->teLength,gCurrentEditStrucHdl);
```

```
break;
     ł
     break;
 \mathcal{E}HiliteMenu(0);
\mathbf{R}void doAdjustMenus(void)
ł
 MenuHandle fileMenuHdl, editMenuHdl;
 fileMenuHd1 = GetMenuHandle(mFile);editMenuHd1 = GetMenuHandle(mEdit);if((*gCurrentEditStrucHdl)->selStart < (*gCurrentEditStrucHdl)->selEnd)
 ₹
   EnableItem(editMenuHdl,iCut);
   EnableItem(editMenuHdl, iCopy);
   EnableItem(editMenuHdl,iClear);
 ł
 else
 ₹
   DisableItem(editMenuHdl,iCut);
   DisableItem(editMenuHdl,iCopy)
   DisableItem(editMenuHdl, iClear);
 ł
 if(TEGetScraph(>) > 0)EnableItem(editMenuHdl, iPaste);
 else
   DisableItem(editMenuHdl,iPaste);
 if((*gCurrentEditStrucHdl)->teLength > 0)
   EnableItem(editMenuHdl, iSelectAll);
 else
   DisableItem(editMenuHdl,iSelectAll);
 DrawMenuBar();
\mathcal{L}void doKeyEvent(SInt8 charCode, docStrucHandle docStrucHdl)
ſ
 if(charCode == kTab)doHandleTabKey();
 else if(charCode == kDel)doHandleDelKey();
 else if(charCode == kReturn)doAcceptNewRecord();
 else
 ł
   if(gCurrentEditStrucHdl == doGetEditTextHandle((*docStrucHdl)->quantControlHdl) ||
      gCurrentEditStrucHdl == doGetEditTextHandle((*docStrucHdl)->valueControlHdl))
   €
     if(!((charCode >= '0' && charCode <= '9') || charCode == '.' ||
          charCode == '-- ||(charCode < 0x20))₹
      SysBeep(10);return;
     }
   ł
   if(((*gCurrentEditStrucHdl)->teLength < gMaxCharasThisField) || (charCode < 0x20))
     TEKey(charCode,gCurrentEditStrucHdl);
   else
     SysBeep(10);}
\mathcal{L}void doHandleTabKey(void)
```

```
{
  WindowPtr windowPtr:
  docStrucHandle docStrucHdl;
  ControlHandle oldControlHdl;
  Point dummy;
  windowPtr = FrontWindow();docStrucHdl = (docStrucHandle) (GetWRefCon(windowPtr));
  GetKeyboardFocus(windowPtr,&oldControlHdl);
  if(gCurrentEditStrucHdl == doGetEditTextHandle((*docStrucHdl)->itemControlHdl))
    doChangeCurrentEditRec((*docStrucHdl)->quantControlHdl,false,dummy,kMaxCharasQuant);
  else if(gCurrentEditStrucHdl == doGetEditTextHandle((*docStrucHdl)->quantControlHdl))
    doChangeCurrentEditRec((*docStrucHdl)->valueControlHdl,false,dummy,kMaxCharasValue);
  else if(gCurrentEditStrucHdl == doGetEditTextHandle((*docStrucHdl)->valueControlHdl))
    doChangeCurrentEditRec((*docStrucHdl)->dateControlHdl,false,dummy,kMaxCharasDate);
  else if(gCurrentEditStrucHdl == doGetEditTextHandle((*docStrucHdl)->dateControlHdl))
    doChangeCurrentEditRec((*docStrucHdl)->itemControlHdl,false,dummy,kMaxCharasItem);
  Draw1Control(oldControlHdl);
  doAdjustCursor(windowPtr);
}
// ####################################################################### doHandleDelKey
void doHandleDelKey(void)
{
  SInt16 selectionLength;
  selectionLength = (*gCurrentEditStrucHdl)->selEnd - (*gCurrentEditStrucHdl)->selStart;
  if(selectionLength == 0)
     (*gCurrentEditStrucHdl)->selEnd += 1;
  TEDelete(gCurrentEditStrucHdl);
}
// ########################################################################## doInContent
void doInContent(EventRecord *eventStrucPtr)
{
  WindowPtr windowPtr;
  docStrucHandle docStrucHdl;
  Boolean shiftKeyPosition;
  ControlHandle oldControlHdl, controlHdl;
  windowPtr = FrontWindow();docStrucHdl = (docStrucHandle) GetWRefCon(windowPtr);
  GetKeyboardFocus(windowPtr,&oldControlHdl);
  shiftKeyPosition = (eventStrucPtr->modifiers & shiftKey) != 0;
  SetPort(windowPtr);
  GlobalToLocal(&eventStrucPtr->where);
  if(FindControl(eventStrucPtr->where,windowPtr,&controlHdl))
  {
    if(controlHdl == (*docStrucHdl)->itemControlHdl)
    \mathcal{L}_{\mathcal{L}_{\mathcal{L}}}if(gCurrentEditStrucHdl == doGetEditTextHandle((*docStrucHdl)->itemControlHdl))
        TEClick(eventStrucPtr->where,shiftKeyPosition,
                doGetEditTextHandle((*docStrucHdl)->itemControlHdl));
      else
      {
        doChangeCurrentEditRec((*docStrucHdl)->itemControlHdl,true,eventStrucPtr->where,
                                kMaxCharasItem);
      }
    }
    \text{else if}(\text{controlled }\text{H} = \text{(*)}\text{doc}\mathbf{f}if(gCurrentEditStrucHdl == doGetEditTextHandle((*docStrucHdl)->quantControlHdl))
        TEClick(eventStrucPtr->where,shiftKeyPosition,
                doGetEditTextHandle((*docStrucHdl)->quantControlHdl));
      else
        doChangeCurrentEditRec((*docStrucHdl)->quantControlHdl,true,eventStrucPtr->where,
                                kMaxCharasQuant);
    }
```

```
else if(controlHdl == (*docStrucHdl)->valueControlHdl)
    {
      if(gCurrentEditStrucHdl == doGetEditTextHandle((*docStrucHdl)->valueControlHdl))
        TEClick(eventStrucPtr->where,shiftKeyPosition,
                doGetEditTextHandle((*docStrucHdl)->valueControlHdl));
      else
       doChangeCurrentEditRec((*docStrucHdl)->valueControlHdl,true,eventStrucPtr->where,
                               kMaxCharasValue);
    }
    else if(controlHdl == (*docStrucHdl)->dateControlHdl)
    {
      if(gCurrentEditStrucHdl == doGetEditTextHandle((*docStrucHdl)->dateControlHdl))
       TEClick(eventStrucPtr->where,shiftKeyPosition,
               doGetEditTextHandle((*docStrucHdl)->dateControlHdl));
      else
       doChangeCurrentEditRec((*docStrucHdl)->dateControlHdl,true,eventStrucPtr->where,
                               kMaxCharasDate);
   }
  }
  Draw1Control(oldControlHdl);
  doAdjustCursor(windowPtr);
}
// ############################################################### doChangeCurrentEditRec
void doChangeCurrentEditRec(ControlHandle newControlHdl,Boolean teClickFlag,
                             Point mouseXY,SInt16 maxCharas)
{
  ClearKeyboardFocus(FrontWindow());
  SetKeyboardFocus(FrontWindow(),newControlHdl,kControlEditTextPart);
  gCurrentEditStrucHdl = doGetEditTextHandle(newControlHdl);
  if(teClickFlag)
    TEClick(mouseXY,false,doGetEditTextHandle(newControlHdl));
  TESetSelect(0,32767,gCurrentEditStrucHdl);
  gMaxCharasThisField = maxCharas;
}
// ######################################################################### doTodaysDate
void doTodaysDate(void)
{
  UInt32 rawSeconds;
  Str255 dateString;
  GetDateTime(&rawSeconds);
  DateString(rawSeconds,longDate,dateString,NULL);
  MoveTo(59,39);
  DrawString(dateString);
}
// #################################################################### doAcceptNewRecord
void doAcceptNewRecord(void)
{
  WindowPtr windowPtr
  docStrucHandle docStrucHdl;
  TEHandle itemEditHdl, quantEditHdl, valueEditHdl, dateEditHdl;
  Rect theRect;
  Point dummy;
  windowPtr = FrontWindow();
  docStrucHdl = (docStrucHandle) GetWRefCon(windowPtr);
  itemEditHdl = doGetEditTextHandle((*docStrucHdl)->itemControlHdl);
  quantEditHdl = doGetEditTextHandle((*docStrucHdl)->quantControlHdl);
  valueEditHdl = doGetEditTextHandle((*docStrucHdl)->valueControlHdl);
  dateEditHdl = doGetEditTextHandle((*docStrucHdl)->dateControlHdl);
  if((*itemEditHdl)->teLength == 0 || (*quantEditHdl)->teLength == 0 ||
      (*valueEditHdl)->teLength == 0 || (*dateEditHdl)->teLength == 0)
  {
```

```
SysBeep(10);
    return;
  }
  GetDialogItemText((*itemEditHdl)->hText,gLastRecordItem);
  GetDialogItemText((*quantEditHdl)->hText,gLastRecordQuantity);
  doAcceptValueField(valueEditHdl,quantEditHdl);
  doAcceptDateField(dateEditHdl);
  SetRect(&theRect,144,198,310,300);
  InvalRect(&theRect);
  TESetSelect(0,32767,itemEditHdl);
  TEDelete(itemEditHdl);
  TESetSelect(0,32767,quantEditHdl);
  TEDelete(quantEditHdl);
  TESetSelect(0,32767,valueEditHdl);
  TEDelete(valueEditHdl);
  TESetSelect(0,32767,dateEditHdl);
  TEDelete(dateEditHdl);
  gCurrentEditStrucHdl = itemEditHdl;
  doChangeCurrentEditRec((*docStrucHdl)->itemControlHdl,false,dummy,kMaxCharasItem);
}
// ################################################################### doAcceptValueField
void doAcceptValueField(TEHandle valueEditHdl,TEHandle quantEditHdl)
{
  Handle itl4ResourceHdl;
  SInt32 numpartsOffset;
  SInt32 numpartsLength;<br>NumberParts *numpartsTableP
                    *numpartsTablePtr;
  Str255 formatString = "\p'$'###,###,###.00;'Valueless';'Valueless'";<br>NumFormatString formatStringRec;
  NumFormatString formatStringRec;<br>Str255 inputNumString;
                    inputNumString;
  Str255 formattedNumString;
  extended80 value80Bit;<br>Str255 quantityStr
  Str255 quantityString;<br>SInt32 quantity;
                    quantity;
  FormatResultType result;
#if TARGET_CPU_PPC
                    valueDouble;
#endif
  GetIntlResourceTable(smSystemScript,iuNumberPartsTable,&itl4ResourceHdl,&numpartsOffset,
                         &numpartsLength);
  numpartsTablePtr = (NumberPartsPtr) ((SInt32) *itl4ResourceHdl + numpartsOffset);
  StringToFormatRec(formatString,numpartsTablePtr,&formatStringRec);
  GetDialogItemText((*valueEditHdl)->hText,inputNumString);
  StringToExtended(inputNumString,&formatStringRec,numpartsTablePtr,&value80Bit);
  ExtendedToString(&value80Bit,&formatStringRec,numpartsTablePtr,formattedNumString);
  doCopyPString(formattedNumString,gLastRecordUnitValue);
  GetDialogItemText((*quantEditHdl)->hText,quantityString);
  StringToNum(quantityString,&quantity);
#if TARGET_CPU_68K
value80Bit = value80Bit * quantity;
#endif
#if TARGET_CPU_PPC
  valueDouble = x80tod(&value80Bit);
  valueDouble = valueDouble * quantity;
  dtox80(&valueDouble,&value80Bit);
#endif
  result = ExtendedToString(&value80Bit,&formatStringRec,numpartsTablePtr,
                             formattedNumString);
```

```
if(result == fFormatOverflow)
    doCopyPString("\p(Too large to display)",gLastRecordTotalValue);
  else
    doCopyPString(formattedNumString,gLastRecordTotalValue);
}
// #################################################################### doAcceptDateField
void doAcceptDateField(TEHandle dateEditHdl)
{
  DateCacheRecord dateCacheRec;<br>Ptr textPtr;
  Ptr textPtr;<br>SInt32 textLeng
                  textLength, lengthUsed;
  LongDateRec longDateTimeRec;
  LongDateTime longDateTimeValue;<br>Str255 dateString;
                  dateString;
  InitDateCache(&dateCacheRec);
  textPtr = (*(*dateEditHdl)->hText);
  textLength = (*dateEditHdl)->teLength;
  HLock((*dateEditHdl)->hText);
  StringToDate(textPtr,textLength,&dateCacheRec,&lengthUsed,&longDateTimeRec);
  HUnlock((*dateEditHdl)->hText);
  LongDateToSeconds(&longDateTimeRec,&longDateTimeValue);
  longDateTimeValue += 15724800;
  LongDateString(&longDateTimeValue,longDate,dateString,NULL);
  doCopyPString(dateString,gLastRecordReviewDate);
}
// ################################################################## doGetEditTextHandle
TEHandle doGetEditTextHandle(ControlHandle controlHdl)
{
  TEHandle textEditHdl;
  GetControlData(controlHdl,kControlNoPart,kControlEditTextTEHandleTag,
                  sizeof(textEditHdl),(Ptr) &textEditHdl,NULL);
  return textEditHdl;
}
// ######################################################################### doDrawWindow
void doDrawWindow(void)
{
  Rect theRect;
  SetRect(&theRect,144,198,310,300);
  EraseRect(&theRect);
  if(!gInBackground)
    SetThemeTextColor(kThemeTextColorModelessDialogActive,gPixelDepth,gIsColourDevice);
  else
    SetThemeTextColor(kThemeTextColorModelessDialogInactive,gPixelDepth,gIsColourDevice);
  doTodaysDate();
  MoveTo(32,39);
  DrawString("\pDate:");
  MoveTo(239,39);
  DrawString("\pTime:");
  MoveTo(34,99);
  DrawString("\pItem Title:");
  MoveTo(41,122);
  DrawString("\pQuantity:");
  MoveTo(32,145);
  DrawString("\pUnit Value:");
  MoveTo(61,168);
  DrawString("\pDate:");
  MoveTo(240,99);
  DrawString("\pEg: Barometers");
  MoveTo(240,122);
```

```
DrawString("\pEg: 34");
  MoveTo(240,145);
  DrawString("\pEg: 135.58");
  MoveTo(240,168);
  DrawString("\pEg: 24 Jul 95");
  MoveTo(92,214);
  DrawString("\pItem Title:");
  MoveTo(99,234);
  DrawString("\pQuantity:");
  MoveTo(90,254);
  DrawString("\pUnit Value:");
 MoveTo(87,274);
  DrawString("\pTotal Value:");
  MoveTo(81,294);
  DrawString("\pReview Date:");
  MoveTo(112,349);
  DrawString("\pBalloon help is available");
  MoveTo(147,214);
 DrawString(gLastRecordItem);
 MoveTo(147,234);
  DrawString(gLastRecordQuantity);
  MoveTo(147,254);
  DrawString(gLastRecordUnitValue);
  MoveTo(147,274);
  DrawString(gLastRecordTotalValue);
  MoveTo(147,294);
  DrawString(gLastRecordReviewDate);
}
// ####################################################################### doAdjustCursor
void doAdjustCursor(WindowPtr windowPtr)
{
  GrafPtr oldPort;
  docStrucHandle docStrucHdl;
                 arrowRegion, iBeamRegion;
  Rect iBeamRect;
  Point mouseXY;
  GetPort(&oldPort);
  SetPort(windowPtr);
  docStrucHdl = (docStrucHandle) GetWRefCon(windowPtr);
  arrowRegion = NewRgn();
  iBeamRegion = NewRgn();
  SetRectRgn(arrowRegion,-32768,-32768,32766,32766);
  if(gCurrentEditStrucHdl == doGetEditTextHandle((*docStrucHdl)->itemControlHdl))
    iBeamRect = gItemRect;
  else if(gCurrentEditStrucHdl == doGetEditTextHandle((*docStrucHdl)->quantControlHdl))
    iBeamRect = gQuantRect;
  else if(gCurrentEditStrucHdl == doGetEditTextHandle((*docStrucHdl)->valueControlHdl))
   iBeamRect = gValueRect;
  else if(gCurrentEditStrucHdl == doGetEditTextHandle((*docStrucHdl)->dateControlHdl))
   iBeamRect = gDateRect;
  LocalToGlobal(&topLeft(iBeamRect));
  LocalToGlobal(&botRight(iBeamRect));
  RectRgn(iBeamRegion,&iBeamRect);
  DiffRgn(arrowRegion,iBeamRegion,arrowRegion);
  GetMouse(&mouseXY);
  LocalToGlobal(&mouseXY);
  if(PtInRgn(mouseXY,iBeamRegion))
  {
   SetCursor(*(GetCursor(iBeamCursor)));
   CopyRgn(iBeamRegion,gCursorRegion);
  }
```

```
€
  SetCursor(&gd.arrow);
  CopyRgn(arrowRegion, gCursorRegion);
 ł
 DisposeRgn(arrowRegion);
 DisposeRgn(iBeamRegion);
 SetPort(oldPort);
ł
void doCopyPString(Str255 sourceString, Str255 destinationString)
ર્ન
 SInt16 stringLength;
 stringLength = sourceString[0];BlockMove(sourceString + 1, destinationString + 1, stringLength);destivalionString[0] = stringLength;ł
void doGetDepthAndDevice(void)
₹
 GDHandle deviceHdl;
 deviceHd1 = LMGetMainDevice();gPixelDepth = (*(*devicedd]) - >gdPMap) - >pixelsize;if(BitTst(&(*deviceHdl)->gdFlags,gdDevType))
  gIsColourDevice = true;ł
```
# **Demonstration Program Text2 Comments**

When this program is run, the user should enter data in the four edit text fields. usina the tab key or mouse clicks to select the required field and pressing the Return key when data has been entered in all fields.

In order to observe number formatting effects, the user should occasionally enter very large numbers and negative numbers in the Value field. In order to observe the effects of date string parsing and formatting, the user should enter dates in a variety of formats, for<br>example: "2 Mar 95", "2/3/95", "March 2 1995", "2 3 95", etc.

# #define

The constants beginning with c represent resource IDs for group box and edit text field controls. kTab, kDel, and kReturn represent the character codes generated by the tab, forwarddelete, and return keys. The following four constants are used to limit the number of characters that can be entered in a particular edit text field.

# #typedef

The DocStruc data type will be used for a document structure, which will be attached to the<br>single window opened by the program. The four fields of this structure will be assigned handles to separate edit structures.

## **Global Variables**

gIsColourDevice and gPixelDepth will be used by the Appearance Manager function SetThemeTextColor. gCursorRegion relates to the cursorRgn parameter of the WaitNextEvent function.

gCurrentEditStrucHdl will be assigned the handle to the edit structure for the currently active edit text field. gMaxCharasThisField will be assigned a value representing the maximum number of characters allowed to be entered in the currently active edit text field. The four Rect variables will be used by the cursor shape changing function to establish the I-Beam cursor

region for the currently active edit text field. The four Str255 variables will be assigned the strings to be drawn in the "last Record Entered" group box when the Return key is pressed.

#### *main*

SetThemeWindowBackground sets an Appearance-compliant colour/pattern for the window's content area. This means that the content area will be automatically repainted with that colour/pattern when required with no further assistance from the application.

doGetControls creates the controls for the window, following which the window is displayed and the background colour and pattern are saved.

## *doGetControls*

doGetControls creates the window's controls.

Firstly, a root control is created for the window. The edit text field and group box controls are then created, their handles being assigned to the relevant field of the window's document structure.

At the next block, SetControlFontStyle is used to set the font for the edit text field controls to the small system font and the font for the "Last Record Entered" group box to the small emphasized system font.

At the last block, SetKeyboardFocus is called to set the keyboard focus to the first edit text field control, the associated edit structure is made the current edit structure, and the global variable which will limit the number of characters that may be entered in this edit text field is assigned the appropriate value.

#### *eventLoop*

When a NULL event is received, the application-defined function doIdle is called. Because IdleControls will be called in the idle function to blink the insertion point caret, WaitNextEvent's sleep parameter is assigned the value returned by a call to LMGetCaretTime

#### *doIdle*

doIdle is called when WaitNextEvent returns a null event. doIdle blinks the insertion point caret and draws the current time in the top right of the window.

IdleControls is called to ensure that the caret blinks regularly in the edit text field control with keyboard focus.

GetDateTime retrieves the "raw" seconds value, as known to the system. (This is the number of seconds since 1 Jan 1904.) If that value is greater than the value retrieved the last time doIdle was called, TimeString converts the raw seconds value to a string containing the time formatted according to flags in the numeric format ('itl0') resource. (Since NULL is specified in the resource handle parameter, the appropriate 'itl0' resource for the *current* script system is used.) This string is then drawn in the window and the retrieved raw seconds value is assigned to the static variable oldRawSeconds for use next time doIdle is called.

#### *doEvents*

doEvents handles initial event processing.

In the case of a mouse-down event in the content region of the window (when it is the front window), the application-defined function doInContent is called.

In the case of a non-Command key equivalent key-down event, the application-defined function doKeyEvent is called.

# *doUpdate and doActivateWindow*

doUpdate handles update events. Between the usual calls to BeginUpdate and EndUpdate, the contents of the window are re-drawn.

doActivateWindow activates or deactivates the window's contents. GetRootControl gets a handle to the window's root control. This is used in the following lines to either activate or deactivate all of the controls in the window. In addition, the application-defined function doDrawWindow is called to draw all the non-control text in the window in either the normal or dimmed state, as appropriate

doMenuChoice handles Apple, File, and Edit menu choices. In the case of choices from the Edit menu, the appropriate TextEdit function is called.

# *doAdjustMenus*

doAdjustMenus adjusts the menus.

If there is a selection range in the current edit structure, the Cut, Copy, and Clear items are enabled, otherwise they are disabled. If there is any text in the TextEdit private scrap (the call to TEGetScrapLength), the Paste item is enabled, otherwise it is disabled. If there is any text in the currently activate edit text field, Select All is enabled, otherwise it is disabled.

# *doKeyEvent*

doKeyEvent handles key-down and auto-key events which are not Command key equivalents.

If the character code is that generated by the tab key or the del key, handling is passed to other application-defined functions. If the Return key was pressed, control is passed to an application-defined function which accepts, formats, and displays the entered data and deletes all text from the edit text fields.

The following occurs if the character code makes it to the else block. Firstly, if the active edit text field is the Quantity or Unit Value field, and if the character code is not a numeric character, the minus character, or the period character, the system alert sound is played and the function returns. TEKey is called provided that the maximum number of characters allowable in the currently active edit text field will not be exceeded *or* the character is one of the non-printing characters. If the number of characters entered is at the limit and a printing character key was pressed, the character is not accepted and the system alert sound is played. This arrangement ensures that, if the number of characters in the edit structure is at the maximum allowed, the arrow and delete keys, unlike the printing character keys, will not be ignored and will have their usual effect.

#### *doHandleTabKey*

doHandleTabKey handles the tab key. Its purpose is to cycle around the edit text fields in response to tab key presses, defeating keyboard focus on the currently active edit text field and setting keyboard focus on the next edit text field in the sequence.

The first two lines retrieve a handle to the document structure for the window. The call to GetKeyboardFocus gets a handle to the control with keyboard focus. This will be used in the call to Draw1Control at the bottom of the function.

The central block determines which is the current edit structure (and thus the current edit text field) and calls the application-defined function that changes the active edit text field. This call passes the handle to the next edit text field control in the sequence, together with the maximum number of characters allowed in that field.

The call to Draw1Control on the "old" edit text field control ensures that the insertion point caret will be erased in that field. The call to doAdjustCursor is required in order to change the rectangle within which the cursor changes to the I-beam shape.

#### *doHandleDelKey*

doHandleDelKey handles the forward-delete key, which is not supported by TextEdit. The first line gets the current selection length. If the selection length is zero (that is, an insertion point caret is being displayed), the selection is set to include the character to the right of the insertion point. TEDelete deletes the current selection range from the text.

#### *doInContent*

doInContent handles mouse-down events in the content region of the window.

The second and third lines get a handle to the window's document structure. . The call to GetKeyboardFocus gets a handle to the control with keyboard focus. (This will be used in the call to Draw1Control at the bottom of the function.) The next line gets the position of shift key at the time of the mouse-down. (TEClick's behaviour depends on the position of the shift key.)

GlobalToLocal converts the global coordinates of the mouse-down to the local coordinates required by FindControl and TEClick.

If FindControl reports an enabled item under the mouse, and if that item is the Item Title edit text field control, and if that control has the keyboard focus, TEClick is called to take control until the mouse button is released. (Note that the shift key position is passed in the second parameter.) If the Item Title edit text field control does not have the keyboard focus, the application-defined function doChangeCurrentEditRec is called to change the keyboard focus to that control. The same basic procedure is followed in the case of mouse-downs within the other three edit text field controls.

The call to Draw1Control on the "old" edit text field control ensures that the insertion point caret will be erased in that field. The call to doAdjustCursor is required in order to change the rectangle within which the cursor changes to the I-beam shape.

# *doChangeCurrentEditRec*

doChangeCurrentEditRec is called by both doHandleTabKey and doInContent to change the edit text field control with keyboard focus (and thus the currently active edit structure).

SetKeyboardFocus sets the keyboard focus to the specified edit text field control. The next line makes the edit structure associated with that control the current edit structure.

If this function was called by doInContent (teClick = true), TEClick is called to tell TextEdit that the mouse-down has occurred in the newly-activated edit structure. Note that the extend parameter is set to false, telling TextEdit, regardless of the position of the shift key, that the user is not extending a selection.

TESetSelect ensures that, if there are any characters in the edit structure, they will be initially highlighted. The last line assigns the appropriate value to the global variable which controls the maximum allowable number of characters in the active edit text field.

#### *doTodaysDate*

doTodaysDate draws the date at the top of the window.

GetDateTime gets the raw seconds value, as known to the system. DateString converts the raw seconds value to a string containing a date formatted in long date format according to flags in the numeric format ('itl0') resource. (Since NULL is specified in the resource handle parameter, the appropriate 'itl0' resource for the *current* script system is used.) This string is then drawn in the window.

## *doAcceptNewRecord*

doAcceptNewRecord is called when the Return key is pressed. Assuming each edit text field contains at least one character of text, it calls other application-defined functions to format (where necessary) and display strings in the "Last Record Entered" group box area, and prepares the edit text fields to accept new data.

The first two lines get a handle to the window's document structure. The next block copies the handles to the four edit structures to four local variables.

At the next block, if any one of the edit text fields does not contain any text, the system alert sound is played and the function returns.

The two calls to GetDialogItemText get the text in the "Item Title" and "Quantity" edit text fields into two global variables. (GetDialogItemText is usually used to get the text from an editable edit text item in a dialog box. It works here because the first parameter required by GetDialogItemText is a handle to the hText field of an edit structure.) No special formatting of these two strings is required.

The call to InvalRect causes an update event to be generated. As will be seen, this causes the strings created by the preceding block to be drwan in the "Last Record Entered" group box area.

The next two lines call two application defined functions to format and display strings derived from the information in the "Unit Value" and "Date" edit text fields.

The next 10 lines delete the text from all edit text fields. The last three lines change the keyboard focus back to the "Item Title" edit text field.

doAcceptValueField is called by doAcceptNewRecord to get the string from the "Value" edit structure, convert it to floating point number, convert that number to a formatted number string, draw that string, get the string in the "Quantity" edit structure, convert that string to an integer, multiply the floating point number by the integer to arrive at the "Total Value" value, convert the result to a formatted number string, and draw that string .

A pointer to a number parts table is required by the functions that convert between floating point numbers and strings. Accordingly, the first three lines get the required pointer.

StringToFormatRec converts the number format specification string into the internal numeric representation required by the functions that convert between floating point numbers and strings.

With that preparation attended to, GetDialogItemText gets the "Value" edit text field text into a Pascal string. StringToExtended converts that string into a floating point number of type extended (80 bits). ExtendedToString converts that number back to a string, formatted according to the internal numeric representation of the number format specification string. doCopyPString copies that string to a global variable for subsequent drawing in the window.

The intention now is to multiply the quantity by the unit value to arrive at a total value. However, conditional compilation is required here to account for the fact that the PowerPC Floating Point Unit does not support Motorola's 80-bit extended type.

If the program is being compiled as 680x0 code, the value in the extended80 variable (unit value) is multiplied by the quantity and the result (total value) is stored in the extended80 variable. If the program is being compiled as PowerPC code, the extended80 value is converted to a value of type double before the multiplication occurs. The result of the multiplication is assigned to the variable of type double. This is then converted to an extended80.

The extended80 value is then passed in the first parameter of ExtendedToString for conversion to a formatted string. If ExtendedToString does not return fFormatOverflow, the formatted string is copied to a global variable for subsequent drawing in the window.

# *doAcceptDateField*

doAcceptDateField is called by doAcceptNewRecord to create a long date-time structure from the string in the "Date" edit structure, add six months to the date, format the date as a string (long date format), and draw that string in the structure panel.

The function which creates the long date-time structure takes an initialised date cache structure as a parameter. Accordingly, the first step is to initialise the specified date cache structure.

The next two lines get a pointer to the text in the "Date" edit structure and the length of that text. These are passed as parameters in the StringToDate call, which parses the input string and fills in the relevant fields of the long date-time structure.

LongDateToSeconds converts the long date-time structure to a long date-time value. The next line adds six months worth of seconds to the long date-time value. The modified long date-time value is then passed as a parameter to LongDateString. LongDateString converts the long datetime value to a long format date string formatted according to the specified international resource. (In this case, NULL is passed as the international resource parameter, meaning that the appropriate 'itl1' resource for the *current* script system is used.)

The formatted date string is copied to a global variable for subsequent drawing in the window.

#### *doGetEditTextHandle*

doGetEditTextHandle returns the handle to the edit structure associated with the specified edit text control.

#### *doDrawWindow*

doDrawWindow draws the non-control text content of the window. The text will be drawn normal or dimmed depending on whether the application is in the foreground or background.

## *doAdjustCursor*

doAdjustCursor is the cursor adjustment function. It is similar to the cursor adjustment functions in previous demonstration programs except that the rectangle in which the cursor is

required to change to the I-beam cursor shape is changed to accord with that of the edit text field with keyboard focus.

```
Prior to the version issued with Mac OS 8.5 and later, the text backgound colour in the
edit text control would often corrupt after cut and paste operations using the Edit menu
(though not when using the Command-key equivalents). If you experience this problem when
running the demonstration under a version of the Mac OS earlier than mac OS 8.5, proceed
as follows:
Add this data type:
typedef struct
\mathcal{A}RGBColor backColour;
 PixPatHandle backPixelPattern;
 Pattern backBitPattern;
} backColourPattern;
Add this global variable:
backColourPattern gBackColourPattern;
Add these function prototypes:
void doSaveBackground (backColourPattern *);<br>void doRestoreBackground (backColourPattern *);
void doRestoreBackground
void doSetBackgroundWhite (void);
Add these functions:
// ################################################################### doSaveBackground
void doSaveBackground(backColourPattern *gBackColourPattern)
\{GrafPtr currentPort;
 GetPort(&currentPort);
 GetBackColor(&gBackColourPattern->backColour);
 gBackColourPattern->backPixelPattern = NULL;
 if((**((CGrafPtr) currentPort)->bkPixPat).patType != 0)
   gBackColourPattern->backPixelPattern = ((CGrafPtr) currentPort)->bkPixPat;
 else
   gBackColourPattern->backBitPattern =
                            *(PatPtr) (*(**((CGrafPtr) currentPort)->bkPixPat).patData);
}
// ################################################################ doRestoreBackground
void doRestoreBackground(backColourPattern *gBackColourPattern)
{
 RGBBackColor(&gBackColourPattern->backColour);
 if(gBackColourPattern->backPixelPattern)
   BackPixPat(gBackColourPattern->backPixelPattern);
 else
   BackPat(&gBackColourPattern->backBitPattern);
}
// ############################################################### doSetBackgroundWhite
void doSetBackgroundWhite(void)
{
 RGBColor whiteColour = \{ 0xFFFF, 0xFFFF, 0xFFFF \};RGBBackColor(&whiteColour);
 BackPat(&qd.white);
}
Add this call:
 doSaveBackground(&gBackColourPattern);
in the main function, after the call to ShowWindow.
```

```
Add this call:
 doRestoreBackground(&gBackColourPattern);
in doIdle, after call to IdleControls,
in doMenuChoice, just before the last break statement,
in doKeyEvent, just before the last closing brace,
in doIncontent, just before the last closing brace, and
in doChangeCurrentEditRec, as the first line.
Add this line:
 doSetBackgroundWhite();
in doMenuChoice, immediately before switch(menuItem),
in doKeyEvent, as the first line, and
in doInContent, as the first line.
```